| 1  |                                    |
|----|------------------------------------|
| 2  |                                    |
| 3  |                                    |
| 4  |                                    |
| 5  |                                    |
| 6  |                                    |
| 7  |                                    |
| 8  |                                    |
| 9  |                                    |
| 10 |                                    |
| 11 |                                    |
| 12 |                                    |
| 13 | ENTSOG                             |
| 14 | Professional Data Warehouse System |
| 15 | Documentation                      |
| 16 | Transparency Platform User manual  |
| 17 |                                    |

| Change H | Change History |                                                                                 |  |  |  |  |  |  |  |
|----------|----------------|---------------------------------------------------------------------------------|--|--|--|--|--|--|--|
| Version  | Author         | Reason for the new version and list of modifications                            |  |  |  |  |  |  |  |
| 0.0.00   | Maria Gerova   | 1aria GerovaDocument initialisation                                             |  |  |  |  |  |  |  |
| 1.0.00   | Maria Gerova   | Varia Gerova Adding description of the information exportable through TP Export |  |  |  |  |  |  |  |
|          |                | Wizard.                                                                         |  |  |  |  |  |  |  |
|          |                | Adding tip for Search bar issue on computers with MS Windows 8.1.               |  |  |  |  |  |  |  |

### 19 Table of Contents

| 20 | 1. INTR | ODUCTION                                                   | 5  |
|----|---------|------------------------------------------------------------|----|
| 21 | 1.1.    | General information about ENTSOG Transparency Platform     | 5  |
| 22 | 1.2.    | Aim of this document                                       | 5  |
| 23 | 1.3.    | System requirements for using ENTSOG Transparency Platform | 5  |
| 24 | 2. GEN  | ERAL STRUCTURE OF ENTSOG TRANSPARENCY PLATFORM             | 6  |
| 25 | 3. MEN  | U BAR                                                      | 7  |
| 26 | 3.1.    | Menu Points                                                | 7  |
| 27 | 3.2.    | Menu Zones                                                 | 7  |
| 28 | 3.3.    | Menu Operators                                             | 8  |
| 29 | 3.4.    | Menu Calendar                                              | 9  |
| 30 | 3.5.    | Menu Subscribe                                             | 10 |
| 31 | 3.6.    | Menu Help                                                  | 11 |
| 32 | 3.7.    | Menu Login                                                 | 12 |
| 33 | 3.8.    | Favourites menu                                            | 13 |
| 34 | 4. ROLL | ING BANNER                                                 | 18 |
| 35 | 5. MAP  |                                                            | 20 |
| 36 | 5.1.    | Map objects                                                | 23 |
| 37 | 5.1.1   | . Point popups                                             | 24 |
| 38 | 5.1.2   | Zone popups                                                | 29 |
| 39 | 5.2.    | Right Sidebar menu                                         | 31 |
| 40 | 5.2.1   | . Zoom                                                     | 32 |
| 41 | 5.2.2   | Full Screen                                                | 34 |
| 42 | 5.2.3   | Display settings                                           | 35 |
| 43 | 5.2.4   | Filters                                                    | 37 |
| 44 | 5.2.5   | . Legend                                                   | 39 |
| 45 | 5.3.    | Left Sidebar - Recently viewed items                       | 41 |
| 46 | 5.3.1   | . Recently viewed points                                   | 43 |
| 47 | 5.3.2   | Recently viewed zones                                      | 48 |
| 48 | 5.4.    | Redirection options                                        | 53 |
| 49 | 6. SEAF | CH BAR AND ADVANCED SEARCH FUNCTIONS                       | 56 |
| 50 | 6.1.    | Search bar                                                 | 56 |
| 51 | 6.2.    | Advanced search functions                                  | 66 |
| 52 | 6.2.1   | . Advanced search functionality for points                 | 66 |
| 53 | 6.2.2   | Advanced search functionality for zones                    | 68 |
| 54 | 7. DAT  | A PART                                                     | 69 |
|    |         |                                                            |    |

| 55       | 7.1.    | Data panel                        | 72 |
|----------|---------|-----------------------------------|----|
| 56       | 7.2.    | Time Panel                        | 84 |
| 57       | 7.2.1   | . Data granularity configuration  | 84 |
| 58       | 7.2.2   | . Time zone settings              | 85 |
| 59       | 7.2.3   | . Defining the period in question | 85 |
| 60       | 7.3.    | Indicators panel                  | 88 |
| 61       | 7.3.1   | . Point indicators                | 88 |
| 62       | 7.3.2   | Capacity indicators               |    |
| 63       | 7.3.3   | . Interruption indicators         |    |
| 64       | 7.3.4   | Zone indicators                   | 92 |
| 65       | 7.4.    | Points Data panel tabs            | 93 |
| 66       | 7.4.1   | Points Tab                        |    |
| 67       | 7.4.2   | . Transport data tab              | 93 |
| 68       | 7.4.3   | CMP data tab                      |    |
| 69       | 7.4.4   | . Tariff data tab                 |    |
| 70       | 7.4.5   | Point information tab             |    |
| 71       | 7.4.6   | . Export wizard tab               |    |
| 72       | 7.5.    | Zones Data panel tabs             |    |
| 73       | 7.5.1   |                                   |    |
| 74       | 7.5.2   |                                   |    |
| 75       | 7.5.3   |                                   |    |
| 76       | 7.5.4   |                                   |    |
| 77       | 7.6.    | Redirection options               |    |
| 78       | 8. FEED | BACK                              |    |
| 79       |         |                                   |    |
| 80       |         |                                   |    |
| 80<br>81 |         |                                   |    |
| 82       |         |                                   |    |
| 83       |         |                                   |    |
| 84       |         |                                   |    |
| 85       |         |                                   |    |
| 86       |         |                                   |    |
| 87       |         |                                   |    |
| 88       |         |                                   |    |
| 89       |         |                                   |    |
| 90       |         |                                   |    |
| 91<br>02 |         |                                   |    |
| 92       |         |                                   |    |

| 94         |                                                                                                    |
|------------|----------------------------------------------------------------------------------------------------|
| 95         |                                                                                                    |
| 96         | 1.1. GENERAL INFORMATION ABOUT ENTSOG TRANSPARENCY PLATFORM                                                                                                    |
| 97         |                                                                                                    |
| 98         | Regulation (EC) № 715/2009 and its amendments require ENTSOG to provide a Union-wide                                                                            |
| 99         | platform where all Transmission System Operators for gas shall make their relevant data publicly                                                                |
| 100        | available. The first common platform has been set up by the TSOs on a voluntary basis in 2008 and then                                                          |
| 101<br>102 | improved in 2013 in order to comply with changed Transparency regulation requirements (Chapter 3 of Annex №1 to Regulation (EC) № 715/2009 and its amendments). |
| 103        |                                                                                                    |
| 104        | On 1 October 2014, ENTSOG launched a new Transparency Platform.                                                                                                 |
| 105        |                                                                                                    |
| 106        | By providing free of charge vast information related to gas transmission in an organised and structured                                                         |
| 107        | way, the platform is a further contribution by TSOs for gas to enhance transparency in the European                                                             |
| 108        | energy market.                                                                                                    |
| 109        |                                                                                                    |
| 110        | The Transparency Platform provides technical and commercial data on gas transmission systems, which                                                             |
| 111        | include interconnection points and connections with storages, LNG facilities, distribution networks, final                                                      |
| 112        | consumers and production facilities.                                                                                                    |
| 113        |                                                                                                    |
| 114        | The platform is available on web address: <u>https://transparency.entsog.eu</u> where the interested parties                                                    |
| 115        | are able to access valuable information uploaded by all TSOs.                                                                                                   |
| 116        |                                                                                                    |
| 117        |                                                                                                    |
| 118        | 1.2. AIM OF THIS DOCUMENT                                                                                                    |
| 119        |                                                                                                    |
| 120        | The purpose of this document is to give an overview of ENTSOG Transparency Platform (hereinafter                                                                |
| 121        | referred to as "TP" or as the "Platform") as well as some practical tips and information on how to use its                                                      |
| 122        | functionalities.                                                                                                    |
| 123        |                                                                                                    |
| 124        |                                                                                                    |
| 125        | 1.3. SYSTEM REQUIREMENTS FOR USING ENTSOG TRANSPARENCY PLATFORM                                                                                                 |
| 126        | ENTROP and that we with its Transmenter Distington wing a median with an makile brown                                                                           |
| 127        | ENTSOG recommends that you visit its Transparency Platform using a modern web or mobile browser                                                                 |
| 128        | (Internet Explorer 10 or later, latest versions of Chrome or Mozilla Firefox).                                                                                  |
| 129        |                                                                                                    |
| 130<br>131 |                                                                                                    |
| 131        |                                                                                                    |
| 132        |                                                                                                    |
| 135        |                                                                                                    |
| 104        |                                                                                                    |

| 137        | 2.   | GENERAL STRUCTURE OF ENTSOG TRANSPARENCY PLATFORM                                                      |
|------------|------|----------------------------------------------------------------------------------------------------|
| 138        |      |                                                                                                    |
| 139        |      |                                                                                                    |
| 140        | The  | e main structure elements of ENTSOG Transparency Platform are:                                         |
| 141        |      |                                                                                                    |
| 142        | >    | MENU BAR                                                                                               |
| 143        | >    | SEARCH BAR                                                                                             |
| 144        | >    | ROLLING BANNER                                                                                         |
| 145        | >    | ΜΑΡ                                                                                                    |
| 146        | >    | DATA PART                                                                                              |
| 147        |      |                                                                                                    |
| 148        | In t | he next chapters of this manual you will find a detailed description of each structure element and its |
| 149        | par  |                                                                                                    |
| 150        | •    |                                                                                                    |
| 151        |      |                                                                                                    |
| 152        |      |                                                                                                    |
| 153        |      |                                                                                                    |
| 154        |      |                                                                                                    |
| 155        |      |                                                                                                    |
| 156        |      |                                                                                                    |
| 157        |      |                                                                                                    |
| 158        |      |                                                                                                    |
| 159        |      |                                                                                                    |
| 160        |      |                                                                                                    |
| 161        |      |                                                                                                    |
| 162        |      |                                                                                                    |
| 163        |      |                                                                                                    |
| 164        |      |                                                                                                    |
| 165        |      |                                                                                                    |
| 166        |      |                                                                                                    |
| 167        |      |                                                                                                    |
| 168        |      |                                                                                                    |
| 169        |      |                                                                                                    |
| 170        |      |                                                                                                    |
| 171        |      |                                                                                                    |
| 172        |      |                                                                                                    |
| 173        |      |                                                                                                    |
| 174        |      |                                                                                                    |
| 175        |      |                                                                                                    |
| 176        |      |                                                                                                    |
| 177        |      |                                                                                                    |
| 178        |      |                                                                                                    |
| 179<br>180 |      |                                                                                                    |
| 180        |      |                                                                                                    |

#### 181 3. MENU BAR 182 183 The menu bar provides direct access to the main TP menus. 184 185 0 ? T.F. 三 27 IJ POINTS SUBSCRIBE LOGIN ZONES **OPERATORS** CALENDAR HELP transparency 186 187 188 3.1. MENU POINTS 189 190 0 = ? ቧ 14 27 OPERATORS SUBSCRIBE HELP transparency Search Zone or Point 191 192 193 Through the Points menu you can access: TP map - showing all relevant points; . 194 Tool for advanced point search; 195 Data part of the Platform dedicated for Point information - providing graphical and numerical 196 • data about all indicators for the selected point(s). 197 198 199 3.2. MENU ZONES 200 201

| transparency         | ZONES       |       | 27<br>CALENDAR | <b>U</b> SUBSCRIBE | <b>?</b><br>HELP |  |
|----------------------|-------------|-------|----------------|--------------------|------------------|--|
|                      |             |       |                |                    |                  |  |
|                      | Advanced se | earch |                |                    |                  |  |
| Search Zone or Point | Data        |       |                |                    |                  |  |

202 203

205

206

- 204 Through Zones menu you can access:
  - TP map showing all Balancing Zones;
  - Tool for advanced zone search;
  - Data part of the Platform dedicated for Zone information providing graphical and numerical data for the selected zone(s).
- 208 209
- 210

### 211 3.3. MENU OPERATORS

212

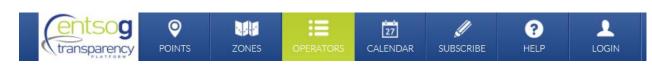

#### 213 214

215 The Operators menu leads the TP user directly to a sub-page listing all TSOs that are participating and

- 216 publishing data on the TP.
- 217

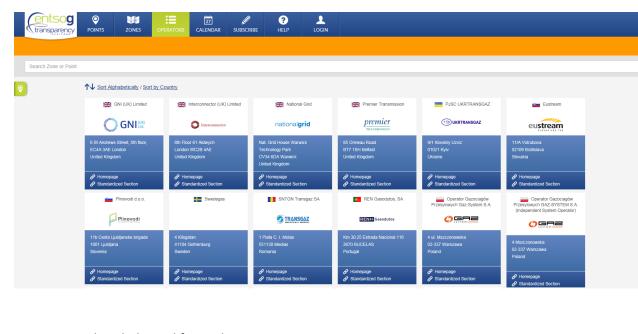

- 221 A separate tab is dedicated for each TSO:
- 222

218 219 220

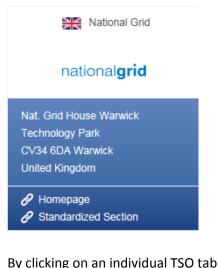

223 224

By clicking on an individual TSO tab, a pop-up opens with information and access to:

226

TSO's web site transparency section;
Links to specific sections on TSO's web site with information on applied tariff, tariff calculator,

- Links to specific sections on TSO's web site with information or
   maintenance information, capacity data, access conditions and etc.;
- 229 General information and contact details for the TSO;

- 230 List of TSO's Points;
- 231 List of TSO's Balancing Zones;
- Balancing information for the TSO;
  - Capacity information for the TSO;
    - Tariff information for the TSO.
- 234 235

# NATIONAL GRID TRANSMISSION SYSTEM OPERATOR FOR GAS

#### 21X-GB-A-A0A0A-7 Applied capacity model: Entry-Exit nationalgrid Gas-Day: 6:00 - 6:00 Balancing Model: DailyWithHourlyConstraints Warwick Technology Park Nat. Grid House Capacity Allocation Mechanism: Auction CV34 6DA Warwick, United Kingdom CONTACT LINKS Name: Market Information Team Tariff Calculator page Access Conditions page C Phone : 0044 1926 656474 Tariff Information page Contractual Documents page E-Mail : Sysop.Centre.Reporting@uk.ngrid.com Capacity Information page Maintainance page Homepage : <u>http://www.nationalgrid.com</u> Tariff Info Balancing Info Capacity Info General Info Points Zones 3.4. MENU CALENDAR 0 ? 1 1.00 27 **OPERATORS** SUBSCRIBE HELP transparency

241 242

236 237 238

239 240

The Calendar menu leads the TP user to a sub-page providing information about the planned and nonplanned interruptions and Urgent Market Messages, published by all or selected TSO(s) for a certain configurable by the user period (month, week or day).

246

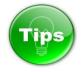

247 248

The colour of the information on the Calendar depends on the type of information presented. The colour code for the different type of announced interruptions is:

- 252
- 253
- 254

| Colour code | Type of information                             |
|-------------|-------------------------------------------------|
| Red         | Urgent Market Messages                          |
| Red         | Unplanned interruption of Firm Services         |
| Orange      | Planned Interruptions of Firm Services          |
| Blue        | Planned Interruptions of Interruptible Capacity |
| Grey        | Actual Interruptions of Interruptible Capacity  |

August 2015 month week day  $\langle \rangle$ today DISPLAY Sun Mor Tue Wed Thu Fri Sat Urgent Market Message (GRTgaz D Unplanned Inter. Firm Services. pel (GRTgaz D) Planned Inter, Firm Services.. STEGAL (CZ) / Stegal (DE) Planned Inter. Interruptible Capacity. Ga Liaison Nord Sud d-Atlantique Actual Inter. Interruptible Capacity. a UGS RWE (RWE Gas Storage o (TT) / Amoldstein (AT) TSO 6a Liaison Nord Sud All TSOs Ga Nord-Atlantique Amber Grid 4 5 Tgaz D BTG pel (GRTgaz D) CREOS v STEGAL (CZ) / Stegal (DE) 6a Liaison Nord Sud Galiaison Nord Sud Ga Liaison Nord Sud DESFA S.A on Nord Sud 6a Nord-Atlantique 6a Nord-Atlantique 6a Nord-Atlantique a Nord Atlantique ENDK la Liaison Nord Sud d Sud latiai son Nord Su 6a Liaison Nord Sud Enagas ia Nord-Atlan Sa Nord-Atlantique a Ottingue (FR) / Rodersdorf (CH) Eustream 6a Oltingue (FR) FGSZ

257 258

259

# 3.5. MENU SUBSCRIBE

260 261

| transparency         | <b>O</b><br>POINTS | ZONES | 27<br>CALENDAR | <b>V</b><br>SUBSCRIBE | ?<br>HELP |  |
|----------------------|--------------------|-------|----------------|-----------------------|-----------|--|
|                      |                    |       |                |                       |           |  |
|                      |                    |       |                | API                   |           |  |
| Search Zone or Point |                    |       |                |                       |           |  |

262 263

The Subscribe section allows the TP users to sign up for RSS feeds to receive announcements about new publications in the following rubrics:

- 266 Urgent Market Messages;
- 267 Planned Interruptions of Firm Services;
- 268 Unplanned Interruptions of Firm Services;
- 269 Planned Interruptions of Interruptible Capacity;
- 270 Actual Interruptions of Interruptible Capacity.
- 271

|                   | transparency                               |              | ZONES       | OPERATORS                    | 27<br>CALENDAR | <b>U</b><br>SUBSCRIBE | ?<br>HELP         |             |
|-------------------|--------------------------------------------|--------------|-------------|------------------------------|----------------|-----------------------|-------------------|-------------|
|                   |                                            |              |             |                              |                | RSS                   |                   |             |
|                   | Search Zone or Point                       |              |             |                              |                | API                   |                   |             |
|                   |                                            |              |             |                              |                |                       |                   |             |
|                   | <b>Q</b>                                   |              |             | RSS Feeds                    |                |                       |                   |             |
|                   |                                            |              |             | N Unplan<br>Planne<br>Planne |                | of Firm Services      |                   |             |
| 272<br>273        |                                            |              |             |                              |                |                       |                   |             |
| 274               | Tips                                       |              |             |                              |                |                       |                   |             |
| 275<br>276        | ENTSOG provides to t                       | the TP users | an Autom    | ated Downlo                  | looT be        |                       |                   |             |
| 277               | A user guide with de                       |              |             |                              |                | ls and to set         | up direct         | download of |
| 278               | information publishe                       | d on the Pla | tform, byp  | bassing any w                | eb layer, is a | accessible thr        | ough the <b>S</b> | UBSCRIBE -> |
| 279               | API MENU.                                  |              |             |                              |                |                       |                   |             |
| 280               |                                            |              |             |                              |                |                       |                   |             |
| 281<br>282        | 3.6. MENU HELP                             |              |             |                              |                |                       |                   |             |
| 282               | 5.0. WEND HEE                              |              |             |                              |                |                       |                   |             |
|                   | transparency<br>PLATFORM                   |              | ZONES       | OPERATORS                    | 27<br>CALENDAR | <b>U</b><br>SUBSCRIBE | <b>?</b><br>HELP  |             |
| 284<br>285        |                                            |              |             |                              |                |                       |                   |             |
| 286<br>287<br>288 | The Help menu open<br>Transparency Platfor |              | e with Freq | uently Asked                 | Questions, 1   | tips and user i       | nanual for        | the ENTSOG  |

|            | ent                                 | sog         | Q                |                  |                  | 27               |               |                | ?              |               |          |
|------------|-------------------------------------|-------------|------------------|------------------|------------------|------------------|---------------|----------------|----------------|---------------|----------|
|            | transp                              |             | POINTS           | ZONES            | OPERATOR         | 6 CALENDA        | AK SUB        | SCRIBE         | HELP           | LOGIN         |          |
|            |                                     |             |                  |                  |                  |                  |               |                |                |               |          |
|            | Search Zo                           | ne or Point |                  |                  |                  |                  |               |                |                |               |          |
|            |                                     |             |                  |                  |                  |                  |               |                |                |               |          |
|            | 0                                   | 540         |                  |                  |                  |                  |               |                |                |               |          |
|            |                                     | FAQ         |                  |                  |                  |                  |               |                |                |               |          |
|            |                                     | I can't     | access to p      | oint Data fro    | m the search     | field, I get s   | strange b     | ehavior of     | the Search     | n component   | t        |
|            |                                     | This issu   | e has been de    | etected on Windo | ws 8.1 Operatin  | g System, This   | issue is rela | ated to Locals | Storage and it | can sometimes | happens. |
|            |                                     | To worka    | around this issu | ue you have to:  |                  |                  |               |                |                |               |          |
|            |                                     |             | efresh the pag   | -                | a "Deload" butto | n of the browce  | r             |                |                |               |          |
|            |                                     | 2. CI       | ear the cache    |                  | e Reload Dullo   | IT OF THE DIOWSE | 1.            |                |                |               |          |
|            |                                     |             | ear the local    | cache and local  | storage for com  | mon navigators   |               |                |                |               |          |
| 289        |                                     | Below In    | w to clear the   | cacine and local | storage for com  | non navigators   |               |                |                |               |          |
| 290        |                                     |             |                  |                  |                  |                  |               |                |                |               |          |
| 291<br>292 | 3.7. ME                             | NUTOGI      | N                |                  |                  |                  |               |                |                |               |          |
| 293        | 3.7. WIL                            |             |                  |                  |                  |                  |               |                |                |               |          |
|            | ent                                 | 500         | O                |                  | #                | : 6              | 27            | //             | ?              |               | •        |
|            | transp                              | barency     | POINTS           | ZONES            |                  |                  | ENDAR         | SUBSCRIBE      |                |               | DGIN     |
| 294<br>295 |                                     | PLATFORM."  |                  |                  |                  |                  |               |                |                |               |          |
| 296        | The Login r                         | nenu pr     | ovides ac        | cess for the     | e Registere      | d TP users       | s to sor      | me additi      | ional fund     | ctionalities  | of the   |
| 297        | Platform:                           |             |                  |                  |                  |                  |               |                |                |               |          |
| 298        |                                     | -           | -                | vourite obj      |                  | -                |               |                |                |               |          |
| 299        | <ul> <li>To p<br/>users.</li> </ul> | ublish R    | EMIT mes         | sages (UM        | Ms) – valid      | only for T       | SO Regi       | istered T      | P users u      | pgraded to    | REMIT    |
| 300<br>301 | users.                              |             |                  |                  |                  |                  |               |                |                |               |          |
| 302        | After login,                        | the Regi    | stered TP        | user can ve      | erify the us     | er details a     | and char      | nge its log    | gin passw      | ord:          |          |
| 303        |                                     | -           |                  |                  |                  |                  |               |                |                |               |          |
|            | ents                                | og          | <b>Q</b>         |                  |                  | 🖈 [              | 27            | ļ              | ?              | 1             |          |
|            | transpa                             |             | POINTS           | ZONES OP         | ERATORS FAV      | DURITES CAL      | ENDAR         | SUBSCRIBE      | HELP           | USER          |          |
|            |                                     |             |                  |                  |                  |                  |               |                |                | User info     |          |
|            | Search Zone                         | e or Point  |                  |                  |                  |                  |               |                |                | Change pass   |          |
| 304<br>305 |                                     |             |                  |                  |                  |                  |               |                |                | Logour        |          |
| 305<br>306 |                                     |             |                  |                  |                  |                  |               |                |                |               |          |
| 307        |                                     |             |                  |                  |                  |                  |               |                |                |               |          |
| 308        |                                     |             |                  |                  |                  |                  |               |                |                |               |          |

#### 3.8. FAVOURITES MENU

- The Favourites menu is available only for Registered and logged-in TP users.

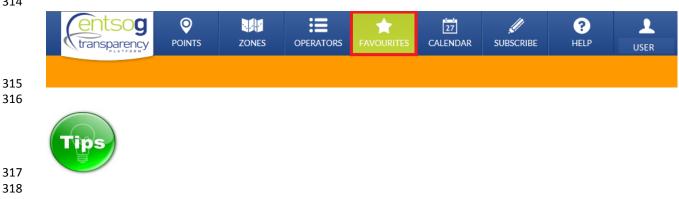

- When logged-in, the TP user has access to all TP features and functionalities available to other users. In addition, the logged-in user can create one or many groups of "favourite" objects. The user-defined
- groups provide fast access (shortcuts) to the data related to "favourite" objects.

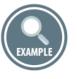

- A new group of favourite objects can be created through the button "Create new group":

| transpa | POINTS          | ZONES | OPERATORS | FAVOURITES | 27<br>CALENDAR | <b>J</b><br>SUBSCRIBE | ?<br>HELP | USER |                  |
|---------|-----------------|-------|-----------|------------|----------------|-----------------------|-----------|------|------------------|
|         |                 |       |           |            |                |                       |           |      |                  |
| waid    |                 | _     |           |            |                |                       |           |      |                  |
|         | Create new grou | μp    |           |            |                |                       |           |      | 0 ★ Iılı 🛇       |
|         | GERMANY         | (     |           |            |                |                       |           |      | 1 <b>★ 111 8</b> |
|         | ► ITALY         |       |           |            |                |                       |           |      | 1 ★ iılı 🛛       |
|         | ► FRANCE        |       |           |            |                |                       |           |      | 1 ★ 🖬 😣          |

- To add a point/object as "favourite" in one of the user-defined groups, type the name of the point/object in the Search bar. During the typing process a drop-down menu with a list of the objects which match the typed name appears below the Search bar.

- 336 Select the preferred point/object by clicking the Star 📩 symbol next to the name of the object:
- 337

| (entsog<br>transparency   | ©<br>POINTS      | ZONES          | OPERATORS | FAVOURITES | 27<br>CALENDAR | SUBSCRIBE | ?<br>HELP | USER |         |
|---------------------------|------------------|----------------|-----------|------------|----------------|-----------|-----------|------|---------|
|                           |                  |                |           |            |                |           |           |      |         |
| Waidhaus                  |                  |                |           |            |                |           |           |      |         |
| CONNECTION PO             | INTS (1 FOUN     | D)             |           |            |                |           |           |      |         |
| Waidhaus                  |                  |                |           |            | ې 🔁            |           |           |      |         |
| OPERATORS (3 FC           | UND)             |                |           |            |                |           |           |      | 0 ★ 🖬   |
| GRTgaz GRTga              | z Deutschland (N | fember - TSO)  |           |            | tılı           |           |           |      | 1 🔹 16  |
| NET40                     | IAS (Member - T  | SO)            |           |            | tili           |           |           |      |         |
| Const Grant Langer Open ( | Grid Europe Gmb  | H (Member - TS | 0)        |            | tili           |           |           |      | 1 ★ lih |
| ZONES (2 FOUND)           |                  |                |           |            |                |           |           |      | 1 🖈 16  |
| Canch Czech               |                  |                |           |            | ۲              |           |           |      |         |
| NCG NCG                   |                  |                |           |            | ۲              |           |           |      |         |

340 Test example of user defined group of favourite points:

### 341

|                             | 0 ★ lili 🛇 |
|-----------------------------|------------|
| GERMANY                     | 1 ★ III 🛛  |
| ▶ Waidhaus                  | ତ୍ ତ       |
| ▶ ITALY                     | 1 ★ lılı 🛛 |
| Gorizia (IT) /Šempeter (SI) | ତ ତ        |
| ▶ FRANCE                    | 1 ★ III 🔾  |
| Dunkerque                   | © ©        |

351 The data for a group or favourite objects can be accessed through the Bar chart **b** symbol:

|            | Create new group                                                                                                    |             |      |       |                 |
|------------|----------------------------------------------------------------------------------------------------|-------------|------|-------|-----------------|
|            |                                                                                                    | 0           | *    | tılı  | 8               |
|            |                                                                                                    | 1           | *    | ul.   | Data<br>Page    |
|            | ▶ ITALY                                                                                                    | 1           | *    | uh    | 8               |
|            | ► FRANCE                                                                                                    | 1           | *    | uh    | 8               |
| 353        |                                                                                                    |             |      |       |                 |
| 354<br>355 | A user defined group of favourite objects can be deleted using the X-crossing symb                                       | ol:         |      |       |                 |
|            | Create new group                                                                                                    |             |      |       |                 |
|            | 0                                                                                                    | *           | lılı | 8     |                 |
|            | ▶ GERMANY                                                                                                    | $\star$     | h    | 8     |                 |
|            | ▶ ITALY                                                                                                    | *           | III  | 8     |                 |
|            | ▼ FRANCE 1                                                                                                    | *           | uk   | 8     | Delete<br>group |
| 356        |                                                                                                    |             |      |       | _               |
| 357        | EXAMPLE                                                                                                    |             |      |       |                 |
| 358<br>359 |                                                                                                    |             |      |       |                 |
| 360        | Another possibility for a logged-in Registered TP user to make a point or zone a fav                                     | ourit       | te o | bjec  | t is to         |
| 361<br>362 | select it from the Recently Viewed Items (Left Map Sidebar) by clicking on the Start the name of the object of interest: | <b>*</b> 51 | ymł  | ool r | next to         |

| RECENTLY                   | Y VIEWED I      | TEMS        |         |        | ×     | 0 |
|----------------------------|-----------------|-------------|---------|--------|-------|---|
| Points                     | Zones           | 8           | Clear a | all po | oints |   |
| Griespass (<br>directions) | CH) / Passo Gri | ies (IT) (2 | 8       | ★      | •     |   |
| Lanžhot (2                 | directions)     |             | Θ       | ×      | •     |   |
| VHP NetCo<br>direction)    | onnectGermany   | (1          | 8       | *      | •     |   |

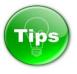

- 367 Once you have defined your favourites, you can export related data easily using the Point Export Wizard
- 368 (Please refer to the Export Wizard section 7.4.6. for more details).
- 369

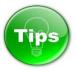

#### 370 371

# 372 How to become Registered TP user?

| 3 | 7 | 3 |
|---|---|---|
| - | ' | 9 |

|          | transparency         | ZONES | OPERATORS | 27<br>CALENDAR                                | <b>U</b><br>SUBSCRIBE | ?<br>HELP |        |
|----------|----------------------|-------|-----------|-----------------------------------------------|-----------------------|-----------|--------|
|          | Search Zone or Point |       |           |                                               |                       |           |        |
| <b>Q</b> |                      |       |           | Login<br>Email address<br>Email<br>Password   | 5                     |           |        |
|          |                      |       |           | Password<br>Forgot your pas<br>Request creder | ssword?<br>ntials     | I         | Submit |

374

- 375 In order to become Registered TP user:
- 376 1. Select the menu Login;
- 2. Press on the link Request credentials;
- 378 3. Fill in the required information;
- 4. Accept the Terms and conditions of use;
- 380 5. Press the button Register;
- 381 6. The login credentials will be sent to the email address pointed during the registration process.

# **Request Credentials**

| le                 | Company        |
|--------------------|----------------|
| Title              | Company        |
| ast Name *         | Street, No     |
| Last Name          | Street, No     |
| irst Name *        | Zip Code, City |
| First Name         | Zip Code, City |
| mail *             | Country        |
| Email              | Country        |
| 'assword *         | Phone          |
| Password           | Phone          |
| confirm password * | Fax            |
| Confirm password   | Fax            |

| 398<br>399<br>400 | 4. ROLLING BANNER                                                                                                    |
|-------------------|----------------------------------------------------------------------------------------------------|
|                   | POINTS     POINTS     III     III     III     III     III     III     III     IIII     IIII     IIII     IIIII     IIIIIIIIIIIIIIIIIIIIIIIIIIIIIIIIIIII              |
|                   | GRTgaz : From 08/12/2015 06:00 To 09/12/2015 06:00 Planned Interruption of Interruptible Capacity Liaison Nord Sud exit (86.36 %) - Value: 111,216,724 kWh/d Details |
| 401               | Search Zone or Point                                                                                                    |
| 402<br>403        | The Rolling banner shows dynamically information about the valid for the current period interruptions:                                                               |
| 404               | <ul> <li>Urgent Market Messages;</li> </ul>                                                                                                    |
| 405               | <ul> <li>Planned Interruptions of Firm Services;</li> </ul>                                                                                                    |
| 406               | <ul> <li>Unplanned Interruptions of Firm Services;</li> </ul>                                                                                                    |
| 407               | <ul> <li>Planned Interruptions of Interruptible Capacity;</li> </ul>                                                                                                 |
| 408               | <ul> <li>Actual Interruptions of Interruptible Capacity.</li> </ul>                                                                                                  |
| 409               |                                                                                                    |
| 410               | Only the most recent messages, impacting the TSOs networks currently and/or in the future, are                                                                       |
| 411               | displayed.                                                                                                    |
| 412               |                                                                                                    |
|                   | Tips                                                                                                    |
| 413               |                                                                                                    |
| 414               |                                                                                                    |

- 415 Click on the Rolling banner to display the details of the message currently shown.

| INTERRUPTION DETAILS                                                                                                    | ×                                                                                                    |
|----------------------------------------------------------------------------------------------------|----------------------------------------------------------------------------------------------------|
| From gas day<br>07/12/2015 06:00<br>To gas day<br>08/12/2015 06:00<br>Operator<br>GRTgaz<br>Point<br>Liaison Nord Sud<br>Direction<br>exit<br>Interruption Type<br>Planned<br>Capacity Type<br>Interruptible | Value 111,216,724 kWh/d Percentage 86.36 % Restoration Information Item Remarks General Remarks Last Update DateTime : 05/12/2015 16:00 |
|                                                                                                    | Access data page Close                                                                                                    |

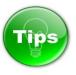

- 420 The colour of the Rolling banner changes depending on the type of information presented. The messages
- 421 valid for the current period visualised in the Calendar section are displayed consecutively on the Rolling
- 422 banner. The colour code of the Rolling banner repeats the colour code of each particular message from
- 423 the Calendar area:

| Colour code | Type of information                             |
|-------------|-------------------------------------------------|
| Red         | Urgent Market Messages                          |
| Red         | Unplanned interruption of Firm Services         |
| Orange      | Planned Interruptions of Firm Services          |
| Blue        | Planned Interruptions of Interruptible Capacity |
| Grey        | Actual Interruptions of Interruptible Capacity  |

# 

# DISPLAY

- Urgent Market Message
   Unplanned Inter. Firm Services...
   Planned Inter. Firm Services...
   Planned Inter. Interruptible Capacity...
   Actual Inter. Interruptible Capacity...

| transparency POINTS  | UNI III III III III III III III IIII<br>ZONIS OPERATORS CALENDAR SUBSCRIBE HELP LOGIN                           |           |
|----------------------|----------------------------------------------------------------------------------------------------|-----------|
|                      | 21/12/2015 06:00 Planned Interruption of Firm Capacity Landbot entry (75 %) - Value: 1,296,022,428 WWHd Details |           |
| Search Zone or Point |                                                                                                    | 1         |
| <b>?</b>             |                                                                                                    | -0        |
|                      | T AMPACE F                                                                                                    | $\langle$ |
|                      |                                                                                                    | X         |
|                      |                                                                                                    | P X       |
|                      |                                                                                                    | X         |
|                      |                                                                                                    | 2         |
|                      |                                                                                                    |           |
|                      |                                                                                                    | - X       |
|                      |                                                                                                    | F         |
|                      |                                                                                                    | Ta        |
|                      | A Contraction of the contraction of the                                                                         | 3         |
|                      |                                                                                                    | 1         |
|                      |                                                                                                    | $\sim$    |
|                      |                                                                                                    | L         |

- 450 From the TP home page;
  - From the menu Points;
  - From the menu Zones.
- 452 453

The map displays all the points configured for visualisation by ENTSOG. Please note that it does not necessarily display all the points accessible through the Search bar.

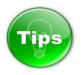

- 457 458
- 459 By default, the map on the TP home-page shows only Transmission points and operational pipelines in
- 460 Europe.
- 461

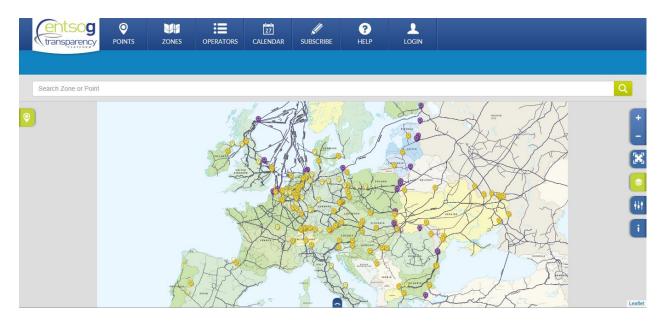

To show all relevant points on the map for which the TSOs are publishing data on the TP, click once on the POINT menu button. 

### 

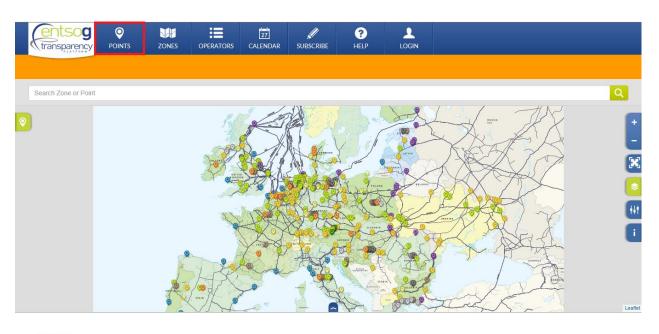

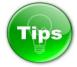

- To show on the map the Balancing Zones configured on ENTSOG TP, simply click once on the ZONE menu button.

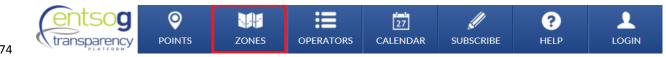

- Alternatively, go to ZONES menu and select MAP.

| 470        |                       |               |              |              |                |                       |                  |                     |
|------------|-----------------------|---------------|--------------|--------------|----------------|-----------------------|------------------|---------------------|
|            | transparency          | POINTS        | ZONES        |              | 27<br>CALENDAR | <b>J</b><br>SUBSCRIBE | <b>?</b><br>HELP |                     |
|            |                       |               | Мар          |              |                |                       |                  |                     |
|            |                       |               | Advanced s   | earch        |                |                       |                  |                     |
| 477        | Search Zone or Point  |               | Data         |              |                |                       |                  |                     |
| 477<br>478 |                       |               |              |              |                |                       |                  |                     |
| 479<br>480 | Each of the Balancing | g Zones is in | dicated by a | an orange po | int 🧕          |                       |                  |                     |
|            |                       | X             |              | 1.600        | 14 1           | 1                     |                  | 1                   |
|            |                       | 4             | ×s/          | 6            | Nor 7          |                       | Sec.             |                     |
|            |                       | a put         |              | NORWAY       | SWEEK          | *****                 |                  | 7                   |
|            | 1                     |               |              | E CAR        | 1              | 20                    | 5-               | A CISSIA            |
|            |                       | R             |              | - N          | 1 de           |                       | 5                | X                   |
|            | ~?                    | T             | 1.24         | Jornmann X   | 1              | LATVIA                | A                | EAY                 |
|            | Lon                   | A B           | 11           | ( The        | San A          | ETH DANALA            | K/               | 1 × A               |
|            |                       | LINGDON OF    |              | K-1          | Y TOLAND       |                       | AP               | $\langle X \rangle$ |
|            |                       | 100           | NAC)         | 1 K          | ANY            | F                     | FP,              |                     |
|            | 3                     | 919           | RA           | 2            | - A-           | 4 K                   | JUNNA NO         | AKA                 |
|            |                       | XX            | XXX          | A -          | 510000         | St.                   |                  | V D                 |
|            |                       | Lane          | X            | AUSTI        |                | 2                     | TK               | 2 F                 |
|            | the                   | A.            | P1           | 4.200        |                | (A)                   | 1 7              | Mal                 |
|            | - 9 X                 | AC            | the          | Sant C       | - Aller        | A A                   | 1                |                     |
|            | Jo Mar                | Kar           |              | - Il         |                | IA EULERSIA           | F                | the                 |
|            | Stain the             | 1             | - P          | The state    | ST             |                       | my               | XX                  |
|            | XX                    | tre           |              | T A          | X 9            |                       | T From           |                     |
| 481        | FF                    |               |              |              | 2              | anner ?               | 1-5              | XX                  |
| 100        |                       |               |              |              |                |                       |                  |                     |

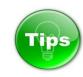

If you press and hold the primary mouse button on the screen, you can drag and move the map on the display to focus on a particular area. 

### 489 5.1. MAP OBJECTS

- 490
- 491 The Map can display the following objects:
- 492 Points;
- 493 Balancing Zones;
- 494 Pipelines;
- 495 Locations;
- 496 Gas fields;
  - Drilling platforms.
- 497 498
- The visualisation of these objects is configurable through map filtering and display setting options from
- the right side bar of the map (Please refer to the explanation in point 5.2. Right Sidebar Menu).
- 501 By clicking on particular map point or zone symbol a pop-up window appear.
- 502
- 503 Point pop-up:
- 504

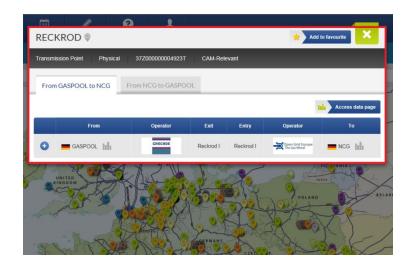

505 506

## 507 Zone pop-up:

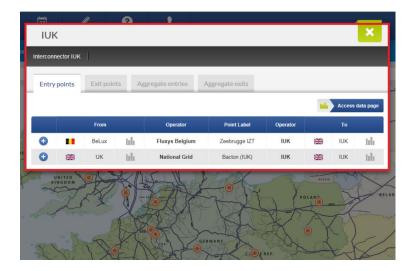

| 510 | 5.1.1. | POINT POPUPS                                                                   |
|-----|--------|--------------------------------------------------------------------------------|
| 511 |        |                                                                                |
| 512 | When   | clicking on a point a pop-up window appear. It contains information about the: |
| 513 |        |                                                                                |
| 514 | ÷      | Point name;                                                                    |
| 515 | •      | Point type:                                                                    |
| 516 |        | • Physical;                                                                    |
| 517 |        | • Virtual;                                                                     |
| 518 | ÷      | Type of points based on their function:                                        |
| 519 |        | <ul> <li>Cross-border Transmission IP within EU;</li> </ul>                    |
| 520 |        | <ul> <li>Cross-border Transmission IP between EU and Non-EU;</li> </ul>        |
| 521 |        | • Storage IP;                                                                  |
| 522 |        | <ul> <li>Cross-Border Storage IP within;</li> </ul>                            |
| 523 |        | • LNG Entry IP;                                                                |
| 524 |        | • Trading point;                                                               |
| 525 |        | • Transmission point;                                                          |
| 526 |        | • Final Customers point;                                                       |
| 527 |        | • Production IP;                                                               |
| 528 |        | • Distribution IP;                                                             |
| 529 | •      | Point EIC;                                                                     |
| 530 | •      | Type of points based on their CAM relevance:                                   |
| 531 |        | • CAM-Relevant;                                                                |
| 532 |        | • Non-CAM-Relevant;                                                            |
| 533 | •      | Connected operators;                                                           |
| 534 | •      | Connected Balancing Zones;                                                     |
| 535 | •      | Point information per direction.                                               |

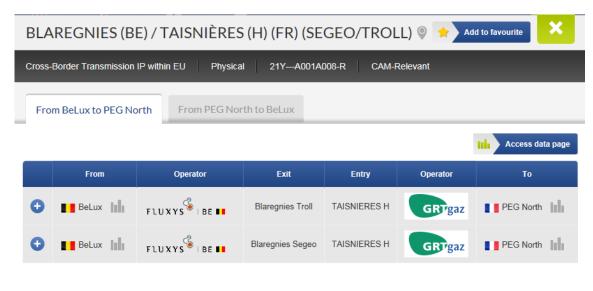

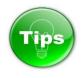

- 541 The pop-up window of the virtual interconnection points (VIP) provides more details. The VIP pop-up
- 542 contains information for the virtual point and for the virtualised physical points.

| rom | Portugal to Spain | From Spain to Port         | ugal                      |             |                    |                  |
|-----|-------------------|----------------------------|---------------------------|-------------|--------------------|------------------|
|     |                   |                            |                           |             |                    | Access data page |
|     | From              | Operator                   | Exit                      | Entry       | Operator           | То               |
|     | Magan Portugal    | <b>RENM</b> Gasodutos      | VIP-IBERICO               | VIP IBERICO | enagas             | Spain            |
|     |                   |                            |                           |             |                    |                  |
|     |                   |                            |                           |             |                    |                  |
|     |                   |                            | Virtualized point         | ts          |                    |                  |
|     | From              | Operator                   | Virtualized point<br>Exit | Entry       | Operator           | То               |
| >   | From Portugal     | Operator<br>REN⊯ Gasodutos |                           |             | Operator<br>enagas | To<br>Spain      |

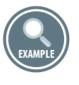

# Point pop-up of a unidirectional point:

| KLA                                                    | KLAIPEDA (LNG) 🖗 Add to favourite |          |                |              |               |                  |  |  |  |  |  |
|--------------------------------------------------------|-----------------------------------|----------|----------------|--------------|---------------|------------------|--|--|--|--|--|
| LNG Entry IP Physical 21Z000000003697 Non-CAM-Relevant |                                   |          |                |              |               |                  |  |  |  |  |  |
| Fror                                                   | From LNG Terminals to Lithuania   |          |                |              |               |                  |  |  |  |  |  |
|                                                        |                                   |          |                |              |               | Access data page |  |  |  |  |  |
|                                                        | From                              | Operator | Exit           | Entry        | Operator      | То               |  |  |  |  |  |
| 0                                                      | LNG Terminals                     | @        | Klaipeda (LNG) | Klaipeda LNG | Amber<br>Grid | Eithuania        |  |  |  |  |  |
|                                                        |                                   |          |                |              |               |                  |  |  |  |  |  |
| $\mathbf{O}$                                           |                                   |          |                |              |               |                  |  |  |  |  |  |

EXAMPLE

- 569 The bidirectional points have two tabs one for each point direction:

| WINT     | ERSWIJK 🔋                                                                    |                                   |        |             | *                            | Add to favourite |  |  |  |  |
|----------|------------------------------------------------------------------------------|-----------------------------------|--------|-------------|------------------------------|------------------|--|--|--|--|
| Cross-Bo | Cross-Border Transmission IP within EU Physical 21Z00000000073S CAM-Relevant |                                   |        |             |                              |                  |  |  |  |  |
| From     | From NCG to Netherlands From Netherlands to NCG                              |                                   |        |             |                              |                  |  |  |  |  |
|          |                                                                              |                                   |        |             |                              | Access data pag  |  |  |  |  |
|          | From                                                                         | Operator                          | Exit   | Entry       | Operator                     | То               |  |  |  |  |
| •        | NCG                                                                          | Open Grid Europe<br>The Gas Wheel | Vreden | Winterswijk | Gasune<br>Transport Services | Netherlands      |  |  |  |  |
|          |                                                                              |                                   |        |             |                              |                  |  |  |  |  |
|          |                                                                              |                                   |        |             |                              |                  |  |  |  |  |

You can switch between the tabs simply by changing your selection. 

#### 

| WINTERSWIJK  Add to favourite                                                |                                                    |             |        |                                   |                  |  |  |  |  |
|------------------------------------------------------------------------------|----------------------------------------------------|-------------|--------|-----------------------------------|------------------|--|--|--|--|
| Cross-Border Transmission IP within EU Physical 21Z00000000073S CAM-Relevant |                                                    |             |        |                                   |                  |  |  |  |  |
| From NCG to Netherlands From Netherlands to NCG                              |                                                    |             |        |                                   |                  |  |  |  |  |
|                                                                              |                                                    |             |        | 1                                 | Access data page |  |  |  |  |
| From                                                                         | Operator                                           | Exit        | Entry  | Operator                          | То               |  |  |  |  |
| E Netherlands                                                                | <b>ဌ<del>ာန္ကမားမ</del><br/>Transport Services</b> | Winterswijk | Vreden | Open Grid Europe<br>The Gas Wheel | NCG              |  |  |  |  |
|                                                                              |                                                    |             |        |                                   |                  |  |  |  |  |

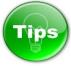

When a physical point has been virtualised, the point pop-up shows the name of the virtual point in which the physical point was included following virtualisation, as well as additional information about the start date of the virtualisation and details on capacity marketing: 

| te 🗙                                                                                                 | Add to 1                                                                     |             |        | IP PIRINEOS     | LARRAU 🖓 🥁 🛞 VIP PIRINEO |          |  |  |  |  |  |
|----------------------------------------------------------------------------------------------------|------------------------------------------------------------------------------|-------------|--------|-----------------|--------------------------|----------|--|--|--|--|--|
|                                                                                                    | Cross-Border Transmission IP within EU Physical 21Z00000000036Y CAM-Relevant |             |        |                 |                          |          |  |  |  |  |  |
| Capacity at these points is commercially marketed at a single FR-ES virtual Point since October 2014 |                                                                              |             |        |                 |                          |          |  |  |  |  |  |
|                                                                                                    |                                                                              |             |        | om TRS to Spain | Spain to TRS             | From     |  |  |  |  |  |
| cess data page                                                                                       | hh                                                                           |             |        |                 |                          |          |  |  |  |  |  |
| То                                                                                                   | Operator                                                                     | Entry       | Exit   | Operator        | From                     |          |  |  |  |  |  |
| rrs 📗                                                                                                | TIGF                                                                         | PITT-LARRAU | LARRAU | enagas          | 💶 Spain 📗                | •        |  |  |  |  |  |
|                                                                                                    |                                                                              |             |        |                 |                          |          |  |  |  |  |  |
|                                                                                                    |                                                                              |             |        |                 | s                        | Tip      |  |  |  |  |  |
|                                                                                                    |                                                                              |             |        |                 |                          | <b>H</b> |  |  |  |  |  |
|                                                                                                    | r the point either h                                                         |             |        |                 |                          |          |  |  |  |  |  |

You can access the data published by the respective operators for the point either by selecting the Bar

| 593<br>594<br>595                      | chart by symbol next to t                                                                      | he balancing zone    | name oi   | r by clic  | king on the Acce | ess data page button |
|----------------------------------------|------------------------------------------------------------------------------------------------|----------------------|-----------|------------|------------------|----------------------|
|                                        | LASÓW 🛛                                                                                        |                      |           |            | *                | Add to favourite     |
|                                        | Cross-Border Transmission IP within                                                            | EU Physical 21       | Z00000000 | 0057Q      | CAM-Relevant     |                      |
|                                        | From GASPOOL to Poland                                                                         | From Poland to GASP  | DOL       |            |                  |                      |
|                                        |                                                                                                |                      |           |            |                  | Access data page     |
|                                        | From                                                                                           | Operator             | Exit      | Entry      | Operator         | То                   |
| 596                                    |                                                                                                |                      | Lasow     | Lasów      |                  | Poland               |
| 598<br>599<br>600<br>601<br>602<br>603 | The Plus sign   provides far<br>of the point for the selected<br>When clicking on the Plus sig | direction during the | current § | gas day.   |                  |                      |
|                                        | LASÓW 🖗                                                                                        |                      |           |            | * /              | Add to favourite     |
|                                        | Cross-Border Transmission IP within                                                            | EU Physical 21       | Z00000000 | 0057Q      | CAM-Relevant     |                      |
|                                        | From GASPOOL to Poland                                                                         | From Poland to GASP  | DOL       |            |                  |                      |
|                                        |                                                                                                |                      |           |            |                  | Access data page     |
|                                        | From                                                                                           | Operator             | Exit      | Entry      | Operator         | То                   |
|                                        |                                                                                                |                      | Lasow     | Lasów      |                  | Poland               |
|                                        |                                                                                                |                      | Gas day:  | 02/12/2015 |                  |                      |
|                                        | Firm technical capacity                                                                        | 48,168,000 kW        |           |            | ,168,000 kWh/d   |                      |
| 604                                    | Physical flow                                                                                  | 22,000,081 kW        | /h/d      | 21         | ,921,681 kWh/d   |                      |

| 606 | 5.1.2. ZONE POPUPS                                                                                                    |
|-----|----------------------------------------------------------------------------------------------------|
| 607 |                                                                                                    |
| 608 | When clicking on a zone symbol a pop-up window appears which contains information about the:                            |
| 609 | <ul> <li>Zone name;</li> </ul>                                                                                          |
| 610 | <ul> <li>Zone EIC;</li> </ul>                                                                                           |
| 611 | <ul> <li>All entry points of the zone;</li> </ul>                                                                       |
| 612 | <ul> <li>All exit points of the zone;</li> </ul>                                                                        |
| 613 | <ul> <li>Information of the aggregated entries to adjacent zones;</li> </ul>                                            |
| 614 | <ul> <li>Information of the aggregated exits to adjacent zones.</li> </ul>                                              |
| 615 |                                                                                                    |
| 616 | The data is accessible via several tabs:                                                                                |
| 617 | <ul> <li>Entry points tab – lists all entry points to the zone, as well as the adjacent Balancing Zones and</li> </ul>  |
| 618 | operators;                                                                                                    |
| 619 | <ul> <li>Exit points tab – lists all exit points from the zone, as well as the adjacent Balancing Zones and</li> </ul>  |
| 620 | operators;                                                                                                    |
| 621 | <ul> <li>Aggregate entries tab – lists the adjacent Balancing Zones and operators in the entry direction of</li> </ul>  |
| 622 | the zone;                                                                                                    |
| 623 | <ul> <li>Aggregate exits tab – lists the adjacent Balancing Zones and operators in the exit direction of the</li> </ul> |
| 624 | zone.                                                                                                    |
| 625 |                                                                                                    |
|     |                                                                                                    |

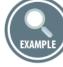

| IUK                | C |               |        |                            |                              |                 |             |              | ×        |  |
|--------------------|---|---------------|--------|----------------------------|------------------------------|-----------------|-------------|--------------|----------|--|
| Interconnector IUK |   |               |        |                            |                              |                 |             |              |          |  |
| Entry points       |   | Exit poin     | nts Ag | ggregate entries           | Aggregate exits              |                 |             |              |          |  |
|                    |   |               |        |                            |                              |                 |             |              |          |  |
|                    |   |               |        |                            |                              |                 | th          | Access       | data paç |  |
|                    |   | From          |        | Operator                   | Point Label                  | Operator        | hb          | Access<br>To | data pag |  |
| •                  |   | From<br>BeLux | tıh    | Operator<br>Fluxys Belgium | Point Label<br>Zeebrugge IZT | Operator<br>IUK | <u>1</u> 11 |              | data pag |  |

| IUK            |                   |                        |           | ×                  |
|----------------|-------------------|------------------------|-----------|--------------------|
| Interconnector | IUK               |                        |           |                    |
| Entry point    | ts Exit points Ag | gregate entries Aggreg | ate exits |                    |
|                |                   |                        |           | Access data page   |
|                | Balancing Zone    | Operator               | Flow      | Adjacent System(s) |
| 0              |                   | Interconnector         | -         | BeLux III          |
|                |                   |                        |           |                    |

- 629 630
- The navigation details of zone pop-ups repeat the navigation functions described earlier in point 5.1.1 for
- 632 point pop-ups.
- 633

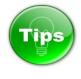

The Plus sign at entry/exit points tabs provides fast access to information about the physical flow and the technical capacity of the zone for a selected direction, during the current gas day.

- 638 When clicking on the Plus sign a drop-down menu appears and the sign turns to Minus .
- 639

| IUK                | IUK                                                                                |                |    |                                       |                          |            |            |        |           |  |  |
|--------------------|------------------------------------------------------------------------------------|----------------|----|---------------------------------------|--------------------------|------------|------------|--------|-----------|--|--|
| Interconnector IUK |                                                                                    |                |    |                                       |                          |            |            |        |           |  |  |
| Entry              | Entry points         Exit points         Aggregate entries         Aggregate exits |                |    |                                       |                          |            |            |        |           |  |  |
|                    |                                                                                    |                |    |                                       |                          |            | th         | Access | data page |  |  |
|                    |                                                                                    | From           |    | Operator                              | Point Label              | Operator   |            | То     |           |  |  |
| •                  |                                                                                    | BeLux          | hh | Fluxys Belgium                        | vs Belgium Zeebrugge IZT |            |            | IUK    | hh        |  |  |
| Ξ                  |                                                                                    | UK             | hh | National Grid                         | Bacton (IUK)             | IUK        |            | IUK    | th        |  |  |
|                    |                                                                                    |                |    |                                       | Gas day:                 | 02/12/2015 |            |        |           |  |  |
|                    | Firm tech                                                                          | nical capacity | 1  | 1,302,050,526 kWh/d 630,136,986 kWh/d |                          |            |            |        |           |  |  |
|                    | Phys                                                                               | ical Flow      |    | 122,835,4                             | 83.558 kWh/d             | 1          | 19,915,345 | kWh/d  |           |  |  |

The Plus sign 한 at the aggregate entries/exits tabs provides fast access to information about the physical flow for a selected direction, during the current gas day. 

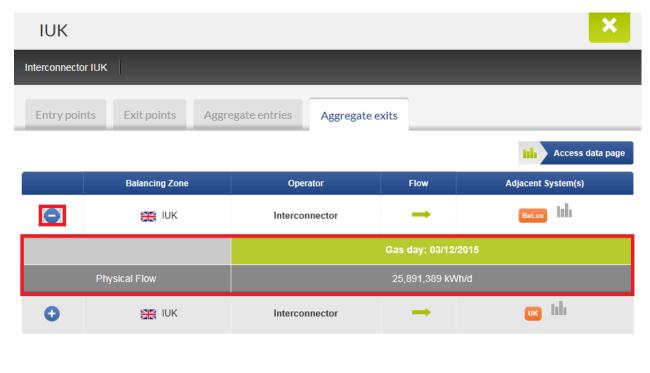

# 5.2. RIGHT SIDEBAR MENU

The information displayed on the Map is configurable through the Sidebar menu accessible on the right side of the screen. 

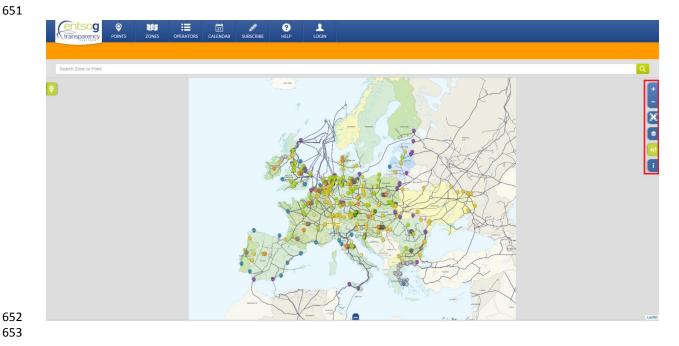

- The Sidebar menu provides access to the following tools:
- 656 Zoom In and Zoom Out tool;657 Full Screen map;
- Display settings of the map;
- Filters of the information on the map;
- 660 Legend of the map symbols and colour codes.
- 661
- 662 5.2.1. ZOOM
- 663

The map can be Zoomed In and Zoomed Out through a sidebar buttons:

665

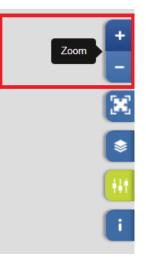

666 667

## 668 5.2.1.1. ZOOM IN

- 669
- Using the Zoom In function, the TP user can get a closer view of a chosen area on the map:
- 671

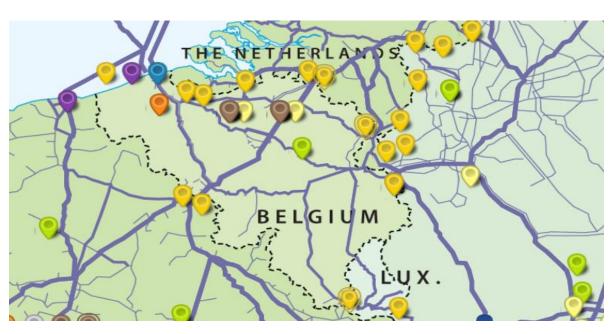

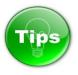

- If the primary button mouse is double-clicked on the map it has a Zoom In effect.
- 677 If the mouse is scrolled forward it has a Zoom In effect.

Scrolling the mouse backwards has a Zoom Out effect.

# 679 5.2.1.2. ZOOM OUT

## 681 Through the Zoom Out function the TP user can return to a more general outline of the map:

### 

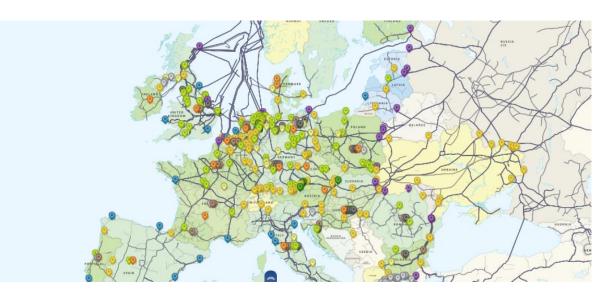

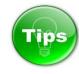

701 5.2.2. FULL SCREEN

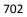

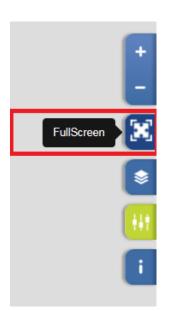

703 704

The Full Screen button on the Sidebar allows the TP user to expand the view of the map on the whole screen.

#### 707

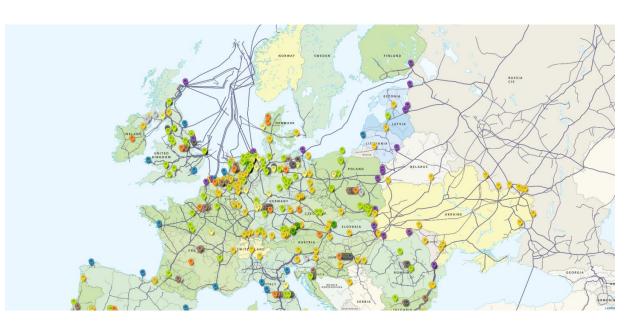

708 709

Тір

- 712 If the mouse is double-clicked on the map it has a Zoom In effect.
- If you press and hold the primary mouse button on the screen, you can drag and move the map on thescreen.
- 715 To return from Full Screen map view to normal TP mode, press the ESC key on the keyboard.

### 716 5.2.3. DISPLAY SETTINGS

- 717
- The information shown on the map can be managed through the Display settings menu.
- 719

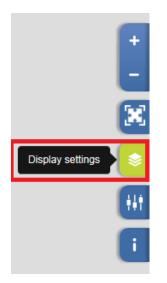

- 720 721
- The Display settings menu allows users to show or hide the following categories of details on the map:
- Gas fields;
- 724 Drilling platforms;
- 725 Projected points and pipelines;
- 726 Small pipelines;
- 727 Medium pipelines;
- 728 Large pipelines;
- 729 Country names;
- 730 Location names.
- 731
- 732

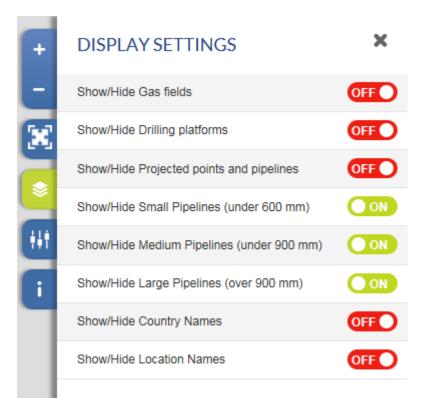

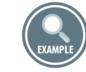

This is an example depicting the relevant points and only the large pipelines with a diameter bigger than900 mm in Europe:

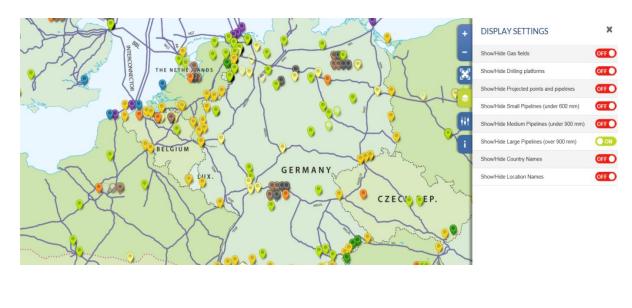

#### 745 5.2.4. FILTERS

746

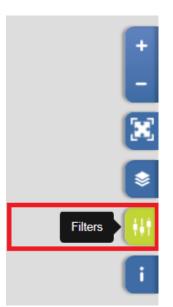

747 748

The Filters menu allows users to filter the information to be displayed on the map. The user can select to:

- 751 Show or hide all connection points on the map;
- 752 Show and hide all Balancing Zones on the map;
- 753 Display only Operational points or only Projected points;
- Display only Interconnection points, or only Trading points or only Cross-border points;
- Display only the points within EU, or only the NON-EU points, or the connection points between
   EU and NON-EU countries;
- Filter the points shown on the map depending on the type of the infrastructure they are connected to, i.e. to display only the connection points to Distribution systems; or only the connection points to Transmission systems, or only the connection points to Final consumers, or only the connection points to Storage facilities, or only the connection points to Transmission systems, or only the connection points to Production facilities, or only Trading points or only the Entry points from LNG Terminals.
- 763 Show information for one selected TSO or for all TSOs;
- <sup>764</sup> Show information for one selected Balancing zone or for all Balancing Zones;
- 765 Show information for one selected country or for all countries;
- 766 Show only CAM-Relevant points or only NON CAM-Relevant points;
- 767 Show Balancing Zones of selected country.
- 768
- 769

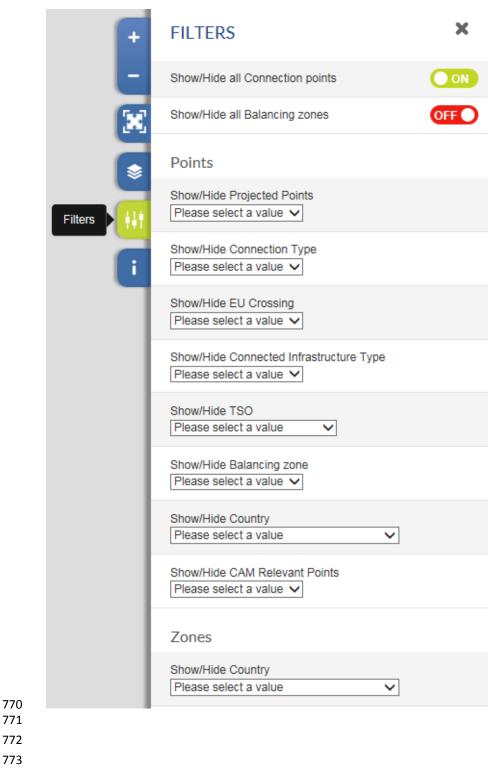

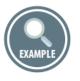

- Example for filtering the points displayed on the map to:
- Cross-border transmission points of Germany which are CAM-Relevant, plus the available Balancing
- Zones in Germany.

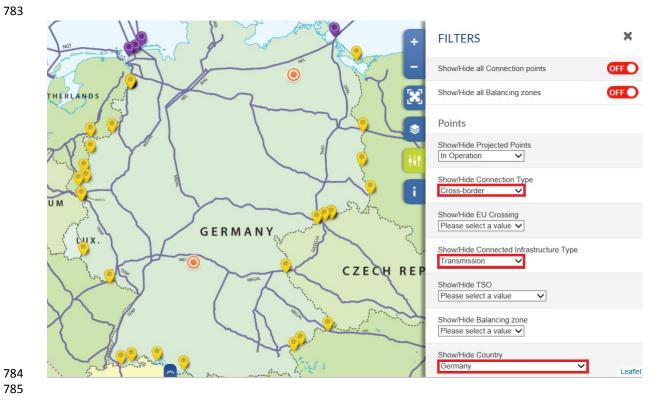

5.2.5. LEGEND

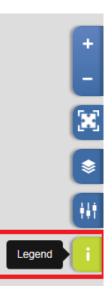

The Legend shows the meaning of the symbols and colour codes used on the map. 

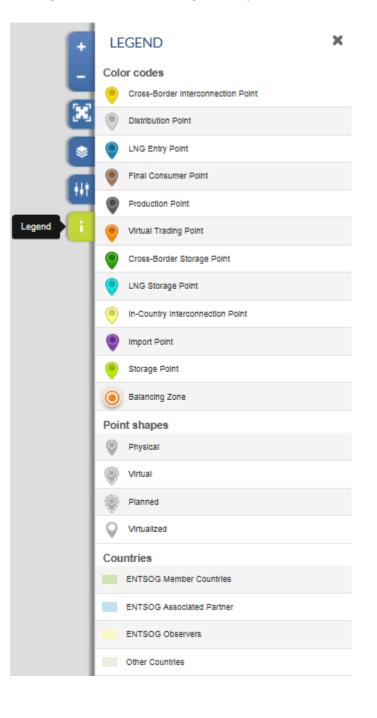

#### 5.3. LEFT SIDEBAR - RECENTLY VIEWED ITEMS

804 The Left hand sidebar consists of a single button providing direct access to the Recently Viewed Items.

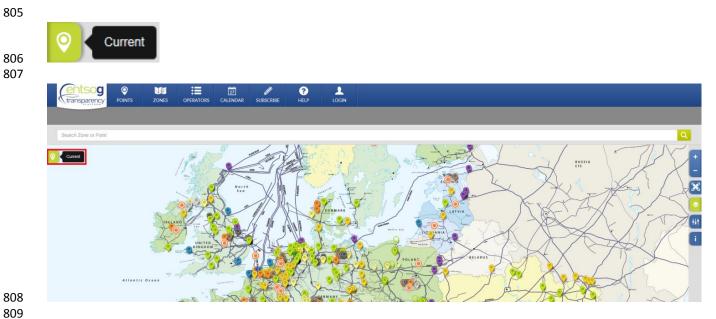

- 810 As Recently Viewed Items will be shown the objects for which you have recently explored information,
- 811 searched through the Search bar or clicked on the map.

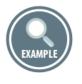

- By clicking on the Current button explored by by clicking on the recently explored by
- 837 him/her objects (points, zones) on the TP.

|   | transparency POINTS                                          | ZONES            |         | 27<br>CALENDAR | <b>J</b><br>SUBSCRIBE | <b>?</b><br>HELP |          |
|---|--------------------------------------------------------------|------------------|---------|----------------|-----------------------|------------------|----------|
|   | Search Zone or Point                                         |                  |         |                |                       |                  |          |
| R | RECENTLY VIEWED ITEMS                                        | ×                | Current |                |                       | il for           | in the   |
|   | Points Zones 😢                                               | Clear all points | North   |                | Renormation States    | · June           | Mr. J    |
| ▶ | Haidach (AT) / Haidach USP (DE) (2 directions)               | 0 * 9            | la un   |                | 5                     |                  |          |
| ► | UGS Balaceanca (2 directions)                                | 0 * 9            |         |                |                       | 201              | HORDINAL |
| ▶ | UGS Ghercesti (2 directions)                                 | 0 + 9 2          |         |                |                       |                  | a antice |
| ▶ | Larrau (2 directions)                                        | 0 * 9 PM         |         | K LLE          |                       |                  |          |
| Þ | Distribution (FR South) (1 direction)                        | 0 * 9 🕅          |         |                | 86.60                 |                  |          |
| ۲ | Pfronten (1 direction)                                       | 0 \star 🤉 🎴      |         |                | At 4                  | The second       |          |
| Þ | Mediesu Aurit (RO) - Tekovo (UA) (1<br>direction)            | ⊗★♥              | (       | And A          |                       | 1                | X        |
| ۲ | VIP PIRINEOS (2 directions)                                  | 0 * 9            | Rel     | A SO           | CERM                  | ANY              | - 2.30   |
| • | Badajoz (ES) / Campo Maior (PT) (2 directions)               | 8 * 9            | 125     | A B            | F.T                   | A a              |          |
| • | Strandzha (BG) / Malkoclar (TR) (1<br>direction)             | 0 * 9            | X.      | 274            | pRos                  |                  |          |
| • | Beregdaróc 800 (HU) - Beregovo<br>(UA) (HU>UA) (1 direction) | 0 * 9            | FRA     | Swi            | TZLAND                | AUSI             | BIA      |

#### 

- 841 The Recently Viewed Items sidebar has two tabs:

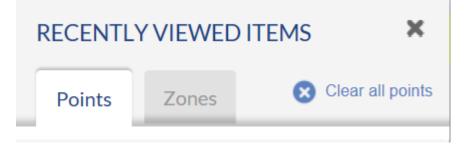

- 845 The tab Points contains a list of the recently viewed points.
- 846 The tab Zones contains a list of the recently viewed zones.

#### 847 5.3.1. RECENTLY VIEWED POINTS

848

The Points tab displays the last twenty points that you have visited (e.g. clicked on, searched and explored).

851

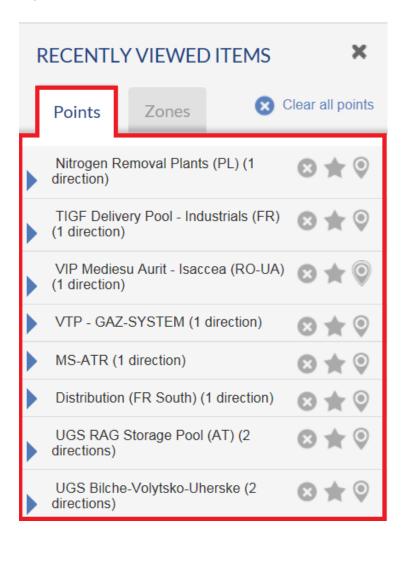

852 853 854

#### 5.3.1.1. UNFOLDING ADDITIONAL POINT INFORMATION

855 856

Each point can be unfolded. By clicking on a point name, information for connected at that point Operators, Balancing Zones and available point Directions will be shown.

| RECENTLY               | Y VIEWED             | ITEMS          | ×          |
|------------------------|----------------------|----------------|------------|
| Points                 | Zones                | 🗙 Clear        | all points |
| Negru Vo<br>directions | oda I (RO) / Ka<br>) | rdam (BG) (2 🛞 | * 🔍        |
|                        | N-BG                 | RO_DTS         | - tili     |
| BTG                    | } <b>→</b>           |                | Ith        |
| Trar                   | nsgaz ←              |                |            |
| RO_                    | DTS 🔪                | NGTN-BG        | - tili     |
| Trar                   | nsgaz 🗪              |                | - tili     |
| BTG                    | ÷ 🔶                  |                | hh         |

- 862 The level at which the connected Balancing Zones are denoted is named "Arc level":

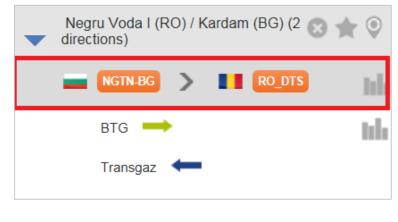

- The level at which the connected operators and respective point directions are listed is named "Operators level":

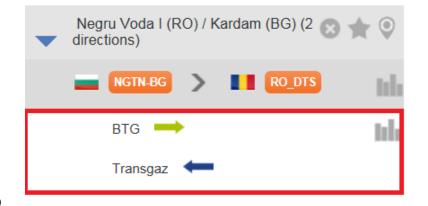

#### 870 5.3.1.2. DIRECTION INDICATORS

- 871
- The available point directions are marked with arrows: 872

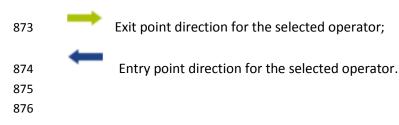

- 5.3.1.3. ACCESS TO DATA PART 877
- 878

If you click on the Bar chart with symbol at the Arc Level, you can get access to the data published by both 879

- connected operators for the point. 880
- In the example below, you will get direct access to the data published by GASCADE in exit direction and 881
- 882 by OGE for entry direction of the point Lampertheim I.
- 883

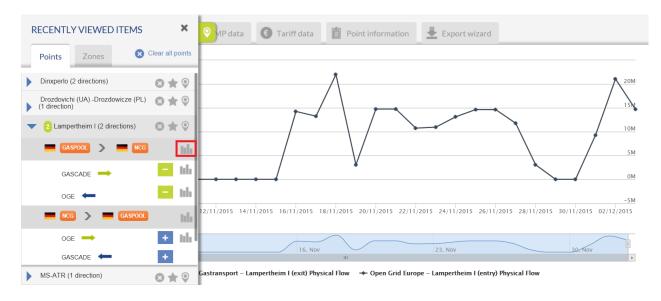

- To hide the data displayed on the data panel you click once again on the Bar chart 🛄 symbol at Arc 886 887 Level.
- In order to hide the information published by GASCADE and to leave on the screen only the graph for the 888
- OGE data, press on the Minus sign = symbol next to GASCADE name at Operators level. 889
- 890
- If you click on a Bar chart 🛄 symbol at Operators level, you will display the information published by 891
- the respective operator in the example below the information published by GASCADE in exit direction 892
- 893 for the point Lampertheim I.

| RECENTLY VIEWED ITEMS                               | ×                | 🛛 VP data 💿 Tariff data 📋 Point information 👤 Export wizard                                                              |
|-----------------------------------------------------|------------------|----------------------------------------------------------------------------------------------------|
| Points Zones 😣 🤇                                    | Clear all points |                                                                                                    |
| Dinxperlo (2 directions)                            | ⊗★ ♥             | 20M                                                                                                    |
| Drozdovichi (UA) -Drozdowicze (PL)<br>(1 direction) | ⊗★ ♥             |                                                                                                    |
| Lampertheim I (2 directions)                        | ⊗★ ♥             | Том                                                                                                    |
| GASPOOL > C                                         | hh               | 5M                                                                                                    |
| GASCADE 🗪                                           | - 1th            | ОМ                                                                                                    |
| OGE ←                                               | + 11h            | -5M                                                                                                    |
| NCG > GASPOOL                                       | hh               | 12/11/2015 14/11/2015 16/11/2015 18/11/2015 20/11/2015 22/11/2015 24/11/2015 26/11/2015 28/11/2015 30/11/2015 02/12/2015 |
| oge 🗪                                               | + 11h            |                                                                                                    |
| GASCADE ←                                           | +                | 16. Nov 23. Nov 30-Nov                                                                                                   |
| MS-ATR (1 direction)                                | ⊗★ ♥             | GASCADE Gastransport - Lampertheim I (exit) Physical Flow                                                                |

- 896 If you would like to display the information published by the adjacent operator, click on the Bar chart 🔤
- symbol or on the Plus 🛨 sign next to its name. In the example below click on the Bar chart or Plus sign
- symbol next to OGE name at Operator level.

899

| Points Zones 🔇                                      | Clear all points |                                                                                                    |
|-----------------------------------------------------|------------------|----------------------------------------------------------------------------------------------------|
| Dinxperlo (2 directions)                            | ⊗★ ♥             | ^                                                                                                    |
| Drozdovichi (UA) -Drozdowicze (PL)<br>(1 direction) | ⊙★♀              |                                                                                                    |
| <ul> <li>Lampertheim I (2 directions)</li> </ul>    | 0 ± 9            |                                                                                                    |
| GASPOOL 🔰 💻 NCG                                     | 1 th             |                                                                                                    |
| GASCADE                                             | - 16             |                                                                                                    |
| OGE ←                                               | + 🖬              |                                                                                                    |
| ncg 🗲 📕 Gaspool                                     | in the second    | 2/11/2015 14/11/2015 16/11/2015 18/11/2015 20/11/2015 22/11/2015 24/11/2015 26/11/2015 28/11/2015 30/11/2015 02/12/2 |
| oge 🗪                                               | + 16             |                                                                                                    |
| GASCADE                                             | +                | 16. Nov 23. Nov 30- Nov                                                                                              |
| MS-ATR (1 direction)                                | 0 * 9            | <ul> <li>GASCADE Gastransport – Lampertheim I (exit) Physical Flow</li> </ul>                                        |

900 901

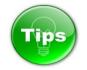

- 904 Clicking on the Bar chart symbol in the Recently Viewed Items will always clean up the previously 905 displayed chart content. For Example, if the chart displayed ten series before, clicking on the Bar chart 906 symbol will remove these ten series and then show your new selection.
- 907 You can add or remove data series selectively, by using the 🛨 / 드 buttons. This will not clean up any
- 908 previously displayed content in the chart.
- 909 The selection in Recently Viewed Items applies to all the tabs in the Points Data page.

910 You can remove a point from the list of Recently Viewed Items by clicking on the Cross 😣 symbol next

911 to its name:

| RECENTLY VIEWED ITEMS |         |                        |  |  |  |  |
|-----------------------|---------|------------------------|--|--|--|--|
| Points                | Zone    | S Clear all points     |  |  |  |  |
| PSV (1 dire           | ection) | Clear the line 🛛 😒 ★ 🍳 |  |  |  |  |

- 915 If you are a Registered TP user and you are logged in to your TP user profile, you can add as "favourite"
- 916 item a point listed in the Recently Viewed Items by clicking on the Star 🔭 symbol:

| RECENTL    | ITEMS   | × |                  |
|------------|---------|---|------------------|
| Points     | Zones   | 8 | Clear all points |
| PSV (1 dir | ection) |   | ⊗ <b>★</b> 0     |

- 920 By clicking on the Balloon symbol next to the name of the point in the list of Recently Viewed Items 921 you can get it visualised on the TP map:

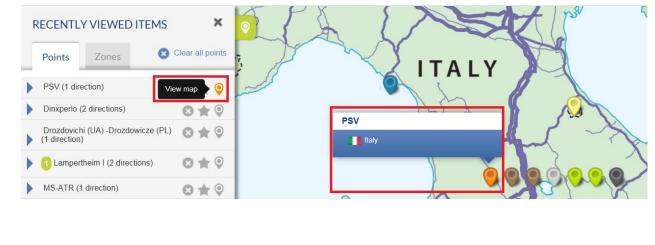

To clear the list of the Recently Viewed points, press on the button "Clear all points": 

| F     | RECENTL                     | Y VIEWED ITEI             | MS ×                    |
|-------|-----------------------------|---------------------------|-------------------------|
|       | Points                      | Zones                     | 🙁 Clear all points      |
| •     | Dinxperlo (                 | 2 directions)             | 8 \star 9               |
| •     | Drozdovich<br>(1 direction) | ni (UA) -Drozdowicze<br>) | e (PL) 🙁 ★ 🍳            |
|       | Lamperthe                   | im I (2 directions)       | ⊗★ ♡                    |
|       | MS-ATR (1                   | direction)                | 8 \star 9               |
| 5.3.2 | 2. RECENTLY                 | VIEWED ZONES              |                         |
| The 2 | Zones tab dis               | plays the recently vis    | ited by the TP user Bal |

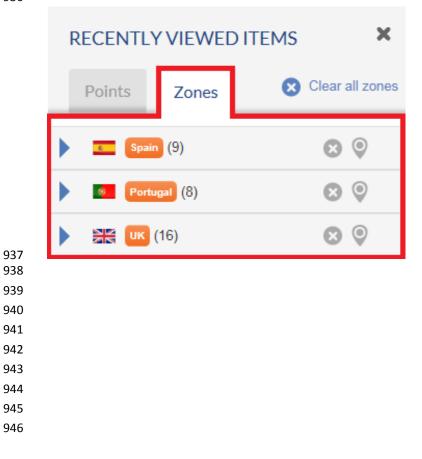

#### 947 5.3.2.1. UNFOLDING ADDITIONAL ZONE INFORMATION

948

949 For each zone listed in the Recently Viewed Items additional information can be displayed.

950 By clicking on a zone name, information about the Operator(s) that belong to the selected Balancing

251 Zone and the adjacent Balancing Zones is unfolded. The unfolded items present all aggregated entries

- and exits to and from the selected Balancing Zone and its adjacent zones.
- 953
- 954

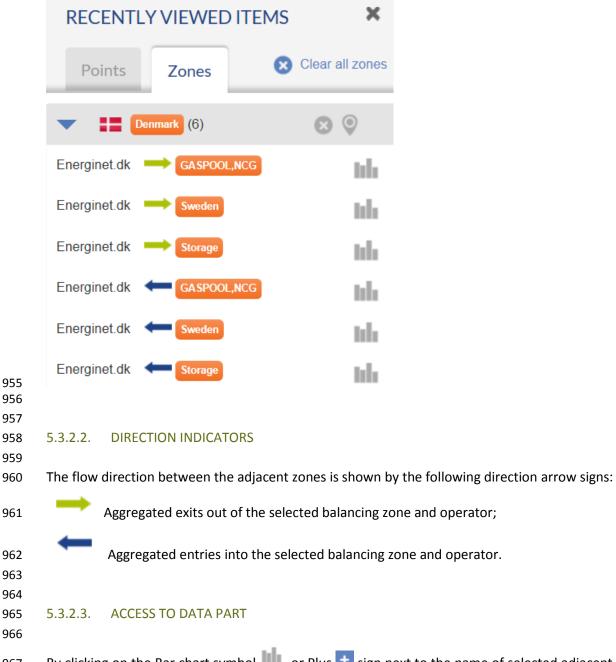

By clicking on the Bar chart symbol or Plus sign next to the name of selected adjacent Balancing
Zone you can directly access the data published by the respective operator for the flow between two
Balancing Zones.

| The second second se |            |                              | 1S 🗶 📀            | port wizard                           |                                    |                                              |
|----------------------------------------------------------------------------------------------------|------------|------------------------------|-------------------|---------------------------------------|------------------------------------|----------------------------------------------|
| 707<br>707<br>707<br>707<br>707<br>707<br>707<br>707<br>707<br>707                                                                                                    |            | Points Zones                 | 🗙 Clear all zones |                                       |                                    |                                              |
| 707<br>707<br>707<br>707<br>707<br>707<br>707<br>707<br>707<br>707                                                                                                    |            | The Denmark (6)              | 0                 |                                       | $\wedge$                           |                                              |
| The second second se |            | • <u> </u>                   | -                 |                                       |                                    |                                              |
| The second second se |            |                              |                   |                                       |                                    |                                              |
| The control of the control of the |            |                              |                   |                                       |                                    |                                              |
| You can remove a zone from the list of Recently Viewed Items by clicking on the Cross symbol n to its name: <b>RECENTLY VIEWED ITEMS</b> © Clear all zones <b>Points</b> Zones <b>Points</b> (9) Clear the line (2) ©                                                                                                    |            |                              |                   | A A A A A A A A A A A A A A A A A A A |                                    | -                                            |
| You can remove a zone from the list of Recently Viewed Items by clicking on the Cross symbol n to its name: <b>RECENTLY VIEWED ITEMS</b> © Clear all zones <b>Solution</b>                                                                                                    |            |                              |                   |                                       |                                    |                                              |
| <b>Provide a constant of the list of Recently Viewed Items by clicking on the Cross symbol no to its name: RECENTLY VIEWED ITEMS RECENTLY VIEWED ITEMS</b>                                                                                                    |            |                              |                   | 16/11/2015 18/11/2015 20/11/2015      | 22/11/2015 24/11/2015 26/11/2015 2 | 8/11/2015 30/11/2015 02/12/2015 04/12/206512 |
| 27.7 You can remove a zone from the list of Recently Viewed Items by clicking on the Cross symbol ne to its name: 77.8 78.7                                                                                                    |            | Slovenia (7)                 |                   |                                       | ,,                                 | -, -, -, -, -, -, -, -, -, -, -, -, -, -     |
| You can remove a zone from the list of Recently Viewed Items by clicking on the Cross symbol no to its name: RECENTLY VIEWED ITEMS Signal Zones Clear all zones Image: Section 10 (a) Clear the line (a) (b) Clear the line (b) (c)                                                                                                    |            |                              |                   | 16. Nov                               | 23. Nov                            | 30. Nov                                      |
| 971<br>972<br>973<br>974<br>975<br>976<br>977<br>978 You can remove a zone from the list of Recently Viewed Items by clicking on the Cross symbol no to its name: 977<br>978 Points Zones Clear all zones 977<br>978                                                                                                    | 970        |                              |                   | - Energinet dk – Denma                | III                                |                                              |
| Points Zones Clear all zones                                                                                                    | 973        |                              |                   |                                       |                                    |                                              |
| 977<br>978                                                                                                    | 975        |                              | one from the      | list of Recently View                 | ved Items by clicking o            | on the Cross 😢 symbol n                      |
| 977<br>978                                                                                                    | 975<br>976 | to its name:                 |                   |                                       |                                    | on the Cross 😢 symbol n                      |
| 979 By clicking on the Balloon $^{\textcircled{9}}$ symbol next to the name of the zone in the list Recently Viewed Items v                                                                                                    | 975        | to its name:                 | VIEWED I          | TEMS                                  | ×                                  | on the Cross 😢 symbol n                      |
|                                                                                                    | 975        | to its name: RECENTLY Points | VIEWED I          | TEMS<br>Clear all zo                  | ×                                  | on the Cross<br>symbol n                     |

980 can get it visualised on the TP map:

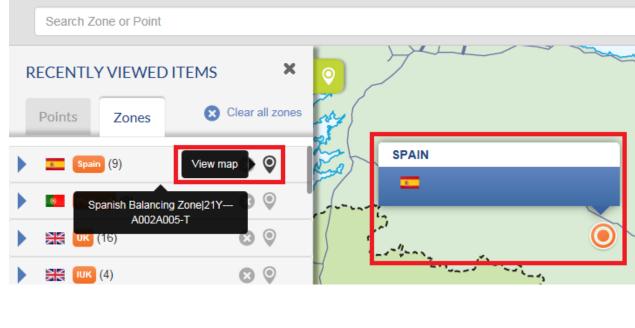

- 985 To clear the list of the Recently Viewed Zones, press on the button "Clear all zones":

| RECENTL | D ITEMS           | ×                |    |  |
|---------|-------------------|------------------|----|--|
| Points  | Zones             | 😢 Clear all zone | es |  |
| 0 == 0  | Denmark (6)       | •                |    |  |
| Finla   | and (1)           | •                |    |  |
| Esto    | onia (6)          | • •              |    |  |
| Latv    | <sup>ia</sup> (8) | • •              |    |  |
| Lith    | uania (5)         | •                |    |  |
| Spai    | in (9)            | ⊗ ⊗              |    |  |

989 The figure in brackets next to the zone name shows the number of the aggregated entries and exits to

and from the selected Balancing Zone.

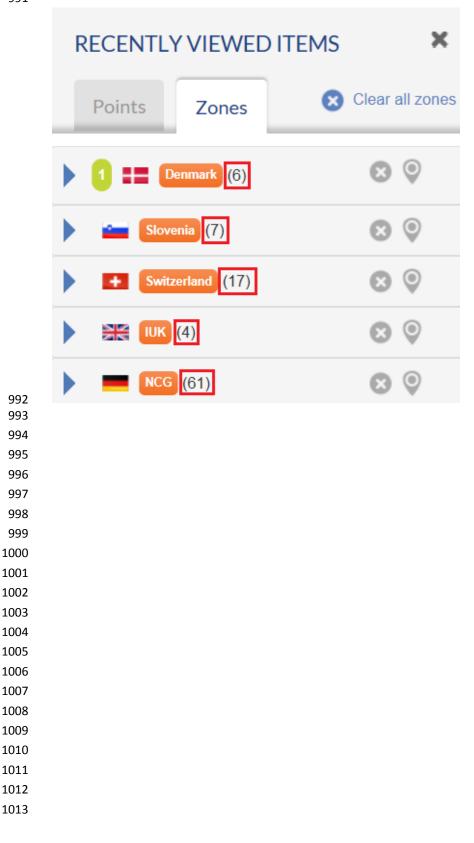

#### 1014 5.4. REDIRECTION OPTIONS

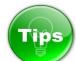

# 

#### 1018 How to access TP Data Part from the TP Map?

#### 

- 1020 There are many possibilities to access TP data from the Map.
- Through POINT menu > DATA submenu:

#### 

| entsog       | 9      |       |           | 27       | ļ         | ?    |
|--------------|--------|-------|-----------|----------|-----------|------|
| transparency | POINTS | ZONES | OPERATORS | CALENDAR | SUBSCRIBE | HELP |
|              | Мар    |       |           |          |           |      |

## 

# Through ZONE menu - > DATA submenu:

Search Zone or Poin

#### 

| transparency         | POINTS | ZONES           | OPERATO | 27<br>CALENDAR | SUBSCRIBE | ?<br>HELP |  |
|----------------------|--------|-----------------|---------|----------------|-----------|-----------|--|
|                      |        | Мар             |         |                |           |           |  |
|                      |        | Advanced search |         |                |           |           |  |
| Search Zone or Point |        | Data            |         |                |           |           |  |

#### 

- By searching for an object through the SEARCH BAR:
- 1033Select the item of interest from the drop-down menu that appears and click on the bar chart1034symbol:

|   | transparency  | <b>POINTS</b> |    | OPERATORS | 27<br>CALENDAR | <b>U</b><br>SUBSCRIBE | <b>?</b><br>HELP        |                   |
|---|---------------|---------------|----|-----------|----------------|-----------------------|-------------------------|-------------------|
|   |               |               |    |           |                |                       |                         |                   |
|   | Waidhaus      |               |    |           |                |                       |                         |                   |
| 0 | CONNECTION PC | DINTS (1 FOUN | D) |           |                |                       | RWAY                    | SWEDEN            |
|   | Vaidhaus      |               |    |           |                | * 9                   | 19.5                    | 167 34            |
|   | Czech         | NCG           |    |           |                | 1                     | III & Car               | 1                 |
|   | N4G 🗪         |               |    |           |                | I                     | հ 🏠 🕄                   | and a start       |
|   | OGE ←         |               |    |           |                |                       |                         | for a feature     |
|   | GRTD ←        |               |    |           |                | 1                     |                         |                   |
|   | ncg 🔪         | Czech         |    |           |                | 1                     | ulu <mark>Qog</mark> t. | WOOTHERN          |
|   | oge 🗪         |               |    |           |                | Acces                 |                         | WORDSHITE 8 + / 1 |
|   | GRTD 🗪        |               |    |           |                | data pa               | ige                     |                   |
|   | N4G 🗲         |               |    |           |                |                       |                         | R. (              |

• Through the left sidebar – Recently Views Items:

Select and unfold an item of interest from the Recently Views Items. Click on a Bar chart symbol to get direct access to the data for particular operator/direction:

| transparency                                                      |                  | ZONES          | OPERATORS | 27<br>CALENDAR | SUBSCRIBE | <b>?</b><br>HELP |                                                                                                    |
|-------------------------------------------------------------------|------------------|----------------|-----------|----------------|-----------|------------------|----------------------------------------------------------------------------------------------------|
|                                                                   |                  |                |           |                |           |                  |                                                                                                    |
| RECENTLY VIEWED                                                   | ITEMS            | × 💿            | et '      |                | Warry .   | NORWAY           | SWEDEN                                                                                                    |
| Points Zones                                                      | S Clear a        | all points     | AND SALE  |                |           |                  | 12                                                                                                    |
| <ul> <li>Budince (2 directions)</li> <li>Slovakia &gt;</li> </ul> | Transmission     | * 9<br>hh      | North     |                | I I MOOR  |                  | ET                                                                                                    |
| Eustream 📫                                                        |                  | hh 🏹           |           |                |           |                  | and the second second s |
| Ukrtransgaz                                                       | Slovakia         | ED ED          |           |                |           |                  |                                                                                                    |
| Eustream 🔶                                                        | Access data page | and the second |           |                | 100 60    |                  | K                                                                                                    |

- 1044 Through Map point pop-up:
- 1045Click on a selected point on the map. By clicking on a Bar chart symbol on the Point pop-up you1046can access the data published by particular operator for the selected point direction:

| CIES    | CIESZYN (PL) / ČESKÝ TĚŠÍN (CZ) 🛛 📩 Add to favo                              |                      |                     |                  |          |                      |  |  |  |  |  |  |  |
|---------|------------------------------------------------------------------------------|----------------------|---------------------|------------------|----------|----------------------|--|--|--|--|--|--|--|
| Cross-B | Cross-Border Transmission IP within EU Physical 21Z00000000239K CAM-Relevant |                      |                     |                  |          |                      |  |  |  |  |  |  |  |
| CZ>PL:  | CZ>PL: 4,3 GWh/d from May to September                                       |                      |                     |                  |          |                      |  |  |  |  |  |  |  |
| From    | n Czech to Poland                                                            | From Poland to Czecl | 'n                  |                  |          |                      |  |  |  |  |  |  |  |
|         |                                                                              |                      |                     |                  |          |                      |  |  |  |  |  |  |  |
|         |                                                                              |                      |                     |                  |          | Access data page     |  |  |  |  |  |  |  |
|         | From                                                                         | Operator             | Exit                | Entry            | Operator | III Access data page |  |  |  |  |  |  |  |
| •       | From                                                                         | Operator<br>NET4GAS  | Exit<br>Český Těšín | Entry<br>Cieszyn |          |                      |  |  |  |  |  |  |  |

Through Map zone pop-up:

Click on a selected zone on the map. Through the Zone pop-up you can get access to data about the points and adjacent zones connected to the selected Balancing Zone:

| Interconn | ector IUK |               |     |                            |                              |                 |    |              |         |
|-----------|-----------|---------------|-----|----------------------------|------------------------------|-----------------|----|--------------|---------|
| Entry     | points    | Exit points   | Agg | gregate entries            | Aggregate exits              |                 |    |              |         |
|           |           |               |     |                            |                              |                 |    |              |         |
|           |           |               |     |                            |                              |                 | th | Access       | data pa |
|           |           | From          |     | Operator                   | Point Label                  | Operator        | uh | Access<br>To | data pa |
| ¢         |           | From<br>BeLux | Шı  | Operator<br>Fluxys Belgium | Point Label<br>Zeebrugge IZT | Operator<br>IUK | ** |              | data pa |

#### 

#### 1066 6.1. SEARCH BAR

6. SEARCH BAR AND ADVANCED SEARCH FUNCTIONS

| transparency         | <b>POINTS</b> | ZONES | 27<br>CALENDAR | <b>U</b><br>SUBSCRIBE | <b>?</b><br>HELP |   |
|----------------------|---------------|-------|----------------|-----------------------|------------------|---|
| Search Zone or Point |               |       |                |                       |                  | 0 |
|                      |               |       |                |                       |                  | ~ |

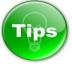

1073 Through the Search bar the TP user can search for a point, balancing zone, operator, country or location 1074 by using the EIC code, the name or part of the name of the object in interest.

1075 The search results will return a drop-down menu listing the objects with match of the searched 1076 information.

|   | E | ents          | <b>Og</b> | <b>O</b><br>POINTS | ZONES          | OPERATORS | 27<br>CALENDAR | SUBSCRIBE   | ?<br>HELP              |                    |
|---|---|---------------|-----------|--------------------|----------------|-----------|----------------|-------------|------------------------|--------------------|
|   |   |               |           |                    |                |           |                |             |                        |                    |
|   | G | RT            |           |                    |                |           |                |             |                        |                    |
| 0 |   | CONNECT       | TION PO   | NINTS (31 FOU      | ND, 5 SHOWN)   |           |                | Display All |                        | 1 - C. 8           |
| ~ | ▶ | Industrial Co | onsumers  | s (FR North)       |                |           |                | * 9         | Ant in                 | 3. 7.33            |
|   | Þ | Industrial Co | onsumers  | s (FR South)       |                |           |                | * 🔍         | interest<br>Statistics | 1.3                |
|   | ▶ | PIR MIDI      |           |                    |                |           |                | *           |                        |                    |
|   | ▶ | Pool Distrib  | ution and | Final Consumer     | s (FR North)   |           |                | * 🔍         | IARK                   | Star 1             |
|   | ▶ | Pool Distrib  | ution and | Final Consumers    | s (FR South)   |           |                | * 🔍         | - the state            | HEROTHAN<br>Baltic |
|   |   | OPERATO       | RS (2 FC  | DUND)              |                |           |                |             |                        |                    |
|   |   | GRUgaz        | GRTga     | az Deutschland (N  | /lember - TSO) |           |                | Info        | -0-                    | al -               |
|   |   | GRVgaz        | GRTga     | az (Member - TSC   | ))             |           |                | tili.       |                        | 101                |
|   |   | ZONES (21     | FOUND     | )                  |                |           |                |             |                        | 17                 |
|   | L | PEG North     | PEG No    | rth                |                |           |                | ۲           |                        | Dest               |
|   | ( | PEG South PE  | G South   |                    |                |           |                | ٢           |                        | REP.               |
|   |   |               |           |                    |                | SV/       | XX             | 12A         |                        |                    |

1079 In the case of network point search, during the name input, a drop-down menu appears below the 1080 Search bar showing information about the point, operator(s) and zone(s) to which the point belongs.

| transpan  | POINTS                                | ZONES         | OPERATORS         | 27<br>CALENDAR  | SUBSCRIBE | ?<br>HELP | LC           |
|-----------|---------------------------------------|---------------|-------------------|-----------------|-----------|-----------|--------------|
|           |                                       |               |                   |                 |           |           |              |
| Kulata    |                                       |               |                   |                 |           | _         |              |
|           | TION POINTS (1 FOUN                   | D)            |                   |                 |           | - For     |              |
| ,         | / Sidirokastron (GR)                  |               |                   |                 | * 🔍       |           |              |
|           | RS (2 FOUND)<br>Bulgartransgaz EAD (M | lember - TSO) |                   |                 | th        |           | and a second |
| ©DESFA    |                                       |               | ator S.A. (Member | - TSO)          | հե        | IARK      | 6 . b .      |
| ZONES (21 |                                       |               | X                 |                 |           | Je -      | 57           |
| Greece Gr |                                       |               |                   |                 | 0         |           | $\leq$       |
| GTNTT-BG  | GTNTT-BG                              |               |                   |                 | ٢         |           | K-           |
|           |                                       | . An          |                   | 3 Journey Color |           | I. a Man  | and here it  |
|           |                                       |               |                   |                 |           |           |              |
|           |                                       |               |                   |                 |           |           |              |
|           |                                       |               |                   |                 |           |           |              |
|           |                                       |               |                   |                 |           |           |              |
|           |                                       |               |                   |                 |           |           |              |
|           |                                       |               |                   |                 |           |           |              |
|           |                                       |               |                   |                 |           |           |              |
|           |                                       |               |                   |                 |           |           |              |
|           |                                       |               |                   |                 |           |           |              |
|           |                                       |               |                   |                 |           |           |              |
|           |                                       |               |                   |                 |           |           |              |
|           |                                       |               |                   |                 |           |           |              |
|           |                                       |               |                   |                 |           |           |              |
|           |                                       |               |                   |                 |           |           |              |
|           |                                       |               |                   |                 |           |           |              |

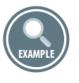

1108 In the case of an exact match between the searched and an existing on the platform network point 1109 name, after clicking ENTER, the point is shown on the map.

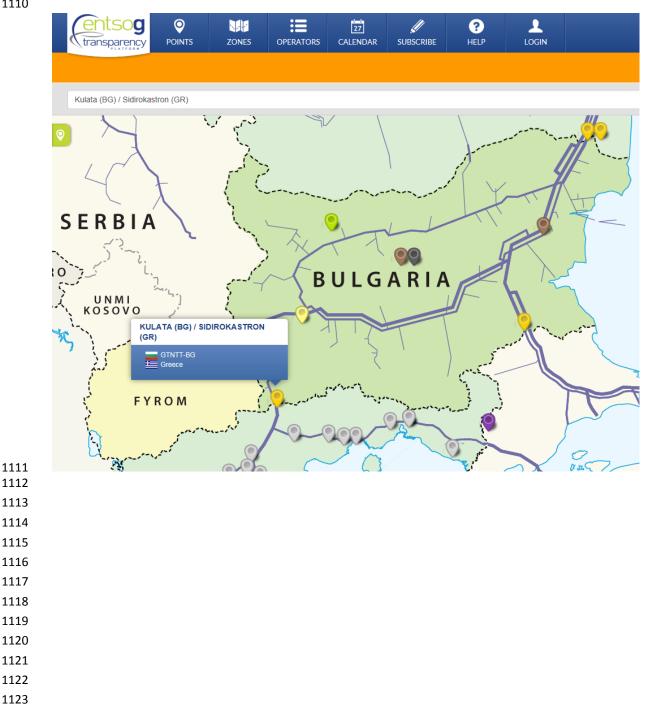

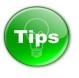

1126 When searching for a point through the Search bar, during the name input, a drop-down menu appears

below the bar. Detailed information on point, including values published by the relevant TSOs for therequired indicators, can be accessed directly from this drop-down menu.

| transpare                         | POINTS              | ZONES            | OPERATORS | 27<br>CALENDAR | <b>U</b> SUBSCRIBE | <b>?</b><br>HELP |           |
|-----------------------------------|---------------------|------------------|-----------|----------------|--------------------|------------------|-----------|
|                                   |                     |                  |           |                |                    |                  |           |
| Waidh                             |                     |                  |           |                |                    |                  |           |
| CONNECTI                          | ION POINTS (1 FOU   | ND)              |           |                |                    |                  | LATVIA    |
| ▶ Waidhaus                        |                     |                  |           |                | * 9                |                  | 2 SK      |
| OPERATOR                          | RS (3 FOUND)        |                  |           |                |                    | POLAND           | LILANDS C |
| GRTgaz                            | GRTgaz Deutschland  | (Member - TSO)   |           |                | nh.                |                  |           |
| NET4GAS                           | NET4GAS (Member -   | TSO)             |           |                | Info               |                  | UKRAI     |
| Open Grid Europe<br>The Gas Wheel | Open Grid Europe Gr | bH (Member - TSC | D)        |                | tili               |                  |           |
| ZONES (2 F                        | OUND)               |                  |           |                |                    |                  |           |
| Czech Cze                         | ch                  |                  |           |                | ۲                  |                  | A Star    |
| NCG NCG                           |                     |                  |           |                | ٢                  | atte             | ULGATIA   |
|                                   |                     |                  | -         | 5              |                    |                  |           |
| access the p                      | oint transport d    | ata:             |           |                |                    |                  |           |

- 1134 1. Press on the name of the connection point shown on the drop-down menu;
- 1135 2. Choose the point direction and select the TSO whose information shall be displayed:

|   | transparency                                                                                                    | POINTS                                                                                                    | ZONES                                          | OPERATORS                                         | 27<br>CALENDAR | <b>U</b><br>SUBSCRIBE | ?<br>HELP     |                             |
|---|----------------------------------------------------------------------------------------------------|----------------------------------------------------------------------------------------------------|------------------------------------------------|---------------------------------------------------|----------------|-----------------------|---------------|-----------------------------|
|   | Waidh                                                                                                    |                                                                                                    |                                                |                                                   |                |                       |               |                             |
|   |                                                                                                    | DINTS (1 FOUI                                                                                                    | ND)                                            |                                                   |                |                       |               |                             |
|   | Vaidhaus                                                                                                    |                                                                                                    |                                                |                                                   |                | * 🔍                   |               |                             |
|   | Czech                                                                                                    | NCG                                                                                                    |                                                |                                                   |                | h                     | IL POLAND     | 414.4445                    |
|   | N4G 📥                                                                                                    |                                                                                                    |                                                |                                                   |                | Access                |               | TA                          |
|   | OGE ←                                                                                                    |                                                                                                    |                                                |                                                   |                | data pag              |               | UKRAI                       |
|   |                                                                                                    | Czech                                                                                                    |                                                |                                                   |                |                       |               |                             |
|   | OGE →                                                                                                    |                                                                                                    |                                                |                                                   |                |                       |               | Rowane P                    |
|   | GRTD                                                                                                    |                                                                                                    |                                                |                                                   |                |                       | Second Second | PULCATIA                    |
|   | N4G ←                                                                                                    |                                                                                                    |                                                |                                                   |                |                       | - Komer       | 2002 0 mg                   |
| Δ |                                                                                                    |                                                                                                    | ent levels d                                   | isplayed unde                                     | er a point na  | me in the sho         | wn drop-de    | own menu:                   |
|   | <ul> <li>Level 1 – Arc</li> <li>It shows wh</li> </ul>                                                                                            | level:<br>ich Balancii<br>line, a char                                                                                                | ng Zones or<br>t symbol is a                   | isplayed unde<br>infrastructure<br>always display | es are conne   |                       |               | own menu:                   |
| ſ | <ul> <li>Level 1 – Arc<br/>It shows wh<br/>Next to this</li> </ul>                                                                                | level:<br>ich Balancii<br>line, a char<br>POINTS (1                                                                                   | ng Zones or<br>"t symbol is a<br>FOUND)        | infrastructure                                    | es are conne   |                       | oint.         | own menu:                   |
| Δ | <ul> <li>Level 1 – Arc<br/>It shows whi<br/>Next to this</li> <li>CONNECTION</li> </ul>                                                           | level:<br>ich Balancii<br>line, a char<br>POINTS (1<br>dirokastron (                                                                  | ng Zones or<br>"t symbol is a<br>FOUND)        | infrastructure                                    | es are conne   |                       | oint.         |                             |
|   | <ul> <li>Level 1 – Arc<br/>It shows whi<br/>Next to this</li> <li>CONNECTION</li> <li>Kulata (BG) / Side</li> </ul>                               | level:<br>ich Balancin<br>line, a char<br>POINTS (1<br>dirokastron (                                                                  | ng Zones or<br>rt symbol is a<br>FOUND)<br>GR) | infrastructure                                    | es are conne   |                       | oint.         | * •                         |
|   | <ul> <li>Level 1 – Arc<br/>It shows whi<br/>Next to this</li> <li>CONNECTION</li> <li>Kulata (BG) / Side</li> <li>GINIT-BG</li> </ul>             | level:<br>ich Balancii<br>line, a char<br>POINTS (1<br>dirokastron (                                                                  | ng Zones or<br>rt symbol is a<br>FOUND)<br>GR) | infrastructure                                    | es are conne   |                       | oint.         | ★ ©                         |
|   | <ul> <li>Level 1 – Arc<br/>It shows whi<br/>Next to this</li> <li>CONNECTION</li> <li>Kulata (BG) / Sid</li> <li>GTNTT-BG</li> <li>BTG</li> </ul> | level:<br>ich Balancin<br>line, a char<br>POINTS (1<br>dirokastron (<br>) ) )                                                         | ng Zones or<br>rt symbol is a<br>FOUND)<br>GR) | infrastructure                                    | es are conne   |                       | oint.         | ★ ©<br>IIII                 |
|   | It shows which Next to this Next to this CONNECTION Kulata (BG) / Side GINIT-BG BTG BTG DESFA S.4                                                 | level:<br>ich Balancin<br>line, a char<br>POINTS (1<br>dirokastron (<br>) ) (<br>) (<br>) (<br>) (<br>) (<br>) (<br>) (<br>) (<br>) ( | ng Zones or<br>et symbol is a<br>FOUND)<br>GR) | infrastructure                                    | es are conne   |                       | oint.         | ★ ♀<br>IIII<br>IIII<br>IIII |

1150 • Level 2 – Operators level:

1151 It shows which operators are connected in this the respective Arc, and what is their relative flow 1152 direction. A chart symbol is displayed if the operator mentioned publishes data in this direction.

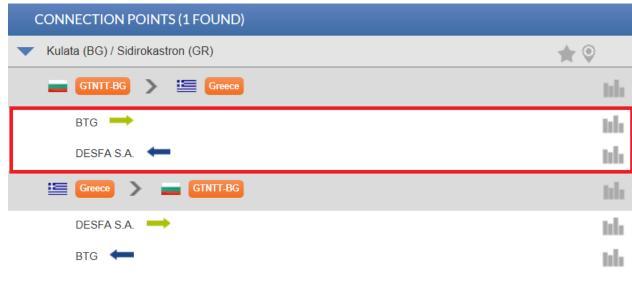

1156 Clicking on the chart symbols will have a different effect depending on their position:

Clicking on the chart symbol at Level 1 redirects you to the "Points Data" page, clears up all
 previously shown data, and displays all the operator flow directions linked to the Arc in Level 1.

- Clicking on the chart symbol at Level 2 redirects you to the "Points Data" page, does not clear up
   previously shown data, but instead adds to these data a new series with the operator flow direction
   selected.

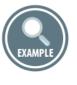

|                                                              | Waidhaus                                                                                                    |        |
|--------------------------------------------------------------|----------------------------------------------------------------------------------------------------|--------|
|                                                              | CONNECTION POINTS (1 FOUND)                                                                                                    |        |
|                                                              | Vaidhaus                                                                                                    |        |
|                                                              | Czech > E NCG                                                                                                    | hh     |
|                                                              | N4G 🗪                                                                                                    | nh.    |
|                                                              | OGE ←                                                                                                    | - tili |
|                                                              | GRTD 🗲                                                                                                    | nh.    |
|                                                              | NCG > Czech                                                                                                    | hh     |
|                                                              | OGE 🗪                                                                                                    | nh.    |
|                                                              | GRTD -                                                                                                    | nh.    |
| 1183<br>1184                                                 | N4G ←                                                                                                    | lıh    |
| 1185<br>1186<br>1187<br>1188<br>1189<br>1190<br>1191<br>1192 | <ul> <li>In the example above, the point "Waidhaus" is shown. Two Arcs are displayed:</li> <li>Czech &gt; NCG;</li> <li>NCG &gt; Czech.</li> </ul> This means that the point can be used to exchange gas either from Czech balancing zone to NCG balancing zone, or from NCG balancing zone to Czech balancing zone. Under the Arc Czech > NCG, we can see three lines: | Ì      |
| 1192                                                         | <ul> <li>N4G Exit;</li> </ul>                                                                                                    |        |
| 1194<br>1195<br>1196                                         | <ul> <li>&gt; OGE Entry;</li> <li>&gt; GRTD Entry.</li> </ul>                                                                                                    |        |
| 1197<br>1198<br>1199<br>1200<br>1201<br>1202<br>1203<br>1204 | This means that one operator (NET4GAS) delivers gas from the Czech balancing zone to two ope<br>(OPEN GRID EUROPE, GRTGAZ DEUTSCHLAND) in the NCG Balancing Zone.                                                                                                    | rators |

- 1205 Clicking on the chart symbol next to the "Czech > NCG":

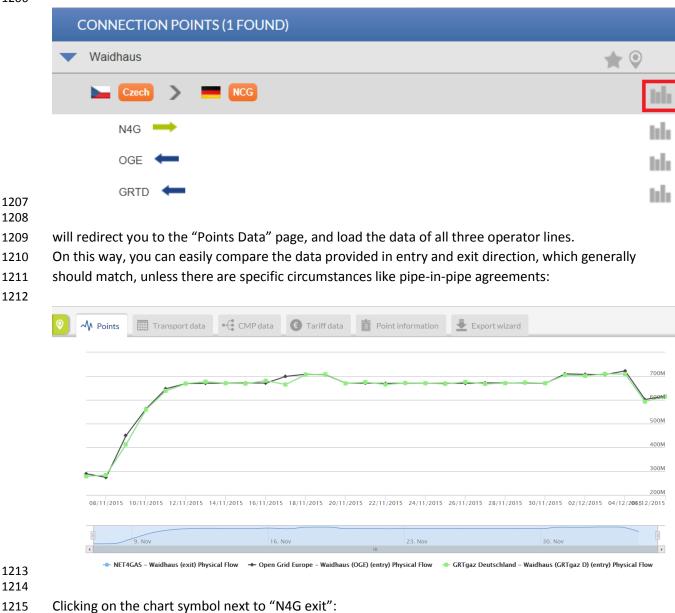

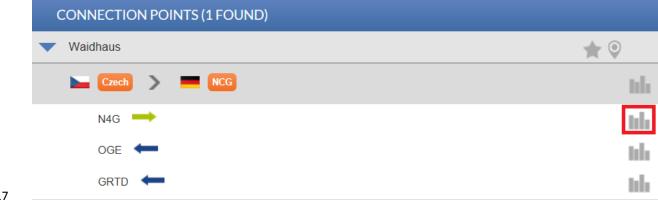

will redirect you to the "Points Data" page, but will only load the exit data provided by NET4GAS:

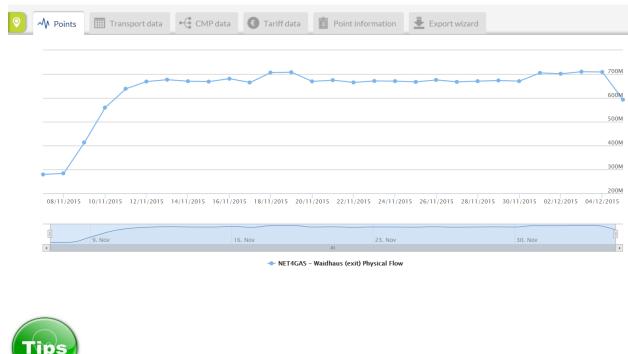

#### 1223 1224

1220 1221 1222

1225 We detected an issue related to the access to the Point Data from the Search bar, when accessing the 1226 Platform from computers with MS Windows 8.1 Operating system. The problem is related to 1227 localStorage API.

- 1228 To workaround this issue, you have to:
  - 1. Refresh the page press F5 key or click on "Reload" button of the browser;
- 1230 2. Clear the cache;
- 1231 3. Clear the local storage.
- 1232

1229

1233 Below you can find further instructions on how to clear the cache and the local storage on the most

- 1234 common web-browsers:
- 1235

| Browser | How to clear the cache?                                                                                                    | How to clear the localStorage?                                                                                                    |
|---------|----------------------------------------------------------------------------------------------------|----------------------------------------------------------------------------------------------------|
|         | <ul> <li>Click on the Gear icon at the top right of the browser window and select Internet Options;</li> <li>Click Delete under Browsing History;</li> <li>Uncheck every box except the box for Temporary Internet Files in the Delete Browsing History window;</li> <li>Click Delete;</li> <li>Click OK.</li> </ul> | Open the navigator console using F12<br>Key or via the menu<br>Tools > Development tools;<br>Execute the following commands on the<br>console:<br>localStorage.clear();<br>sessionStorage.clear(); |

| • Click on <b>Tools</b> on the menu bar             | Open the navigator console using F12     |
|-----------------------------------------------------|------------------------------------------|
| and select Clear Recent History;                    | Key or via the menu                      |
| <ul> <li>Select everything from the Time</li> </ul> | Tools > Web Developer extension;         |
| range to clear drop-down list;                      |                                          |
| <ul> <li>Click the down arrow next to</li> </ul>    | Execute the following commands on the    |
| Details;                                            | console:                                 |
| <ul> <li>Click to check the box Cache;</li> </ul>   |                                          |
| • NOTE: Make sure to check Cache                    | localStorage.clear();                    |
| only;                                               | sessionStorage.clear();                  |
| <ul> <li>Click Clear Now;</li> </ul>                |                                          |
| • Click OK;                                         |                                          |
| • Close and reopen the browser.                     |                                          |
| • Click the Chrome Tools icon on the                | Open the navigator console using         |
| menu;                                               | Ctrl+Shift+J combination or via the menu |
| <ul> <li>Select <b>Options</b>;</li> </ul>          | Tools > JavaScript Console               |
| <ul> <li>Click the Under the Hood tab;</li> </ul>   |                                          |
| <ul> <li>Click the Clear browsing data</li> </ul>   | Execute the following commands on the    |
| button;                                             | console:                                 |
| • Click to check the <b>Empty the cache</b>         | localStorage.clear();                    |
| box;                                                | sessionStorage.clear();                  |
| <ul> <li>Click the Clear browsing data</li> </ul>   | sessionstorage.clear(),                  |
| button;                                             |                                          |
| <ul> <li>Click the Close button;</li> </ul>         |                                          |
| • Close and reopen the browser.                     |                                          |
| • Go to a non-LexisNexis webpage;                   | To activate the console:                 |
| • Click the Safari menu and select                  | • Click the Safari Tools icon on the     |
| Reset Safari;                                       | menu;                                    |
| • Click to check the box <b>Empty the</b>           | • Select <b>Preferences</b> ;            |
| cache;                                              | • Select the <b>Advanced</b> Tab;        |
| <ul> <li>Click Reset;</li> </ul>                    | • Check checkbox "Show the               |
| • Close and reopen the browser.                     | developement pmenu in the Menu           |
|                                                     | bar";                                    |
|                                                     | • Ctrl+Alt+I or Ctrl+Alt+C               |
|                                                     |                                          |
|                                                     | Execute the following commands on the    |
|                                                     | console:                                 |
|                                                     | localStorage.clear();                    |
|                                                     | sessionStorage.clear();                  |
|                                                     | sessionstorage.clear();                  |

# 6.2. ADVANCED SEARCH FUNCTIONS 6.2. ADVANCED SEARCH FUNCTIONS The ENTSOG TP provides to its users Advanced Search possibilities for points and zones. The ENTSOG TP provides to its users Advanced Search possibilities for points and zones. 6.2.1. ADVANCED SEARCH FUNCTIONALITY FOR POINTS The tool for points advanced search is accessible through POINTS menu -> ADVANCED SEARCH The tool for points advanced search is accessible through POINTS menu -> ADVANCED SEARCH

|      | transparence                         | -         |                |           |                        | 27<br>DRS CALEN  |                        | ?<br>RE HELP    |    |                |    |                   |               |                      |             |       |
|------|--------------------------------------|-----------|----------------|-----------|------------------------|------------------|------------------------|-----------------|----|----------------|----|-------------------|---------------|----------------------|-------------|-------|
|      | PLATFORM                             |           | lap            |           |                        |                  |                        |                 |    |                |    |                   |               |                      |             |       |
|      | Search Zone or Po                    | Ad Dint D | dvanced<br>ata | search    |                        |                  |                        |                 |    |                |    |                   |               |                      |             | Q     |
|      | Access da                            |           |                | _         |                        |                  |                        |                 |    |                |    |                   |               |                      | Add to fav  | _     |
|      | Point                                |           | From<br>CC     | From Zone | From<br>Infrastructure | From<br>Operator | From Operator<br>Point | From Identifier | uh | To Identifier  | hh | To Operator Point | To Operator   | To<br>Infrastructure | To Zone     | To CC |
|      | Point                                |           | Fron           | From Zon  | From Infras            | From Oper        | From Operator          | From Identifier |    | To Identifier  |    | To Operator Poir  | To Operato    | To Infrastru         | To Zone     | To C  |
|      | Bacton                               | •         | <b>IK</b>      | UK        | Transmission           |                  |                        |                 |    | 21YBA-ECB      | th | Bacton            | National Grid | Transmission         | UK          | ж     |
|      | 's Gravenvoeren Dilsen<br>(BE) // 's | ٢         |                | BeLux     | Transmission           | Fluxys           | 's Grauenuoeren        | 21Z00000000169F | n. | 21700000001605 | h  | 's Gravenvoeren   | GTS           | Transmission         | Netherlands | NL    |
| 1255 | Gravenvoeren/Obbicht<br>(NL)         | *         | BE             | Decux     | Transmission           | Belgium          | 5 Gravenvoeren         | 21200000000109F |    | 21200000000109 |    | S Gravenvoeren    | 013           | Transmission         | Netrienanus | NL    |
| 1256 |                                      |           |                |           |                        |                  |                        |                 |    |                |    |                   |               |                      |             |       |
| 1257 | The advance                          | ced a     | sear           | rched o   | options                | availa           | ble are:               |                 |    |                |    |                   |               |                      |             |       |
| 1258 | Poi                                  | nt na     | ame            | e;        |                        |                  |                        |                 |    |                |    |                   |               |                      |             |       |
| 1259 | Fro                                  | m co      | oun            | try;      |                        |                  |                        |                 |    |                |    |                   |               |                      |             |       |
| 1260 | Fro                                  | m zo      | one;           | ;         |                        |                  |                        |                 |    |                |    |                   |               |                      |             |       |
| 1261 | Fro                                  | m in      | nfras          | structu   | ıre;                   |                  |                        |                 |    |                |    |                   |               |                      |             |       |
| 1262 | Fro                                  | m oj      | pera           | ator;     |                        |                  |                        |                 |    |                |    |                   |               |                      |             |       |
| 1263 | Fro                                  | m oj      | pera           | ator po   | oint;                  |                  |                        |                 |    |                |    |                   |               |                      |             |       |
| 1264 | Fro                                  | m id      | lent           | ifier;    |                        |                  |                        |                 |    |                |    |                   |               |                      |             |       |
| 1265 | To i                                 | den       | tifie          | er;       |                        |                  |                        |                 |    |                |    |                   |               |                      |             |       |
| 1266 | To d                                 | oper      | rato           | r point   | t;                     |                  |                        |                 |    |                |    |                   |               |                      |             |       |
| 1267 | To d                                 | oper      | rato           | r;        |                        |                  |                        |                 |    |                |    |                   |               |                      |             |       |
| 1268 | To i                                 | nfra      | astru          | ucture;   | ;                      |                  |                        |                 |    |                |    |                   |               |                      |             |       |
| 1269 | To z                                 | zone      | 2;             |           |                        |                  |                        |                 |    |                |    |                   |               |                      |             |       |
| 1270 | To d                                 | cour      | ntry           |           |                        |                  |                        |                 |    |                |    |                   |               |                      |             |       |
| 1271 |                                      |           |                |           |                        |                  |                        |                 |    |                |    |                   |               |                      |             |       |
| 1272 |                                      |           |                |           |                        |                  |                        |                 |    |                |    |                   |               |                      |             |       |
| 1273 |                                      |           |                |           |                        |                  |                        |                 |    |                |    |                   |               |                      |             |       |
| 1274 |                                      |           |                |           |                        |                  |                        |                 |    |                |    |                   |               |                      |             |       |
| 1275 |                                      |           |                |           |                        |                  |                        |                 |    |                |    |                   |               |                      |             |       |
| 1276 |                                      |           |                |           |                        |                  |                        |                 |    |                |    |                   |               |                      |             |       |
| 1077 |                                      |           |                |           |                        |                  |                        |                 |    |                |    |                   |               |                      |             |       |

1279 To find information based on a certain point you should enter data in the search fields:

| To find information based on a certain point you should enter data in the search fields:                                                                                             |  |  |  |  |  |  |  |
|----------------------------------------------------------------------------------------------------|--|--|--|--|--|--|--|
| Point CC From Zone From From From Operator From Identifier From Infrastructure Operator Point From Identifier                                                                        |  |  |  |  |  |  |  |
| Point     From Zone     From Zone     From Oper     From Operator     From Identifier                                                                                                |  |  |  |  |  |  |  |
| To Identifier To Operator Point To Operator Infrastructure To Zone To CC                                                                                                    |  |  |  |  |  |  |  |
| To Identifier To Operator Poir To Operator To Infrastru To Zone To C                                                                                                    |  |  |  |  |  |  |  |
| ENTSOG TP provides direct access to the data published for the point in quest through the Bar chart                                                                                  |  |  |  |  |  |  |  |
| symbol or Access data page button                                                                                                    |  |  |  |  |  |  |  |
| ۲                                                                                                    |  |  |  |  |  |  |  |
| By clicking on the Balloon sign from the Point name field the TP will show the point on the map.                                                                                     |  |  |  |  |  |  |  |
| If you are a Registered TP user logged in to your user profile, by clicking on the Star symbol next to                                                                               |  |  |  |  |  |  |  |
| the name of the point, you can add it in the list of your favourite objects.                                                                                                    |  |  |  |  |  |  |  |
|                                                                                                    |  |  |  |  |  |  |  |
| Tips                                                                                                    |  |  |  |  |  |  |  |
| The columns FROM IDENTIFIER and TO IDENTIFIER also contain a Bar chart <b>basis</b> symbol.                                                                                          |  |  |  |  |  |  |  |
| Clicking on the symbol in the FROM IDENTIFIER column will only display the data in the left part of th                                                                               |  |  |  |  |  |  |  |
| Advanced Search, i.e. all the exits. Clicking on this symbol in the TO IDENTIFIER column will only displate the data in the right part of the Advanced Search, i.e. all the entries. |  |  |  |  |  |  |  |
|                                                                                                    |  |  |  |  |  |  |  |
| EVANDIE                                                                                                    |  |  |  |  |  |  |  |
|                                                                                                    |  |  |  |  |  |  |  |
| In the Advanced Search, filter on "From CC": DE and "To CC": FR. You can see that there are two rows                                                                                 |  |  |  |  |  |  |  |
| two exits from Germany, entering into a single entry point with a single identifier in France.                                                                                       |  |  |  |  |  |  |  |
| > Clicking on Access data                                                                                                    |  |  |  |  |  |  |  |

Clicking on Access data
 Clicking on Access data
 Access data page
 button, loads the data for both exit TSOs (Open Grid
 Europe, GRTgaz Deutschland) and entry TSO (GRTgaz);

- > Clicking on the FROM IDENTIFIER column, loads only the exit data from Open Grid Europe and GRTgaz Deutschland;
- > Clicking on the TO IDENTIFIER column, loads only the entry data of GRTgaz.

#### 6.2.2. ADVANCED SEARCH FUNCTIONALITY FOR ZONES

#### The tool for zones advanced search is accessible through ZONES menu -> ADVANCED SEARCH

| 1314         |                               |                                                                                                    |                         |                               |                          |                       |  |  |  |
|--------------|-------------------------------|----------------------------------------------------------------------------------------------------|-------------------------|-------------------------------|--------------------------|-----------------------|--|--|--|
|              | transparency                  |                                                                                                    | ZONES OPERATORS         | CALENDAR SUBSCRIBE HELP LOGIN |                          |                       |  |  |  |
|              |                               |                                                                                                    | Мар                     |                               |                          |                       |  |  |  |
|              | Search Zone or Point          | :                                                                                                    | Advanced search<br>Data |                               |                          | Q                     |  |  |  |
|              | O III Access data             | page                                                                                                    |                         |                               |                          |                       |  |  |  |
|              | Balancing Name                |                                                                                                    | Country Code            | Operator                      | Flow                     | Adjacent system       |  |  |  |
|              | Balancing Name                |                                                                                                    | Country Code            | Operator                      | Flow                     | Adjacent system       |  |  |  |
|              | Austria 💿 🖿                   |                                                                                                    | AT                      | Vorarlberger Erdgas GmbH      | entry 🔶                  | NCG                   |  |  |  |
|              | Austria                       | © IIII                                                                                                    | AT                      | Vorarlberger Erdgas GmbH      | exit 🗪                   | NCG                   |  |  |  |
| 1315<br>1316 | Austria                       | <b>© Iılı</b>                                                                                                | AT                      | Gas Connect Austria GmbH      | entry ←                  | NCG                   |  |  |  |
| 1317         | The advance                   | d sear                                                                                                    | ched options avai       | lable for requesting a zone a | re:                      |                       |  |  |  |
| 1318         | Balar                         | cing zo                                                                                                    | one name;               |                               |                          |                       |  |  |  |
| 1319         | Coun                          | try coo                                                                                                    | le;                     |                               |                          |                       |  |  |  |
| 1320         | <ul> <li>Operation</li> </ul> | ator na                                                                                                    | ame;                    |                               |                          |                       |  |  |  |
| 1321         | Flow                          | directi                                                                                                    | on;                     |                               |                          |                       |  |  |  |
| 1322         | Name                          | e of the                                                                                                    | e adjacent system       | l.                            |                          |                       |  |  |  |
| 1323         |                               |                                                                                                    |                         |                               |                          |                       |  |  |  |
| 1324         | To find infor                 | matior                                                                                                    | n based on a certa      | in zone you should enter da   | ta in the search fields: |                       |  |  |  |
| 1325         |                               |                                                                                                    |                         |                               |                          |                       |  |  |  |
|              | Balancing Name                |                                                                                                    | Country Code            | Operator                      | Flow<br>VA               | Adjacent system<br>▼▲ |  |  |  |
|              | Balancing Name                |                                                                                                    | Country Code            | Operator                      | Flow                     | Adjacent system       |  |  |  |
| 1326         | Dutation g Namo               |                                                                                                    | oounay oouo             | opolator                      | 100                      | Auguoone oystom       |  |  |  |
| 1327         |                               |                                                                                                    |                         |                               |                          |                       |  |  |  |
| 1328         | The ENTSOG                    | TP pr                                                                                                    | ovides direct acce      | ess to the data published for | the zone in quest thro   | ugh the Bar chart     |  |  |  |
| 1329         | <b>bili</b> symbol            | or Acc                                                                                                    | ess data page but       | ton Access data pag           | e                        |                       |  |  |  |
| 1330         | By clicking o                 | By clicking on the Balloon $^{igodol p}$ sign from the Zone name field the TP will show the zone on the map. |                         |                               |                          |                       |  |  |  |
| 1331         | -, energing 0                 |                                                                                                    | Second Subarrio         |                               |                          |                       |  |  |  |
| 1332         |                               |                                                                                                    |                         |                               |                          |                       |  |  |  |
| 1333         |                               |                                                                                                    |                         |                               |                          |                       |  |  |  |
| 1334         |                               |                                                                                                    |                         |                               |                          |                       |  |  |  |
| 1335         |                               |                                                                                                    |                         |                               |                          |                       |  |  |  |
|              |                               |                                                                                                    |                         |                               |                          |                       |  |  |  |

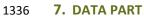

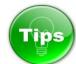

- 1340 The Bar chart symbol is the shortcut to the Transparency Platform Data part, providing information 1341 on the values of the TP point and zone indicators in numerical or graphical mode.

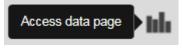

- 1345 The Data part of ENTSOG Transparency Platform can be reached in several different ways.
  - 1. Through the SEARCH BAR by writing the name of the object in quest and clicking the Bar chart symbol:

| transparency | <b>P</b> OINTS | ZONES | OPERATORS | 27<br>CALENDAR | <b>U</b><br>SUBSCRIBE | ?<br>HELP |  |
|--------------|----------------|-------|-----------|----------------|-----------------------|-----------|--|
|              |                |       |           |                |                       |           |  |

| Vaidhaus      | THE ORIGINAL STREAM                                                                                                    |
|---------------|----------------------------------------------------------------------------------------------------|
| Czech 🔪 💻 NCG | 16 St. 2                                                                                                    |
| N4G 🗪         | Access                                                                                                    |
| OGE 🖛         | data page                                                                                                    |
| GRTD          | LIL 200                                                                                                    |
| Czech         | In the second second se |
| OGE 🗪         | hla and a start of the                                                                                                    |
| GRTD.         | Ida Contraction                                                                                                    |
| N4G ←         |                                                                                                    |

- Through the MAP by selecting the object in quest and clicking on the Bar chart symbol in the
   Point or Zone pop-up window:

| LASC    | ÓW 🛛                            |                     | (r.)       |         | *            | Add to favourite    |
|---------|---------------------------------|---------------------|------------|---------|--------------|---------------------|
| Cross-B | order Transmission IP within EL | Physical 21         | Z000000000 | 0057Q   | CAM-Relevant |                     |
| From    | GASPOOL to Poland               | From Poland to GASP | DOL        |         |              |                     |
|         |                                 |                     |            |         |              | hh Access data page |
|         | From                            | Operator            | Exit       | Entry   | Operator     | То                  |
| 0       | GASPOOL                         |                     | Lasow      | Lasów   |              |                     |
|         | Kinor Caroo                     | and the second      | X          | Catanon | Lack         | T                   |

3. Through the left hand sidebar RECENTLY VIEWED ITEMS, by selecting the object of interest and clicking the Bar chart symbol next to its name:

| transparency         | <b>POINTS</b>    | ZONES      | OPERATORS | 27<br>CALENDAR | <b>U</b><br>SUBSCRIBE                                                                                                    | <b>?</b><br>HELP |          |
|----------------------|------------------|------------|-----------|----------------|----------------------------------------------------------------------------------------------------|------------------|----------|
| Waidhaus             |                  |            |           |                |                                                                                                    |                  |          |
| RECENTLY VIEWED      |                  | all points | Quensted  |                | BALTIC PIPE                                                                                                    | Nechonze         | ,        |
| Lasów (2 directions) | ons)             | ★ ♥<br>★ ♥ |           | VHP-GASPOOL    |                                                                                                    | Pray             | e        |
| GAZ-SYSTEM           | Storage          |            | Ramowe    | X              | and the second second s | Lucivest The     | EuRoPol  |
| GAZ-SYSTEM           | Access data page | ă 🚽        | Kasse     | - Linguage     |                                                                                                    |                  | Odolanów |

1369 4. Through POINT menu - > DATA submenu:

#### 

| transparency         | <b>POINTS</b> |       | 27<br>CALENDAR | <b>U</b><br>SUBSCRIBE | <b>?</b><br>HELP |  |
|----------------------|---------------|-------|----------------|-----------------------|------------------|--|
|                      | Мар           |       |                |                       |                  |  |
|                      | Advanced se   | earch |                |                       |                  |  |
| Search Zone or Point | Data          |       |                |                       |                  |  |

# 

### 5. Through ZONE menu - > DATA submenu:

#### 

| transparency         | <b>O</b><br>POINTS | ZONES       | OPERATORS | 27<br>CALENDAR | <b>U</b><br>SUBSCRIBE | <b>?</b><br>HELP |  |
|----------------------|--------------------|-------------|-----------|----------------|-----------------------|------------------|--|
|                      |                    | Мар         |           |                |                       |                  |  |
|                      |                    | Advanced se | arch      |                |                       |                  |  |
| Search Zone or Point |                    | Data        |           |                |                       |                  |  |

## 

## 6. Through OPERATORS menu - > TSO NAME Tab - > Zones:

| BAYERNETS X<br>TRANSMISSION SYSTEM OPERATOR FOR GAS                                                                                                    |                                                                                         |                                                      |  |  |  |  |  |
|----------------------------------------------------------------------------------------------------|-----------------------------------------------------------------------------------------|------------------------------------------------------|--|--|--|--|--|
| 21X-DE-A-A0A0A-A                                                                                                    |                                                                                         |                                                      |  |  |  |  |  |
| Poccistraße 7       Applied capacity model: MarketArea         80336 Munich,       Gas-Day: 6:00 - 6:00         Germany       Balancing Model: DailyWithHourlyConstraints         Capacity Allocation Mechanism: First-Come-First-Served |                                                                                         |                                                      |  |  |  |  |  |
| CONTACT  Name: Network Access Phone: +4989/890572-135 E-Mail : netzzugang@bayernets.de Homepage : www.bayernets.de                                                                                                    | LINKS<br>Tariff Calculator page<br>Tariff Information page<br>Capacity Information page | Access Conditions page<br>Contractual Documents page |  |  |  |  |  |
| Points Zones Balancing Info                                                                                                    | Tariff Info Capacity Info                                                               | General Info                                         |  |  |  |  |  |
| Balancing Zone                                                                                                    | Direction                                                                               | Adjacent Systems                                     |  |  |  |  |  |
|                                                                                                    | NCG                                                                                     |                                                      |  |  |  |  |  |
| NCG                                                                                                    | -                                                                                       | Storage                                              |  |  |  |  |  |
| NCG                                                                                                    | -                                                                                       | Austria                                              |  |  |  |  |  |
| NCG                                                                                                    |                                                                                         | Storage                                              |  |  |  |  |  |
| NCG                                                                                                    | <b></b>                                                                                 | Austria                                              |  |  |  |  |  |

1381 The DATA PART of ENTSOG Transparency Platform consists of the three panels:

- 1382 1383
- DATA PANEL
- TIME PANEL
  - INDICATORS PANEL
- 1385 1386

1384

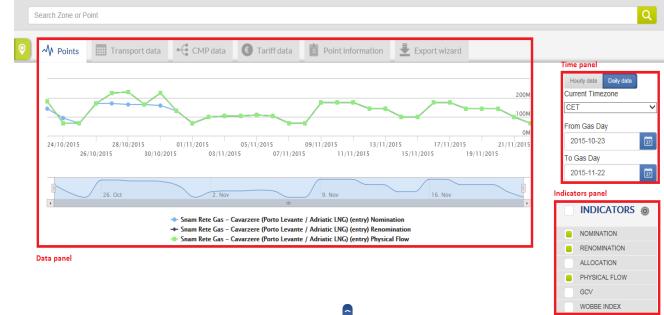

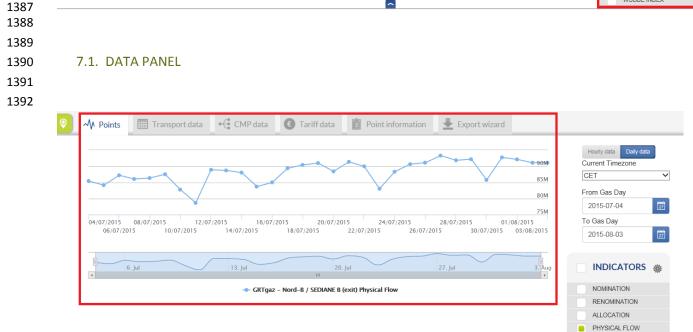

GCV WOBBE INDEX CAPACITY INTERRUPTION

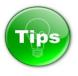

- The type of the graph for visualisation in the Data panel can be changed through a menu accessible
- through the Gear-wheel symbol in the Indicator panel:

| $\sim   \sim  $ | 2   2   16   III |   |
|-----------------|------------------|---|
|                 | INDICATORS       | ٢ |
|                 | NOMINATION       |   |
|                 | RENOMINATION     |   |
|                 | ALLOCATION       |   |
|                 | PHYSICAL FLOW    |   |
|                 | GCV              |   |
|                 | WOBBE INDEX      |   |
| + CAF           | PACITY           |   |
| ► INTE          | ERRUPTION        |   |
|                 |                  |   |

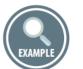

Examples of different graph visualisations: 

Bar chart 

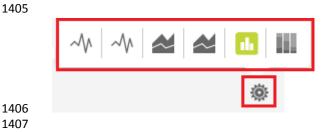

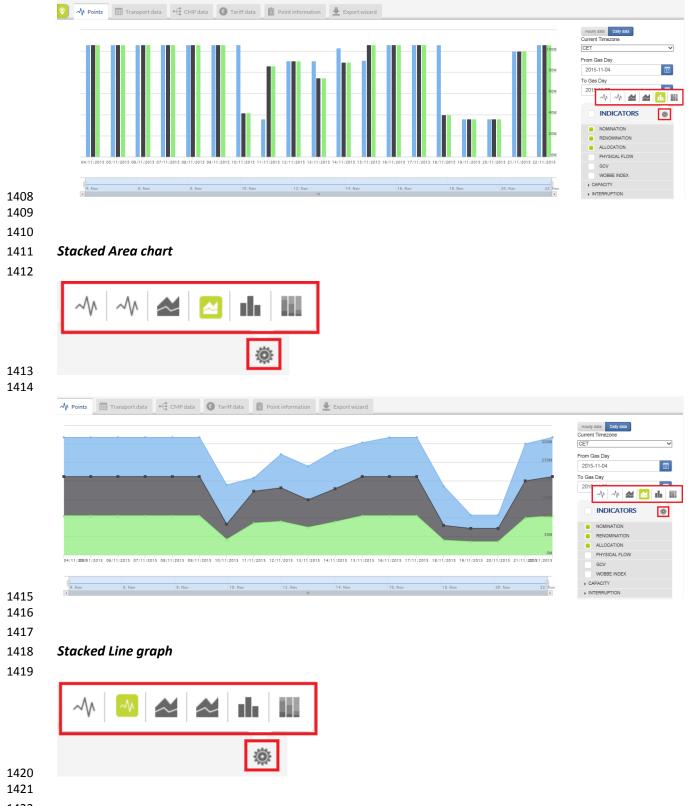

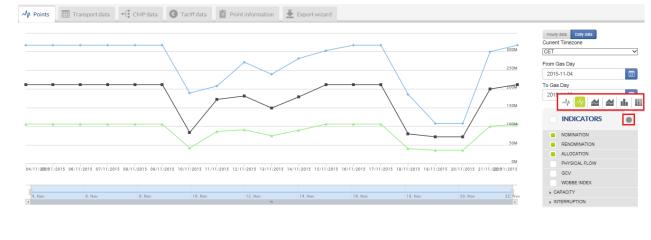

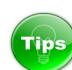

## 1429 How to show information for more than one point simultaneously?

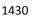

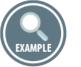

- 1433 In case that you are exploring the data for one point and would like to add and display information for 1434 additional point(s) the easiest way is to use the Search bar.
- 1436 1. Starting position You are displaying the data for one point:

|            |                  | ZONES        | OPERATORS  | CALENDAR    | SUBSCRIBE  | HELP          | LOGIN        |            |
|------------|------------------|--------------|------------|-------------|------------|---------------|--------------|------------|
|            |                  |              |            |             |            |               |              |            |
| Oberkappel |                  |              |            |             |            |               |              |            |
|            |                  |              |            |             |            |               |              |            |
| A Points   | Transport da     | ita    •€ C№ | IP data 🤅  | Tariff data | Point info | rmation       | Export wizar | d          |
|            |                  |              |            |             |            |               |              |            |
|            |                  |              |            |             |            |               | •            |            |
|            |                  |              |            |             |            |               |              |            |
| •          |                  |              |            |             |            |               |              |            |
|            |                  |              |            |             |            |               |              |            |
| 19/11/2015 | 19/11/2015 16:00 | 20/11/       | 2015.08:00 | 21/11/201   | 5 21/      | 11/2015 16:00 | 22/11/2015   | 08:00 23/1 |
|            |                  |              |            |             |            |               | /11/2015     |            |
|            |                  |              |            |             |            |               |              |            |
| 4          |                  | 20. Nov      |            | 21.         | Neur       |               | 22. Nov      |            |
| 19. Nov    |                  | 20. NOV      |            | 21.         | NOV        |               | ZZ. NOV      |            |

2. Next step – Type the name of the new point of interest in the Search bar.

During the typing process a drop-down menu with list of the objects whose names match to the typed name appears below the Search bar.

| transparency                           |                   | ZONES            | OPERATORS     | 27<br>CALENDAR | <b>J</b><br>SUBSCRIBE | ?<br>HELP  |              |                  |
|----------------------------------------|-------------------|------------------|---------------|----------------|-----------------------|------------|--------------|------------------|
|                                        |                   |                  |               |                |                       |            |              |                  |
| Baum                                   |                   |                  |               |                |                       |            |              |                  |
| CONNECTION F                           | OINTS (2 FOUN     | D)               |               |                |                       |            | <b>=</b>     |                  |
| Baumgarten                             |                   |                  |               |                | * 9                   | ation      | Export wizar | d                |
| Kienbaum                               |                   |                  |               |                | * 9                   |            | -            |                  |
| OPERATORS (5 I                         | OUND)             |                  |               |                |                       |            |              |                  |
| eustream Eust                          | ream (Member - TS | 6O)              |               |                | Info                  |            |              |                  |
| GASCADE GAS                            | CADE Gastranspor  | t GmbH (Membe    | r - TSO)      |                | Info                  |            |              |                  |
| GAS CONNECT GAS                        | CONNECT AUSTR     | RIA GmbH (Meml   | per - TSO)    |                | Info                  | 2015 16:00 | 22/11/2015   |                  |
| Open Grid Europe Open<br>The Gas Wheel | n Grid Europe Gmb | H (Member - TSC  | ))            |                | Info                  | 22         | 2/11/2015    | 22/11/2015 16:00 |
| TAG Trans Austria Gasleitung           | Trans Austria Gas | sleitung GmbH (N | lember - TSO) |                | Info                  |            | 20. N        |                  |
| ZONES (4 FOUN                          | D)                |                  |               |                |                       |            | 22. Nov      |                  |
| Austria Austria                        |                   |                  |               |                | ٢                     | Flow       |              |                  |
|                                        |                   |                  |               |                |                       |            |              |                  |

- 1449 3. Select the searched point by clicking on its name.
- 1450This will unfold additional selection options for this point point direction, operator publishing1451the data.

|   | transparency   |                  | ZONES | OPERATORS | 27<br>CALENDAR | <b>U</b><br>SUBSCRIBE | ?<br>HELP                                                                                                    |                     |              |            |               |                                    |
|---|----------------|------------------|-------|-----------|----------------|-----------------------|----------------------------------------------------------------------------------------------------|---------------------|--------------|------------|---------------|------------------------------------|
|   |                |                  |       |           |                |                       |                                                                                                    |                     |              |            |               |                                    |
|   | Baum           |                  |       |           |                |                       |                                                                                                    |                     |              |            |               |                                    |
| 0 | CONNECTION P   | OINTS (2 FOUN    | ID)   |           |                |                       | ation                                                                                                    | Export wiza         | ard          |            |               |                                    |
|   | - Baumgarten   |                  |       |           |                | * 🔍                   |                                                                                                    |                     | _            |            |               |                                    |
|   | Austria        | Slovakla         | 3     |           |                | 1                     | de la compañía de la compañía de la compañía de la compañía de la compañía de la compañía de la compañía de la  |                     |              |            |               |                                    |
|   | TAG GmbH       | <b>→</b>         |       |           |                |                       |                                                                                                    |                     |              |            |               | 220M                               |
|   | gca →          |                  |       |           |                | 1                     | 11                                                                                                    |                     |              |            |               | 2200                               |
|   | GCA -          |                  |       |           |                | -                     |                                                                                                    |                     |              |            |               | 200M                               |
|   | GCA            | _                |       |           |                |                       |                                                                                                    |                     |              |            |               | 200                                |
|   |                |                  |       |           |                |                       | da i                                                                                                    |                     |              |            |               | 180M                               |
|   | Slovakta       |                  | 1     |           |                |                       | de la                                                                                                    |                     |              |            |               |                                    |
|   | Eustream       | -                |       |           |                | 1                     | di la constante di la constante di la constante di la constante di la constante di la constante di la constante |                     |              |            |               | 160M                               |
|   | TAG GmbH       | <b>—</b>         |       |           |                |                       | ulu 👘                                                                                                    |                     |              |            |               |                                    |
|   | GCA 🖛          |                  |       |           |                |                       | di la constante di la constante di la constante di la constante di la constante di la constante di la constante |                     |              |            |               | 140M                               |
|   | GCA ←          |                  |       |           |                |                       | 21/11/2015                                                                                                    | 21/11               | 1/2015 12:00 | 22/11/2015 | 22/11/2015 12 | :00 23/11/2015<br>22/11/2015 18:00 |
|   | Kienbaum       |                  |       |           |                | * 🛛                   |                                                                                                    | .,,                 | 21/11/2013   |            |               |                                    |
|   | OPERATORS (5 F |                  |       |           |                |                       |                                                                                                    |                     |              |            |               | 1                                  |
|   | eustream Eust  | eam (Member - TS | SO)   |           |                | Ith                   | 21. Nov                                                                                                    | 1                   | 12:00        | 22. Nov    | 12:00         | 23. Nov                            |
|   |                | CADE Gastranspo  |       | r - TSO)  |                | tili                  | )berkappel (                                                                                                    | OGE) (exit) Physica | d Flow       |            |               |                                    |

Select the point direction and the source of the information and click on the respective Bar chart
 symbol.

| CONNECTION POINTS (1 FOUND) |        |
|-----------------------------|--------|
| Baumgarten                  | * 🛛    |
| Austria 🔪 💁 Slovakia        | th (   |
| TAG GmbH                    |        |
| gca 👄                       | Info   |
| gca 👄                       |        |
| gca 👄                       | lil.   |
| Eustream 🔶                  | 1th    |
| 💵 Slovakia 🔪 🚃 Austria      | tile - |
| Eustream 🗪                  | inh.   |
| TAG GmbH                    | inh.   |
| gca ←                       | inh    |
| gca ←                       | Ith    |

- 1459 The information for each point is displayed in different colour.
- 1460 The names of the points and their colour codes are shown in a legend below the graph pane.

| é        | transparence            |                        | ZONES                    | OPERATORS               | 27<br>CALENDAR        | <b>U</b><br>SUBSCRIBE     | ?<br>HELP               |                        |                                      |
|----------|-------------------------|------------------------|--------------------------|-------------------------|-----------------------|---------------------------|-------------------------|------------------------|--------------------------------------|
| E        | Baumgarten              |                        |                          |                         |                       |                           |                         |                        |                                      |
| <b>?</b> | M Points                | Transpo                | ort data                 | CMP data                | Tariff data           | Point in                  | formation               | Export wize            | ard                                  |
|          | •                       |                        | •                        |                         | •                     |                           |                         | +                      | 50                                   |
|          | •                       |                        | •                        |                         | •                     |                           |                         | •                      |                                      |
|          | 19/11/2015<br>19/11/201 | 19/11/2015<br>15 08:00 | 16:00 20/1<br>20/11/2015 | 1/2015 08:00<br>20/11/2 | 21/11/20<br>015 16:00 | 015 21<br>21/11/2015 08:0 | 1/11/2015 16:00<br>00 2 | 22/11/20<br>22/11/2015 | 15 08:00 23/11/2<br>22/11/2015 16:00 |
|          | 19. Nov                 |                        | 20. Nov                  |                         | 21                    | . Nov                     |                         | 22. Nov                | 23                                   |
| 2        |                         | -                      | Open Grid Europe -       | Oberkappel (OG          | E) (exit) Physical F  | low 🔶 eustrear            | m – Baumgarten          | (exit) Physical Flow   | ,                                    |
| 3<br>1   |                         |                        |                          |                         |                       |                           |                         |                        |                                      |
|          | same infor              | mation is              | presented a              | it the same             | e time in a           | numerical                 | way in th               | ne Transpor            | t data tab.                          |
|          |                         |                        |                          |                         |                       |                           |                         |                        |                                      |

| Point         Operator         TSO Point Identifier         Direction         Period         Indicator         Value         Status         Last update           Baumgarten         eustream         21YA001A023-Y         exit →         19/11/2015 06:00 -<br>20/11/2015 06:00 -<br>20/11/2015 06:00 -<br>20/11/2015 06:00 -<br>20/11/2015 06:00 -<br>20/11/2015 06:00 -<br>20/11/2015 06:00 -<br>20/11/2015 06:00 -<br>20/11/2015 06:00 -<br>21/11/2015 06:00 -<br>21/11/2015 06:00 -         Status         Last update           Oberkappel<br>(OGE)         Open Grid<br>Europe         21200000000001G         exit →         20/11/2015 06:00 -<br>21/11/2015 06:00 -<br>21/11/2015 06:00 -<br>21/11/2015 06:00 -<br>21/11/2015 06:00 -         Physical<br>Flow         153,344,414 kWh/d         0         24/11/2015<br>07:26 | Point<br>▼▲ | Operator<br>▼▲ | TSO Point Identifier | Direction | Period<br>▲ | Indicator<br>TA | Value<br>Value    | Status<br>▼▲ | Last update<br>date<br>▼▲ |
|----------------------------------------------------------------------------------------------------|-------------|----------------|----------------------|-----------|-------------|-----------------|-------------------|--------------|---------------------------|
| Baumgarten       eustream       21YA001A023-Y       exit       20/11/2015 06:00       Flow       934,541,479 kWh/d       ●       08:34         Oberkappel<br>(OGE)       Open Grid<br>Europe       21Z00000000001G       exit       19/11/2015 06:00 -<br>20/11/2015 06:00       Physical<br>Flow       174,169,338 kWh/d       ●       24/11/2015<br>07:26         Baumgarten       eustream       21YA001A023-Y       exit       →       220/11/2015 06:00 -<br>21/11/2015 06:00       Physical<br>Flow       821,703,375 kWh/d       ●       21/11/2015<br>08:36         Oberkappel       Open Grid       21/2000000000001G       exit       →       220/11/2015 06:00 -<br>21/11/2015 06:00       Physical<br>Flow       821,703,375 kWh/d       ●       21/11/2015<br>08:36                                                                                                    | Point       | Operator       | TSO Point Identifier | Direction | Period      | Indicator       | Value             | Status       | Last update               |
| (OGE)       Europe       21200000000001G       exit       20/11/2015 06:00       Flow       174,169,338 kWh/d       07:26         Baumgarten       eustream       21YA001A023-Y       exit       20/11/2015 06:00 -<br>21/11/2015 06:00       Physical<br>Flow       821,703,375 kWh/d       21/11/2015<br>08:36         Oberkappel       Open Grid       217000000000001G       exit       20/11/2015 06:00 -       Physical       153 344 414 kWh/d       24/11/2015                                                                                                    | Baumgarten  | eustream       | 21YA001A023-Y        | exit 🗪    |             |                 | 934,541,479 kWh/d | •            |                           |
| Baumgarten         eustream         21YAUU1AU23-Y         exit         21/11/2015 06:00         Flow         821,703,375 kWh/d         08:36           Oberkappel         Open Grid         21/200000000001G         exit         20/11/2015 06:00 -         Physical         153 344.414 kWb/d         24/11/2015                                                                                                    |             |                | 21Z000000000001G     | exit 🗪    |             |                 | 174,169,338 kWh/d | •            |                           |
| 1 153 344 414 kW/b/d                                                                                                    | Baumgarten  | eustream       | 21YA001A023-Y        | exit 🗪    |             |                 | 821,703,375 kWh/d | •            |                           |
|                                                                                                    |             |                | 21Z00000000001G      | exit 🗪    |             |                 | 153,344,414 kWh/d | •            |                           |
|                                                                                                    |             |                |                      |           |             |                 |                   |              |                           |
|                                                                                                    |             |                |                      |           |             |                 |                   |              |                           |
|                                                                                                    |             |                |                      |           |             |                 |                   |              |                           |
|                                                                                                    |             |                |                      |           |             |                 |                   |              |                           |

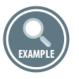

- 1476 Another possibility to show information for more than one point simultaneously, is to use the Recently 1477 Viewed Items sidebar. This option would work if the points of interest were explored by the user during
- 1478 the current working session and respectively presented in the Recently Viewed Items list.
- 1479 The Recently Viewed Items list contains the object recently searched or observed on the TP.
- 1480 When the Recently Viewed Items list is populated with objects of interest, in order to display their data
- just press the Bar chart symbol at Arc or Operator level, or click on Plus sign next to the operator name. To show data for other point(s)/direction(s), simply click on the respective Plus sign.
- 1483

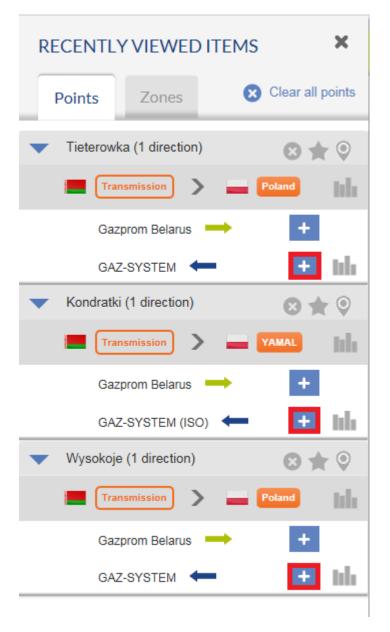

| Points       Zones       Clear all r         1       Tieterowka (1 direction)       Image: State of the state of the sta                                                                                                    | r 🛛<br>hh                  |                               | • • • • • • • • •                     | ,                            | $\wedge / \neg$                     | +                                   |
|----------------------------------------------------------------------------------------------------|----------------------------|-------------------------------|---------------------------------------|------------------------------|-------------------------------------|-------------------------------------|
| Transmission     Poland     Gazprom Belarus     GAZ-SYSTEM     GAZ-SYSTEM     Gazprom Belarus     Gazprom Belarus     GAZ-SYSTEM (ISO)     GAZ-SYSTEM (ISO)     GAZ-SYSTEM                                                                                                  | lılı                       |                               | · · · · · · · · · · · · · · · · · · · | ·····                        | $\wedge $                           |                                     |
| Gazprom Belarus  GAZ-SYSTEM  GAZ-SYSTEM  Gazprom Belarus  GAZ-SYSTEM (ISO)  GAZ-SYSTEM (ISO)  VAMAL                                                                                                    |                            | • • •                         | · · · · · · · · · · · · · · · · · · · | ·····                        | $\wedge$                            |                                     |
| GAZ-SYSTEM<br>GAZ-SYSTEM<br>Gazprom Belarus<br>GAZ-SYSTEM (ISO)<br>Wysokoje (1 direction)<br>GAZ-SYSTEM (ISO)<br>Carrier<br>Carrier Construction<br>Carrier Construction | r ©<br>Inh                 |                               |                                       |                              | · · ·                               |                                     |
| <ul> <li>Kondratki (1 direction)</li> <li>Transmission</li> <li>Transmission</li></ul>                                                                                                    | r ©<br>Inh                 |                               |                                       |                              |                                     |                                     |
| Transmission → YAMAL     Gazprom Belarus → +     GAZ-SYSTEM (ISO) ←      O     Wysokoje (1 direction)                                                                                                    | hh                         |                               |                                       |                              |                                     |                                     |
| Gazprom Belarus → +<br>GAZ-SYSTEM (ISO) ← -                                                                                                    |                            |                               |                                       |                              |                                     |                                     |
| GAZ-SYSTEM (ISO) ←<br>• 1 Wysokoje (1 direction)<br>• • • • • • • • • • • • • • • • • •                                                                                                     | h                          |                               |                                       |                              |                                     |                                     |
| 🗸 🚺 Wysokoje (1 direction) 🛛 😒 🔺                                                                                                    | hh                         |                               |                                       |                              |                                     |                                     |
|                                                                                                    |                            |                               |                                       | _                            |                                     |                                     |
|                                                                                                    | r 🛛 🗕                      |                               | • • • •                               |                              |                                     |                                     |
| Transmission Poland                                                                                                    | th                         |                               |                                       |                              |                                     |                                     |
| Gazprom Belarus 🔶 🕂                                                                                                    | 28/07/2015                 | 30/07/2015 01/08/2015         | 03/08/2015 05/08/20                   | 015 07/08/2015 09/08/        | /2015 11/08/2015 13/08              | /2015 15/08/                        |
| GAZ-SYSTEM                                                                                                    |                            |                               |                                       |                              |                                     |                                     |
|                                                                                                    | ul 28. Jul                 | 30. Jul 1. Aug                | g 3. Aug 5.<br>III                    | Aug 7. Aug                   | 9 Aug 11. Aug 1                     | 3. Aug 15                           |
|                                                                                                    | AZ-SYSTEM – Tieter         | wka (entry) Physical Flow     | - GAZ-SYSTEM (ISO) – Kono             | dratki (entry) Physical Flow | GAZ-SYSTEM – Wysokoje (en           | try) Physical Flow                  |
|                                                                                                    |                            |                               |                                       |                              |                                     |                                     |
|                                                                                                    |                            |                               |                                       |                              |                                     |                                     |
|                                                                                                    |                            |                               |                                       |                              |                                     | 600M                                |
|                                                                                                    |                            |                               |                                       |                              |                                     |                                     |
|                                                                                                    |                            |                               |                                       |                              |                                     | 600M<br>400M                        |
| •                                                                                                    |                            |                               |                                       |                              |                                     |                                     |
| •                                                                                                    |                            |                               |                                       |                              |                                     | 400M                                |
| •                                                                                                    |                            |                               |                                       | •                            |                                     | 400M<br>200M<br>0M                  |
| 07/11/2015 07/11/2015 12:00<br>07/11/2015 06:00 07/                                                                                                    | 08/11/20<br>(11/2015 18:00 | 15 08/11/<br>08/11/2015 06:00 | 2015 12:00<br>08/11/2015 18:00        | 09/11/2015                   | 09/11/2015 12:00<br>06:00 09/11/201 | 400M<br>200M<br>-200M<br>10/11/2015 |
|                                                                                                    |                            |                               |                                       |                              |                                     | 400M<br>200M<br>-200M<br>10/11/2015 |

| 1500 | The data for the selected p | points is presented in the Transport data pane: |
|------|-----------------------------|-------------------------------------------------|
| 2000 |                             |                                                 |

| √∦ Points | Transport d            | lata CMP dai         | ta 💽 Ta   | riff data 📋 Point information       | Exp              | ort wizard        |        |                     |
|-----------|------------------------|----------------------|-----------|-------------------------------------|------------------|-------------------|--------|---------------------|
| Point     | Operator               | TSO Point Identifier | Direction | Period                              | Indicator        | Value<br>Va       | Status | Last update date    |
| Point     | Operator               | TSO Point Identifier | Direction | Period                              | Indicator        | Value             | Status | Last update date    |
| Dunkerque | GRTgaz                 | 21Z00000000047T      | entry ←   | 07/11/2015 06:00 - 08/11/2015 06:00 | Physical<br>Flow | 561,282,222 kWh/d | •      | 09/11/2015<br>15:00 |
| Petrzalka | Gas Connect<br>Austria | 21Z000000000175K     | exit 🗪    | 07/11/2015 06:00 - 08/11/2015 06:00 | Physical<br>Flow | 0 kWh/d           | •      | 14/11/2015<br>11:06 |
| Waidhaus  | NET4GAS                | 21Z000000000236      | exit 🗪    | 07/11/2015 06:00 - 08/11/2015 06:00 | Physical<br>Flow | 278,942,207 kWh/d | •      | 19/11/2015<br>13:48 |
| Dunkerque | GRTgaz                 | 21Z00000000047T      | entry ←   | 08/11/2015 06:00 - 09/11/2015 06:00 | Physical<br>Flow | 545,008,056 kWh/d | •      | 10/11/2015<br>15:00 |
| Petrzalka | Gas Connect<br>Austria | 21Z000000000175K     | exit 🗪    | 08/11/2015 06:00 - 09/11/2015 06:00 | Physical<br>Flow | 0 kWh/d           | •      | 14/11/2015<br>11:06 |
| Waidhaus  | NET4GAS                | 21Z000000000236      | exit 🗪    | 08/11/2015 06:00 - 09/11/2015 06:00 | Physical<br>Flow | 283,766,460 kWh/d | •      | 19/11/2015<br>13:48 |
| Dunkerque | GRTgaz                 | 21Z00000000047T      | entry ←   | 09/11/2015 06:00 - 10/11/2015 06:00 | Physical<br>Flow | 577,044,723 kWh/d | •      | 11/11/2015<br>17:30 |

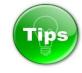

1506 Once you have displayed on the graph information for more than one point, by clicking on the name of 1507 the points in series you can hide and show the information for the point(s). For details, see the example 1508 below.

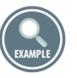

- 1512 Example for visualisation of Nomination information for 4 points simultaneously. The points of interest
- 1513 are listed in the legend below the graph:

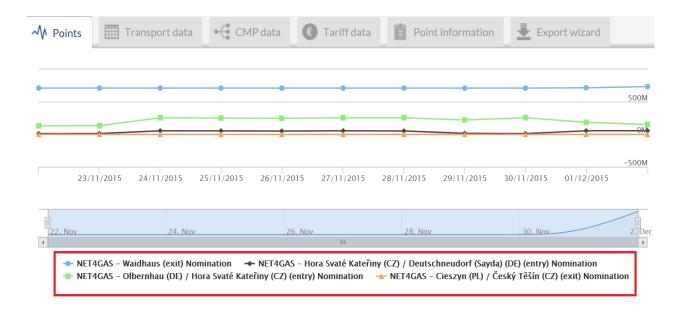

- 1514
- 1515

Examples of hiding the Nomination information for 2 of the points and displaying data for the remaining2 points from the previous illustration.

1518 The information for the points in grey are is hidden. Only the information for the points in black colour is 1519 shown.

#### 1521 • CMP data A Points Transport data • Tariff data Point information Export wizard 500M 0M -500M 23/11/2015 24/11/2015 25/11/2015 26/11/2015 27/11/2015 28/11/2015 29/11/2015 30/11/2015 01/12/2015 22. Nov 24. Nov 26. Nov 28. Nov 30. Nov 2. Dec 4 Þ NET4GAS – Waidhaus (exit) Nomination + NET4GAS - Hora Svaté Kateřiny (CZ) / Deutschneudorf (Say 🖶 NET4GAS – Olbernhau (DE) / Hora Svaté Kateřiny (CZ) (entry) Nomination 🛛 🛧 NET4GAS – Cieszyn (PL) / Český Těšín (CZ) (exit) Nomination

- 1522
- 1523

1524 To show the data for the hidden points, click once on the names in the grey colour.

- 1525
- 1526
- 1527

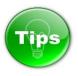

In case that you cannot see any data on the chart of the data pane, this does not mean always that the 

respective TSO does not publish information. It is possible that the data publication for the selected indicators and point is not applicable. 

| Point       Operator       TSO Point Identifier       Direction       Period       Indicator       Value       Status       La         Point       Operator       TSO Point Identifier       Direction       Period       Indicator       Value       Status       La         Point       Operator       TSO Point Identifier       Direction       Period       Indicator       Value       Status       Las         Jura       GRTgaz       21Z0000000003786       entry        01/02/2016 06:00 - 02/02/2016 06:00       Wobbe Index       Wobbe Index       mandatory)       260                                                                                                    | -                                                                      |                                                                                                    | - 4                                     |                                                                                                    | -0-                                                       | -                    |                        |                             |                               |
|----------------------------------------------------------------------------------------------------|------------------------------------------------------------------------|----------------------------------------------------------------------------------------------------|-----------------------------------------|----------------------------------------------------------------------------------------------------|-----------------------------------------------------------|----------------------|------------------------|-----------------------------|-------------------------------|
| 31/01/2016 04:00       31/01/2016 06:00       31/01/2016 10:00       31/01/2016 16:00       31/01/2016 16:00       31/01/2016 16:00       31/01/2016 16:00       31/01/2016 16:00       31/01/2016 16:00       31/01/2016 16:00       31/01/2016 16:00       31/01/2016 16:00       31/01/2016 16:00       31/01/2016 16:00       31/01/2016 16:00       31/01/2016 16:00       31/01/2016 16:00       31/01/2016 16:00       31/01/2016 16:00       31/01/2016 16:00       31/01/2016 16:00       31/01/2016 16:00       31/01/2016 16:00       31/01/2016 16:00       31/01/2016 16:00       31/01/2016 16:00       31/01/2016 16:00       31/01/2016 16:00       31/01/2016 16:00       31/01/2016 16:00       31/01/2016 16:00       31/01/2016 16:00       31/01/2016 16:00       31/01/2016 16:00       31/01/2016 16:00       31/01/2016 16:00       31/01/2016 16:00       31/01/2016 16:00       31/01/2016 16:00       31/01/2016 16:00       31/01/2016 16:00       31/01/2016 16:00       31/01/2016 16:00       31/01/2016 16:00       31/01/2016 16:00       31/01/2016 16:00       31/01/2016 16:00       31/01/2016 16:00       31/01/2016 16:00       31/01/2016 16:00       31/01/2016 16:00       31/01/2016 16:00       31/01/2016 16:00       31/01/2016 16:00       31/01/2016 16:00       31/01/2016 16:00       31/01/2016 16:00       31/01/2016 16:00       31/01/2016 16:00       31/01/2016 16:00       31/01/2016 16:00       31/01/2016 16:00       31/01/2016 16:00 <td< th=""><th>M Points</th><th>Transport data</th><th>• 🤤 CMP data</th><th>C Tariff data</th><th>Point info</th><th>rmation</th><th>Export wizard</th><th></th><th></th></td<>                                                                                                    | M Points                                                               | Transport data                                                                                                    | • 🤤 CMP data                            | C Tariff data                                                                                                    | Point info                                                | rmation              | Export wizard          |                             |                               |
| 31/01/2016 04:00       31/01/2016 06:00       31/01/2016 10:00       31/01/2016 16:00       31/01/2016 16:00       31/01/2016 16:00       31/01/2016 16:00       31/01/2016 16:00       31/01/2016 16:00       31/01/2016 16:00       31/01/2016 16:00       31/01/2016 16:00       31/01/2016 16:00       31/01/2016 16:00       31/01/2016 16:00       31/01/2016 16:00       31/01/2016 16:00       31/01/2016 16:00       31/01/2016 16:00       31/01/2016 16:00       31/01/2016 16:00       31/01/2016 16:00       31/01/2016 16:00       31/01/2016 16:00       31/01/2016 16:00       31/01/2016 16:00       31/01/2016 16:00       31/01/2016 16:00       31/01/2016 16:00       31/01/2016 16:00       31/01/2016 16:00       31/01/2016 16:00       31/01/2016 16:00       31/01/2016 16:00       31/01/2016 16:00       31/01/2016 16:00       31/01/2016 16:00       31/01/2016 16:00       31/01/2016 16:00       31/01/2016 16:00       31/01/2016 16:00       31/01/2016 16:00       31/01/2016 16:00       31/01/2016 16:00       31/01/2016 16:00       31/01/2016 16:00       31/01/2016 16:00       31/01/2016 16:00       31/01/2016 16:00       31/01/2016 16:00       31/01/2016 16:00       31/01/2016 16:00       31/01/2016 16:00       31/01/2016 16:00       31/01/2016 16:00       31/01/2016 16:00       31/01/2016 16:00       31/01/2016 16:00       31/01/2016 16:00       31/01/2016 16:00       31/01/2016 16:00       31/01/2016 16:00       31/01/2016 16:00 <td< td=""><td></td><td></td><td></td><td></td><td></td><td></td><td></td><td></td><td></td></td<>                                                                                                    |                                                                        |                                                                                                    |                                         |                                                                                                    |                                                           |                      |                        |                             |                               |
| 31/01/2016 04:00       31/01/2016 06:00       31/01/2016 10:00       31/01/2016 16:00       31/01/2016 16:00       31/01/2016 16:00       31/01/2016 16:00       31/01/2016 16:00       31/01/2016 16:00       31/01/2016 16:00       31/01/2016 16:00       31/01/2016 16:00       31/01/2016 16:00       31/01/2016 16:00       31/01/2016 16:00       31/01/2016 16:00       31/01/2016 16:00       31/01/2016 16:00       31/01/2016 16:00       31/01/2016 16:00       31/01/2016 16:00       31/01/2016 16:00       31/01/2016 16:00       31/01/2016 16:00       31/01/2016 16:00       31/01/2016 16:00       31/01/2016 16:00       31/01/2016 16:00       31/01/2016 16:00       31/01/2016 16:00       31/01/2016 16:00       31/01/2016 16:00       31/01/2016 16:00       31/01/2016 16:00       31/01/2016 16:00       31/01/2016 16:00       31/01/2016 16:00       31/01/2016 16:00       31/01/2016 16:00       31/01/2016 16:00       31/01/2016 16:00       31/01/2016 16:00       31/01/2016 16:00       31/01/2016 16:00       31/01/2016 16:00       31/01/2016 16:00       31/01/2016 16:00       31/01/2016 16:00       31/01/2016 16:00       31/01/2016 16:00       31/01/2016 16:00       31/01/2016 16:00       31/01/2016 16:00       31/01/2016 16:00       31/01/2016 16:00       31/01/2016 16:00       31/01/2016 16:00       31/01/2016 16:00       31/01/2016 16:00       31/01/2016 16:00       31/01/2016 16:00       31/01/2016 16:00       31/01/2016 16:00 <td< td=""><td></td><td></td><td></td><td></td><td></td><td></td><td></td><td></td><td></td></td<>                                                                                                    |                                                                        |                                                                                                    |                                         |                                                                                                    |                                                           |                      |                        |                             |                               |
| 31/01/2016 04:00       31/01/2016 06:00       31/01/2016 10:00       31/01/2016 16:00       31/01/2016 16:00       31/01/2016 16:00       31/01/2016 16:00       31/01/2016 16:00       31/01/2016 16:00       31/01/2016 16:00       31/01/2016 16:00       31/01/2016 16:00       31/01/2016 16:00       31/01/2016 16:00       31/01/2016 16:00       31/01/2016 16:00       31/01/2016 16:00       31/01/2016 16:00       31/01/2016 16:00       31/01/2016 16:00       31/01/2016 16:00       31/01/2016 16:00       31/01/2016 16:00       31/01/2016 16:00       31/01/2016 16:00       31/01/2016 16:00       31/01/2016 16:00       31/01/2016 16:00       31/01/2016 16:00       31/01/2016 16:00       31/01/2016 16:00       31/01/2016 16:00       31/01/2016 16:00       31/01/2016 16:00       31/01/2016 16:00       31/01/2016 16:00       31/01/2016 16:00       31/01/2016 16:00       31/01/2016 16:00       31/01/2016 16:00       31/01/2016 16:00       31/01/2016 16:00       31/01/2016 16:00       31/01/2016 16:00       31/01/2016 16:00       31/01/2016 16:00       31/01/2016 16:00       31/01/2016 16:00       31/01/2016 16:00       31/01/2016 16:00       31/01/2016 16:00       31/01/2016 16:00       31/01/2016 16:00       31/01/2016 16:00       31/01/2016 16:00       31/01/2016 16:00       31/01/2016 16:00       31/01/2016 16:00       31/01/2016 16:00       31/01/2016 16:00       31/01/2016 16:00       31/01/2016 16:00       31/01/2016 16:00 <td< th=""><th></th><th></th><th></th><th></th><th></th><th></th><th></th><th></th><th></th></td<>                                                                                                    |                                                                        |                                                                                                    |                                         |                                                                                                    |                                                           |                      |                        |                             |                               |
| 31/01/2016 04:00       31/01/2016 06:00       31/01/2016 10:00       31/01/2016 16:00       31/01/2016 16:00       31/01/2016 16:00       31/01/2016 16:00       31/01/2016 16:00       31/01/2016 16:00       31/01/2016 16:00       31/01/2016 16:00       31/01/2016 16:00       31/01/2016 16:00       31/01/2016 16:00       31/01/2016 16:00       31/01/2016 16:00       31/01/2016 16:00       31/01/2016 16:00       31/01/2016 16:00       31/01/2016 16:00       31/01/2016 16:00       31/01/2016 16:00       31/01/2016 16:00       31/01/2016 16:00       31/01/2016 16:00       31/01/2016 16:00       31/01/2016 16:00       31/01/2016 16:00       31/01/2016 16:00       31/01/2016 16:00       31/01/2016 16:00       31/01/2016 16:00       31/01/2016 16:00       31/01/2016 16:00       31/01/2016 16:00       31/01/2016 16:00       31/01/2016 16:00       31/01/2016 16:00       31/01/2016 16:00       31/01/2016 16:00       31/01/2016 16:00       31/01/2016 16:00       31/01/2016 16:00       31/01/2016 16:00       31/01/2016 16:00       31/01/2016 16:00       31/01/2016 16:00       31/01/2016 16:00       31/01/2016 16:00       31/01/2016 16:00       31/01/2016 16:00       31/01/2016 16:00       31/01/2016 16:00       31/01/2016 16:00       31/01/2016 16:00       31/01/2016 16:00       31/01/2016 16:00       31/01/2016 16:00       31/01/2016 16:00       31/01/2016 16:00       31/01/2016 16:00       31/01/2016 16:00       31/01/2016 16:00 <td< th=""><th></th><th></th><th></th><th></th><th></th><th></th><th></th><th></th><th></th></td<>                                                                                                    |                                                                        |                                                                                                    |                                         |                                                                                                    |                                                           |                      |                        |                             |                               |
| 31/01/2016 04:00       31/01/2016 06:00       31/01/2016 10:00       31/01/2016 16:00       31/01/2016 16:00       31/01/2016 16:00       31/01/2016 16:00       31/01/2016 16:00       31/01/2016 16:00       31/01/2016 16:00       31/01/2016 16:00       31/01/2016 16:00       31/01/2016 16:00       31/01/2016 16:00       31/01/2016 16:00       31/01/2016 16:00       31/01/2016 16:00       31/01/2016 16:00       31/01/2016 16:00       31/01/2016 16:00       31/01/2016 16:00       31/01/2016 16:00       31/01/2016 16:00       31/01/2016 16:00       31/01/2016 16:00       31/01/2016 16:00       31/01/2016 16:00       31/01/2016 16:00       31/01/2016 16:00       31/01/2016 16:00       31/01/2016 16:00       31/01/2016 16:00       31/01/2016 16:00       31/01/2016 16:00       31/01/2016 16:00       31/01/2016 16:00       31/01/2016 16:00       31/01/2016 16:00       31/01/2016 16:00       31/01/2016 16:00       31/01/2016 16:00       31/01/2016 16:00       31/01/2016 16:00       31/01/2016 16:00       31/01/2016 16:00       31/01/2016 16:00       31/01/2016 16:00       31/01/2016 16:00       31/01/2016 16:00       31/01/2016 16:00       31/01/2016 16:00       31/01/2016 16:00       31/01/2016 16:00       31/01/2016 16:00       31/01/2016 16:00       31/01/2016 16:00       31/01/2016 16:00       31/01/2016 16:00       31/01/2016 16:00       31/01/2016 16:00       31/01/2016 16:00       31/01/2016 16:00       31/01/2016 16:00 <td< td=""><td></td><td></td><td></td><td>No dat</td><td>ta to display or N/</td><td>A</td><td></td><td></td><td></td></td<>                                                                                                    |                                                                        |                                                                                                    |                                         | No dat                                                                                                    | ta to display or N/                                       | A                    |                        |                             |                               |
| 31/01/2016 02:00 31/01/2016 06:00 31/01/2016 10:00 31/01/2016 14:00 31/01/2016 18:00 31/01/20<br>31/01/2016 02:00 31/01/2016 06:00 12:00 16:00 20:00 10:00 20:00 10:00 20:00 20:00 10:00 20:00 20:00 10:00 20:00 10:00 20:00 20:00 10:00 20:00 20:00 10:00 20:00 20:00 10:00 20:00 20:00 10:00 20:00 20:00 10:00 20:00 20:00 10:00 20:00 20:00 10:00 20:00 20:00 10:00 20:00 10:00 20:00 10:00 20:00 10:00 20:00 10:00 20:00 10:00 20:00 10:00 20:00 10:00 20:00 10:00 20:00 10:00 20:00 10:00 20:00 10:00 20:00 10:00 20:00 10:00 20:00 10:00 20:00 10:00 20:00 10:00 20:00 10:00 10:00 10:00 10:00 10:00 10:00 10:00 10:00 10:00 10:00 10:00 10:00 10:00 10:00 10:00 10:00 10:00 10:00 10:00 10:00 10:00 10:00 10:00 10:00 10:00 10:00 10:00 10:00 10:00 10:00 10:00 10:00 10:00 10:00 10:00 10:00 10:00 10:00 10:00 10:00 10:00 10:00 10:00 10:00 10:00 10:00 10:00 10:00 10:00 10:                                                                                                    |                                                                        |                                                                                                    |                                         |                                                                                                    | a to applay of 14,1                                       |                      |                        |                             |                               |
| 31/01/2016 02:00 31/01/2016 06:00 31/01/2016 10:00 31/01/2016 14:00 31/01/2016 18:00 31/01/20<br>31/01/2016 02:00 31/01/2016 06:00 12:00 16:00 20:00 10:00 20:00 10:00 20:00 20:00 10:00 20:00 20:00 10:00 20:00 10:00 20:00 20:00 10:00 20:00 20:00 10:00 20:00 20:00 10:00 20:00 20:00 10:00 20:00 20:00 10:00 20:00 20:00 10:00 20:00 20:00 10:00 20:00 20:00 10:00 20:00 10:00 20:00 10:00 20:00 10:00 20:00 10:00 20:00 10:00 20:00 10:00 20:00 10:00 20:00 10:00 20:00 10:00 20:00 10:00 20:00 10:00 20:00 10:00 20:00 10:00 20:00 10:00 20:00 10:00 20:00 10:00 20:00 10:00 10:00 10:00 10:00 10:00 10:00 10:00 10:00 10:00 10:00 10:00 10:00 10:00 10:00 10:00 10:00 10:00 10:00 10:00 10:00 10:00 10:00 10:00 10:00 10:00 10:00 10:00 10:00 10:00 10:00 10:00 10:00 10:00 10:00 10:00 10:00 10:00 10:00 10:00 10:00 10:00 10:00 10:00 10:00 10:00 10:00 10:00 10:00 10:00 10:                                                                                                    |                                                                        |                                                                                                    |                                         |                                                                                                    |                                                           |                      |                        |                             |                               |
| Image: Status       04:00       08:00       12:00       16:00       20:00         Image: CRTgaz - Jura (entry) Wobbe Index         For verify whether an exemption has been configured by the TSO, please check the Transport data         Image: Transport data       Image: CMP data       Image: Transport data       Image: Export wizard         Image: Transport data       Image: CMP data       Image: Transport data       Image: Export wizard         Image: Transport data       Image: Transport data       Image: Transport data       Image: Transport data         Image: Transport data       Image: Transport data       Image: Transport data       Image: Transport data       Image: Transport data         Image: Transport data       Image: Transport data       Image: Transport data       Image: Transport data       Image: Transport data         Image: Transport data       Image: Transport data       Image: Transport data       Image: Transport data       Image: Transport data         Image: Transport data       Image: Transport data       Ima                                                                                                    |                                                                        |                                                                                                    |                                         |                                                                                                    |                                                           |                      |                        |                             |                               |
| Coverify whether an exemption has been configured by the TSO, please check the Transport data<br>M Points<br>Transport data<br>CMP data<br>CMP data | 31/01/                                                                 | /2016 02:00 31/                                                                                                    | /01/2016 06:00                          | 31/01/2016 10:00                                                                                                    | 31/0                                                      | 1/2016 14:00         | 31/01/2016 18          | :00 31/                     | 01/2016                       |
| Coverify whether an exemption has been configured by the TSO, please check the Transport data<br>M Points<br>Transport data<br>CMP data<br>CMP data |                                                                        |                                                                                                    |                                         |                                                                                                    | 10.00                                                     |                      | 15.00                  | 20.00                       |                               |
| To verify whether an exemption has been configured by the TSO, please check the Transport data<br>Points Transport data CMP data Tariff data Point information Export wizard<br>Point Operator TSO Point Identifier Direction Period Indicator Value Status La<br>Point GRTgaz 212000000003786 entry Ol/02/2016 06:00 - 02/02/2016 06:00 Wobbe Index<br>Jura GRTgaz 212000000003786 entry Ol/02/2016 06:00 - 02/02/2016 06:00 Wobbe Index<br>Showing 1 to 2 of 2 entries Show                                                                                                    | 31. Jan                                                                | 04:00                                                                                                    |                                         | 08:00                                                                                                    | 12:00                                                     |                      | 16:00                  | 20:00                       |                               |
| Image: Construction of the second second                                                                                                    |                                                                        |                                                                                                    |                                         | been configu                                                                                                    | red by the                                                | e TSO, ple           |                        | e Transport                 | dat                           |
| Point       Operator       TSO Point Identifier       Direction       Period       Indicator       Mill Data not available (GCV published so Wobbe index is not mandatory)       Status       Las         Jura       GRTgaz       21Z0000000003786       entry       01/02/2016 06:00 - 02/02/2016 06:00       Wobbe Index       N/A Image: N/A Image: N/                                                                                                    | <b>To verify</b><br>≁ Points                                           |                                                                                                    |                                         | been configu                                                                                                    | red by the                                                | e TSO, ple           |                        | e Transport                 | dat                           |
| Jura       GRTgaz       21Z000000003786       entry       Image: 01/02/2016 06:00 - 02/02/2016 06:00       Wobbe Index       published so Wobbe index is not mandatory)       26         Jura       GRTgaz       21Z0000000003786       entry       31/01/2016 06:00 - 01/02/2016 06:00       Wobbe Index       N/A I       26         Showing 1 to 2 of 2 entries       Show       Show       Show       Show       Show       Show                                                                                                    | Point Opera                                                            | Transport data                                                                                                    | CMP data                                | been configu<br>Tariff data                                                                                              | red by the                                                | e TSO, ple           | Export wizard          | Status                      |                               |
| Showing 1 to 2 of 2 entries Show                                                                                                    | Point Opera                                                            | Transport data                                                                                                    | CMP data                                | been configu<br>Tariff data                                                                                              | red by the                                                | e TSO, ple           | Export wizard          | Status                      | Las                           |
| For more details on the Not Applicable functionality and the publication exemptions, please                                                                                                    | Point Opera                                                            | Transport data<br>ator TSO Point Identifier<br>ator TSO Point Identifier                                                                                  | CMP data                                | been configu                                                                                                    | red by the                                                | e TSO, ple<br>mation | Export wizard<br>Value | Status<br>GCV Status        | Las                           |
|                                                                                                    | Point Opera<br>Point Opera<br>Point Opera<br>Jura GRT                  | Transport data TSO Point Identifier TSO Point Identifier 21Z000000003786                                                                                  | CMP data  Direction  Direction  E entry | s been configu<br>Tariff data  Period  Period  01/02/2016 06:00 - 02/0                                                   | red by the                                                | e TSO, ple<br>mation | Export wizard          | Status<br>GCV Status        | Last<br>26/1                  |
|                                                                                                    | Point Opera<br>Point Opera<br>Jura GRTg<br>Jura GRTg                   | Transport data       TSO Point Identifier       ator     TSO Point Identifier       gaz     21Z000000003786       gaz     21Z000000003786                 | CMP data Direction Direction E entry    | s been configu<br>Tariff data  Period  Period  01/02/2016 06:00 - 02/0                                                   | red by the                                                | e TSO, ple<br>mation | Export wizard          | GCV<br>Status<br>Iex is not | Last<br>26/1<br>26/1          |
| point 7.4.2.3. Data values publication exemptions.                                                                                                    | Point Opera<br>Point Opera<br>Jura GRTg<br>Jura GRTg                   | Transport data       TSO Point Identifier       ator     TSO Point Identifier       gaz     21Z000000003786       gaz     21Z000000003786                 | CMP data Direction Direction E entry    | s been configu<br>Tariff data  Period  Period  01/02/2016 06:00 - 02/0                                                   | red by the                                                | e TSO, ple<br>mation | Export wizard          | GCV<br>Status<br>Iex is not | Last 1<br>26/1<br>26/1        |
|                                                                                                    | Point Opera<br>Point Opera<br>Jura GRTu<br>Jura GRTu<br>Showing 1 to 2 | Transport data<br>TSO Point Identifier<br>TSO Point Identifier<br>TSO Point Identifier<br>21Z0000000003786<br>of 2 entries                                | CMP data                                | E been configu<br>C Tariff data<br>Period<br>01/02/2016 06:00 - 02/0<br>31/01/2016 06:00 - 01/0                          | red by the<br>Point infor                                 | e TSO, ple<br>mation | Export wizard          | GCV<br>Ex is not            | Last<br>26/1<br>26/1<br>how   |
|                                                                                                    | Point Opera<br>Point Opera<br>Jura GRTs<br>Jura GRTs<br>Showing 1 to 2 | Transport data<br>tor TSO Point Identifier<br>ator TSO Point Identifier<br>gaz 21Z000000003786<br>gaz 21Z000000003786<br>of 2 entries<br>e details on the | CMP data                                | been configu<br>Tariff data<br>Period<br>22eriod<br>01/02/2016 06:00 - 02/0<br>31/01/2016 06:00 - 01/0<br>cable functior | red by the<br>Point infor<br>2/2016 06:00<br>2/2016 06:00 | e TSO, ple<br>mation | Export wizard          | GCV<br>Ex is not            | Last<br>26/1<br>26/1<br>how   |
|                                                                                                    | Point Opera<br>Point Opera<br>Jura GRTs<br>Jura GRTs<br>Showing 1 to 2 | Transport data<br>tor TSO Point Identifier<br>ator TSO Point Identifier<br>gaz 21Z000000003786<br>gaz 21Z000000003786<br>of 2 entries<br>e details on the | CMP data                                | been configu<br>Tariff data<br>Period<br>22eriod<br>01/02/2016 06:00 - 02/0<br>31/01/2016 06:00 - 01/0<br>cable functior | red by the<br>Point infor<br>2/2016 06:00<br>2/2016 06:00 | e TSO, ple<br>mation | Export wizard          | GCV<br>Ex is not            | Last<br>26/1<br>26/1<br>how 7 |
|                                                                                                    | Point Opera<br>Point Opera<br>Jura GRTs<br>Jura GRTs<br>Showing 1 to 2 | Transport data<br>tor TSO Point Identifier<br>ator TSO Point Identifier<br>gaz 21Z000000003786<br>gaz 21Z000000003786<br>of 2 entries<br>e details on the | CMP data                                | been configu<br>Tariff data<br>Period<br>22eriod<br>01/02/2016 06:00 - 02/0<br>31/01/2016 06:00 - 01/0<br>cable functior | red by the<br>Point infor<br>2/2016 06:00<br>2/2016 06:00 | e TSO, ple<br>mation | Export wizard          | GCV<br>Ex is not            | Last<br>26/1<br>26/1<br>how   |
|                                                                                                    | Point Opera<br>Point Opera<br>Jura GRTs<br>Jura GRTs<br>Showing 1 to 2 | Transport data<br>tor TSO Point Identifier<br>ator TSO Point Identifier<br>gaz 21Z000000003786<br>gaz 21Z000000003786<br>of 2 entries<br>e details on the | CMP data                                | been configu<br>Tariff data<br>Period<br>22eriod<br>01/02/2016 06:00 - 02/0<br>31/01/2016 06:00 - 01/0<br>cable functior | red by the<br>Point infor<br>2/2016 06:00<br>2/2016 06:00 | e TSO, ple<br>mation | Export wizard          | GCV<br>Ex is not            | Last<br>26/1<br>26/1<br>how 7 |

1551 7.2. TIME PANEL

1552

1553

1554 The time panel is for setting the validity period of the information in question, as well as for defining the 1555 granularity of the data to be displayed and the time zone in which the time indicators are to be shown. 1556

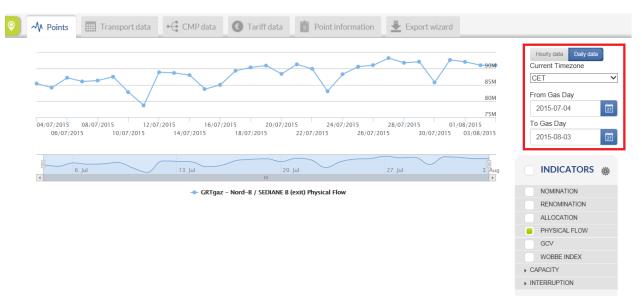

#### 1557 1558 7.2.1. DATA GRANULARITY CONFIGURATION

1559

1560 The Time panel allows the TP user to choose between daily and hourly granularity of the displayed data.

1561 The hourly data could be visualised if the respective TSO has an hourly balancing regime and publishes

- data on an hourly basis. The TSOs with an hourly balancing regime are publishing information with bothhourly and daily granularity.
- 1564 Switching between the hourly and daily publications is possible through the Daily data and Hourly data
- 1565 buttons. The active mode is the blue one:
- 1566

| Hourly data Daily data | Hourly data Daily data |  |  |  |  |
|------------------------|------------------------|--|--|--|--|
| Current Timezone       | Current Timezone       |  |  |  |  |
| CET 🗸                  | CET                    |  |  |  |  |
| From Gas Day           | From Gas Day           |  |  |  |  |
| 2015-08-01             | 2015-08-01             |  |  |  |  |
| To Gas Day             | To Gas Day             |  |  |  |  |
| 2015-08-15             | 2015-08-15             |  |  |  |  |

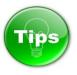

Care should be taken when choosing hourly mode. You may want to first adjust the Date period selection to a few days at most. By default, the TP displays data for a full month in daily mode - this means around 30 values per point and indicator, but in hourly mode it will be 24 times this amount, around 750 values,

- 1574 it can look like you were displaying daily data over the previous two years.
- 1575 The TP can handle these volumes, but it will cause a delay in displaying the data.
- 1576
- 1577

## 1578 7.2.2. TIME ZONE SETTINGS

1579

1580 The Time zone of the displayed information can be changed through a drop-down menu:

| Current Timezone                       |    |
|----------------------------------------|----|
| CET<br>WET<br>EET                      |    |
| 2015-08-01                             | 27 |
| To Gas Day                             |    |
| 2015-08-15                             | 27 |
| 7.2.3. DEFINING THE PERIOD IN QUESTION |    |

- 1586 The period for which the information is displayed can be defined through the Time panel From Gas day
- 1587 To Gas day calendar functions:

| Hourly data  | Daily data |    |
|--------------|------------|----|
| Current Time | zone       |    |
| EET          |            | ~  |
| From Gas Da  | ay         |    |
| 2015-01-0    | 1          | 27 |
| To Gas Day   |            |    |
| 2015-08-10   | 6          | 27 |

|      |                |      |        |         |    |        | ✓                                                        |
|------|----------------|------|--------|---------|----|--------|----------------------------------------------------------|
| om   | n Gas          | Day  | 1      |         |    |        |                                                          |
| 20   | 15-08          | 3-01 |        |         |    |        | 27                                                       |
| o G  | as D           | ay   |        |         |    |        |                                                          |
| 20   | 15-08          | 3-15 |        |         |    |        | 27                                                       |
| «    |                | Auç  | just 2 | 2015    |    | »      |                                                          |
| Su   | Мо             | Tu   | We     | Th      | Fr | Sa     | ۲                                                        |
| 26   | 27             | 28   | 29     | 30      | 31 | 1      |                                                          |
| 2    | 3              | 4    | 5      | 6       | 7  | 8      |                                                          |
| 9    | 10             | 11   | 12     | 13      | 14 | 15     |                                                          |
| 16   | 17             | 18   | 19     | 20      | 21 | 22     |                                                          |
| 23   | 24             | 25   | 26     | 27      | 28 | 29     |                                                          |
| 30   | 31             | 1    | 2      | 3       | 4  | 5      |                                                          |
| sele | ected<br>w the |      |        |         |    | calenc | ar is shown on the horizontal axis of the graph and on t |
|      |                |      | Trans  | port da | ta | 🤆 СМР  |                                                          |
| elo  | Points         |      |        |         |    |        | 100M Hourly data                                         |

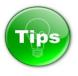

1601 The TP user can narrow the period previously defined through the calendar and zoom in the displayed

1602 graph by using the slide bar.

1603

| Points     | Transpor                  | t data              | CMP data CMP data             | data 📋 Point                   | information            | Export  | wizard                                        |
|------------|---------------------------|---------------------|-------------------------------|--------------------------------|------------------------|---------|-----------------------------------------------|
| 08/11/2015 | 12:00 09/11<br>09/11/2015 | /2015 12:00 10/11/2 |                               | 1/2015 12:00 12,<br>12/11/2015 | /11/2015 12:00<br>13/1 | 20M     | Hourly data<br>Daily data<br>Current Timezone |
| 4. Nov     | 6. Nov                    | 8. Nov              | 10. Nov 12. No                | 14. Nov                        | 16. Nov                | 18. Nov | CET<br>From Gas Day<br>2015-11-04             |
|            |                           | - GRTgaz I          | Deutschland – Gernsheim (enti | y) Nomination                  |                        |         | To Gas Day<br>2015-11-18                      |

# 1604

1605

1606 If you press and hold the primary mouse button on the narrowed slot, you can slide it over the 1607 predefined through the calendar period.

| 4. Nov | 6. Nov | 8. Nov | 10. Nov | 12. Nov | T4. Nov | 16. Nov |  |
|--------|--------|--------|---------|---------|---------|---------|--|
| 4      |        |        |         |         |         | Ш       |  |
|        |        |        |         |         |         |         |  |
|        |        |        |         |         |         |         |  |
| 4. Nov | 6. Nov | 8. Nov | 10. Nov | 12. Nov | T4. Nov | 16. Nov |  |
|        |        |        |         |         |         |         |  |
|        |        |        |         |         |         |         |  |
|        |        |        |         |         |         |         |  |
|        |        |        |         |         |         |         |  |
|        |        |        |         |         |         |         |  |
|        |        |        |         |         |         |         |  |
|        |        |        |         |         |         |         |  |
|        |        |        |         |         |         |         |  |
|        |        |        |         |         |         |         |  |
|        |        |        |         |         |         |         |  |
|        |        |        |         |         |         |         |  |
|        |        |        |         |         |         |         |  |
|        |        |        |         |         |         |         |  |
|        |        |        |         |         |         |         |  |
|        |        |        |         |         |         |         |  |
|        |        |        |         |         |         |         |  |
|        |        |        |         |         |         |         |  |
|        |        |        |         |         |         |         |  |

- 1630 7.3. INDICATORS PANEL
- 1631
- 1632

### 1633 7.3.1. POINT INDICATORS

1634

1635 The Indicators panel allows TP users to select the point parameters for which information will be 1636 displayed.

1637

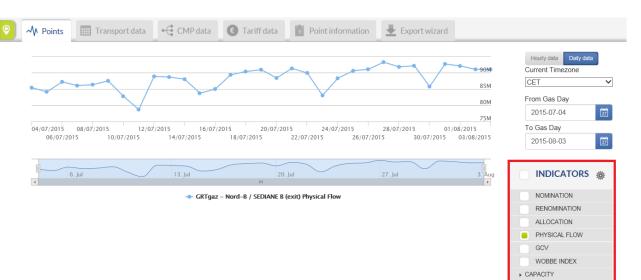

▶ INTERRUPTION

1638

1639

- 1640 Through the Indicators panel the users can activate or deactivate the data visualisation for 30 indicators
- 1641 set in 3 groups:
- 1642

## 1643 7.3.1.1. OPERATIONAL/TRANSPORT INDICATORS

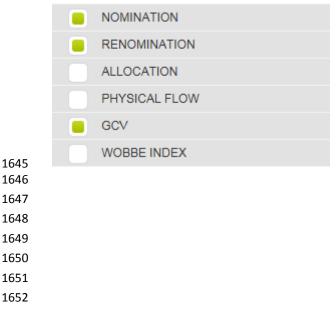

7.3.2. CAPACITY INDICATORS 

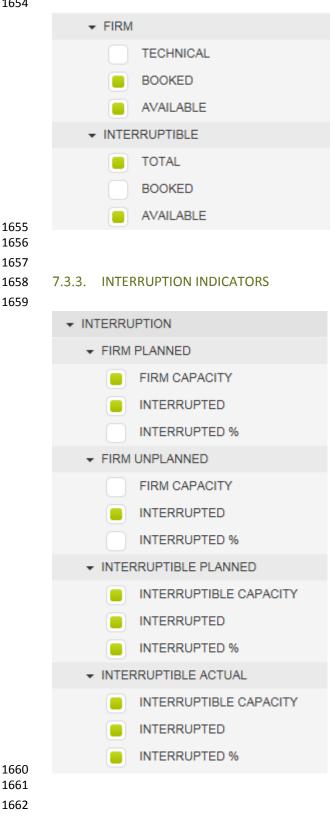

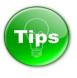

1666 To display information about more indicators simultaneously, simply select them by clicking the white 1667 box next to the parameter name. The box next to an indicator name become green when selected. 1668

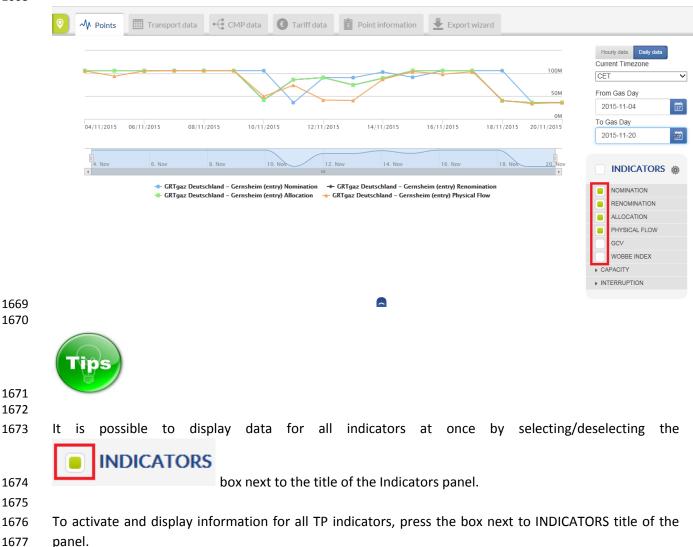

|      | INDICATORS            | ,   |
|------|-----------------------|-----|
|      | INDICATORS            | :Ö: |
|      | NOMINATION            |     |
|      | RENOMINATION          |     |
|      | ALLOCATION            |     |
|      | PHYSICAL FLOW         |     |
|      | GCV                   |     |
|      | WOBBE INDEX           |     |
|      | APACITY               |     |
| -    | FIRM                  |     |
|      | TECHNICAL             |     |
|      | BOOKED                |     |
|      | AVAILABLE             |     |
| -    | INTERRUPTIBLE         |     |
|      | TOTAL                 |     |
|      | BOOKED                |     |
|      | AVAILABLE             |     |
| → IN | ITERRUPTION           |     |
| -    | FIRM PLANNED          |     |
|      | FIRM CAPACITY         |     |
|      | INTERRUPTED           |     |
|      | INTERRUPTED %         |     |
| -    | FIRM UNPLANNED        |     |
|      | FIRM CAPACITY         |     |
|      | INTERRUPTED           |     |
|      | INTERRUPTED %         |     |
| -    | INTERRUPTIBLE PLANNED |     |
|      | INTERRUPTIBLE CAPACIT | Y   |
|      | INTERRUPTED           |     |
|      | INTERRUPTED %         |     |
|      | INTERRUPTIBLE ACTUAL  |     |
|      | INTERRUPTIBLE CAPACIT | Y   |
|      | INTERRUPTED           |     |
|      | INTERRUPTED %         |     |
|      |                       |     |

1680 If you want to activate/deactivate the information for a particular indicator, just mark/unmark the box 1681 next to the indicator name.

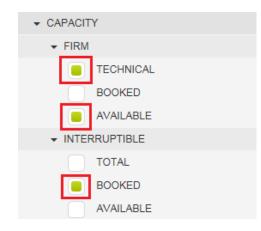

- 1685 The information about each indicator is displayed in a different colour on the graph chart.
- 1686 The correspondence between the colour code and the indicator is shown below the Data panel where
- 1687 the name(s) of the point(s), point direction(s) and indicator for which information is displayed are listed:
- 1688

| M Points Transp       | ort data 🔸 CMP data                | C Tariff data  | Point information     | Export with           | izard         |                 |                                  |
|-----------------------|------------------------------------|----------------|-----------------------|-----------------------|---------------|-----------------|----------------------------------|
|                       |                                    |                | • •                   |                       |               | 500M            | Hourly data Current Timezone CET |
|                       |                                    |                |                       |                       |               | 250M            | From Gas Day<br>2015-11-04       |
| 04/11/2015 06/11/2015 | 08/11/2015 10/11/2                 | 015 12/11/2015 | 14/11/2015            | 16/11/2015            | 18/11/2015 20 | 0M<br>D/11/2015 | To Gas Day<br>2015-11-20         |
| 4. Nov 6. Nov         | 8. Nev 1                           | 0. Nov 12. Nov | 14. Nov               | 16. Nov               | 18. Nov       | 20. Nov         |                                  |
| Оре                   | en Grid Europe – Waidhaus (OGE) (e |                | Grid Europe – Waidhau | s (OGE) (entry) Physi | cal Flow      |                 | NOMINATION<br>RENOMINATION       |
|                       |                                    |                |                       |                       |               |                 | ALLOCATION                       |

#### 1689 1690

## 1691 7.3.4. ZONE INDICATORS

1692

1693 The indicators for which information could be displayed for the Balancing Zones defined on ENTSOG TP 1694 are Physical flow, Allocation and Nomination/Renomination data.

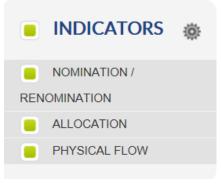

1697 7.4. POINTS DATA PANEL TABS
1698
1699
1700 7.4.1. POINTS TAB
1701
1702 In the Points tab, information about the selected point(s) and indicator(s) is presented in graphical way:

1703

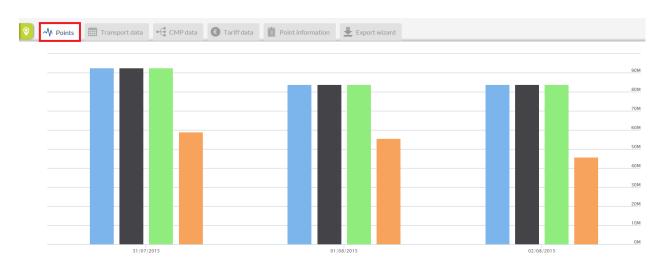

1704 1705

1706 The list of the points, including point directions and operator, as well as the indicator for which the data 1707 is displayed on the graph, are listed in a legend below the data panel:

1708

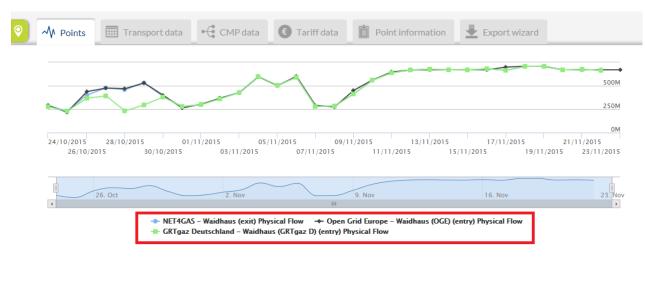

- 1712 7.4.2. TRANSPORT DATA TAB
- 1713

1709 1710 1711

1714 In the Transport data tab, the information about the selected point(s) and indicator(s) is presented in a 1715 numerical way:

| <image/>                                                                                                    | <complex-block></complex-block>                                                                                                    | Point                     | Operator     | TSO Point Identifier | Direction<br>▼▲ |            | Period<br>▼▲                | Indicator       | Value<br>Value     | Status<br>▼≜ | Last update date  |           | Daily data       |
|----------------------------------------------------------------------------------------------------|----------------------------------------------------------------------------------------------------|---------------------------|--------------|----------------------|-----------------|------------|-----------------------------|-----------------|--------------------|--------------|-------------------|-----------|------------------|
|                                                                                                    |                                                                                                    |                           |              | SO Point Identifier  |                 | Period     | 12                          |                 |                    |              | Last update date  |           | ezone            |
| VP MARKER       VP MARKER                                                                                                    | Image: Control (Control (Contro) (Control (Contro) (C | VIP PIRINEOS              | Enagás       | 21Z00000000285D      | entry ←         | 02/08/20   | 15 00:00 - 03/08/2015 00:00 | Allocation      | 83,847,483 kWh/d 0 | •            | 03/08/2015 07:32  |           |                  |
| Image: 1 200000000000000000000000000000000000                                                                                                    |                                                                                                    | VIP PIRINEOS              | Enagás       | 21Z00000000285D      | entry ←         | 02/08/20   | 15 00:00 - 03/08/2015 00:00 | Nomination      | 83,847,483 kWh/d 🔍 |              | 02/08/2015 07:32  |           |                  |
|                                                                                                    |                                                                                                    |                           |              |                      |                 |            |                             |                 |                    | •            |                   | 2015-08-0 | 02               |
| $ \begin{array}{c c c c c c c c c c c c c c c c c c c $                                                                                                    | Image: 1000000000000000000000000000000000000                                                                                                    |                           |              |                      |                 |            |                             |                 |                    |              |                   |           |                  |
| $ \begin{array}{c c c c c c c c c c c c c c c c c c c $                                                                                                    |                                                                                                    |                           |              |                      |                 |            |                             |                 |                    | •            |                   |           |                  |
| Point       Operator       Normation       Normation                                                                                                    | Image: Image: |                           |              |                      |                 |            |                             |                 |                    | •            |                   |           |                  |
| Point                                                                                                    | <pre>www.www.www.www.www.www.www.www.www.ww</pre>                                                                                                    | VIP PIRINEOS              | Enagás       | 21Z00000000285D      | entry ←         | 01/08/20   | 15 00:00 - 02/08/2015 00:00 | Renomination    | 83,847,483 kWh/d 0 |              | 02/08/2015 07:32  | e All     | OCATION          |
| Were 10 to 24 answer       Were Word       Were Word       Were                                                                                                    |                                                                                                    | VIP PIRINEOS              | Enagás       | 21Z00000000285D      | entry ←         | 31/07/20   | 15 00:00 - 01/08/2015 00:00 | Allocation      | 92,536,396 kWh/d 0 | •            | 01/08/2015 07:32  |           |                  |
|                                                                                                    | Image: Image: |                           |              | 21Z00000000285D      | entry ←         | 31/07/20   | 15 00:00 - 01/08/2015 00:00 | Nomination      | 92,536,396 kWh/d 0 |              |                   |           |                  |
| Image: Control to the control to the control to th                                                                                                    | Image: Image: |                           |              |                      |                 |            | 《 < 1 2 > 》                 |                 |                    |              |                   |           |                  |
| Vint       Operator       To Operator       To Operator <thto operator<="" th="">       To Operator       <thto< th=""><th>Normality       Normality       Normality</th><th>M Points</th><th>Transport da</th><th>ta •f* CMP da</th><th>ta 🙆</th><th>Tariffdata</th><th>Point information</th><th>Evport</th><th>wizard</th><th></th><th></th><th></th><th></th></thto<></thto> | Normality       Normality                                                                                                    | M Points                  | Transport da | ta •f* CMP da        | ta 🙆            | Tariffdata | Point information           | Evport          | wizard             |              |                   |           |                  |
| A       X       X <thy< th=""> <thy< th="">       X</thy<></thy<>                                                                                                    | Provide       Provide       Provid       Provide       Provide                                                                                                    |                           |              |                      |                 |            |                             |                 |                    |              |                   |           |                  |
| VP PIRINEOS       Enagás       21200000000285D       entry       0208/2015 00 00 - 0308/2015 00 00       Allocation       83,847,483 kWhid       0       0308/2         VP PIRINEOS       Enagás       21200000000285D       entry       0208/2015 00 00 - 0308/2015 00 00       Nomination       83,847,483 kWhid       0       0208/2         VP PIRINEOS       Enagás       21200000000285D       entry       0208/2015 00 00 - 0308/2015 00 00       Physical Flow       45,865,253 kWhid       0       0408/2         VP PIRINEOS       Enagás       21200000000285D       entry       0208/2015 00 00 - 0308/2015 00 00       Physical Flow       45,865,253 kWhid       0       0408/2         VP PIRINEOS       Enagás       21200000000285D       entry       0208/2015 00 00 - 0308/2015 00.00       Renomination       83,847,483 kWhid       0       0308/2015         VP PIRINEOS       Enagás       21200000000285D       entry       0208/2015 00.00       O308/2015 00.00       Renomination       83,847,483 kWhid       0       0308/2015         Finagás       21200000000285D       entry       0208/2015 00.00       0308/2015 00.00       Renomination       83,847,483 kWhid       0       0308/2015         Finagás       21200000000285D       entry       0208/2015 00.00       03                                                                                                    | VP FRMECOS       English       21200000000000000000000000000000000000                                                                                                    |                           |              |                      | ler             |            |                             | d               |                    |              |                   |           |                  |
| VP PIRINEOS       Enagás       21200000000285D       entry       0208/2015 00:00 - 03/08/2015 00:00       Nomination       83,847,483 kWhid       0208/2016 00:00         VP PIRINEOS       Enagás       21200000000285D       entry       0208/2015 00:00 - 03/08/2015 00:00       Physical Flow       45,665,253 kWhid       04/08/2         VP PIRINEOS       Enagás       21200000000285D       entry       02/08/2015 00:00 - 03/08/2015 00:00       Renomination       83,847,483 kWhid       0       04/08/2         VP PIRINEOS       Enagás       21200000000285D       entry       02/08/2015 00:00 - 03/08/2015 00:00       Renomination       83,847,483 kWhid       0       04/08/2         VP PIRINEOS       Enagás       21200000000285D       entry       02/08/2015 00:00 - 03/08/2015 00:00       Renomination       83,847,483 kWhid       0       03/08/2015         VP PIRINEOS       Enagás       21200000000285D       entry       02/08/2015 00:00 - 03/08/2015 00:00       Renomination       83,847,483 kWhid       0       03/08/2015         VP PIRINEOS       Enagás       212000000000285D       entry       02/08/2015 00:00 - 03/08/2015 00:00       Renomination       83,847,483 kWhid       0       03/08/2015         Prime Cost       Prime Cost       Prime Cost       Prime Cost       Prime Cost       Prime C                                                                                                    | UP PRINCESS       Engage       2 000000000000000000000000000000000000                                                                                                    | Point                     | Operator     | TSO Point Identifier | Di              | rection    | Period                      |                 | Indicator          | Value        |                   | Status    | Last update date |
| VIP PIRINEOS       Enagás       21200000000285D       entry       Q208/2015 00:00 - 03/08/2015 00:00       Physical Flow       45,665,253 kWh/d       Imagés       Q408/2015         VIP PIRINEOS       Enagás       212000000000285D       entry       Q208/2015 00:00 - 03/08/2015 00:00       Renomination       83,847,483 kWh/d       Imagés       Q3/08/2015         Comparison         Comparison       Renomination       83,847,483 kWh/d       Imagés       Q3/08/2015         Comparison       Renomination       83,847,483 kWh/d       Imagés       Q3/08/2015         Comparison       Renomination       83,847,483 kWh/d       Imagés       Q3/08/2015         Comparison       Renomination       83,847,483 kWh/d       Imagés       Q3/08/2015         Comparison       Renomination       83,847,483 kWh/d       Imagés       Q3/08/2015         Comparison       Renomination       Renomination       Reno                                                                                                    | WP PRINCES       Engle       21200000002050       with the sorting could be done based on:         Point Concerned period;       Point direction;         Concerned period;       Indicator;         Value;                                                                                                    | VIP PIRINEOS              | Enagás       | 21Z0000000028        | 5D (            | entry ←    | 02/08/2015 00:00 - 0        | 3/08/2015 00:00 | Allocation         | 83           | 3,847,483 kWh/d 🔨 | •         | 03/08/2015 0     |
| VIP PIRINEOS       Enagés       2120000000285D       entry       © 2008/2015 00:00 - 03/08/2015 00:00       Renomination       83,847,483 kWhid       © 03/08/2015         The information presented on Transport data panel can be sorted based on one or several paratimultaneously:         Point       Operator       TSO Point Identifier       Direction       Period       Indicator       Value       Status                                                                                                    | VP PRRECS       Eugle       220000000280       wey       CORRECT SOLO - SOLO2215 0.00       Revenues       83.847.433 MMd @       CORRECT         Image: Constraint of the information presented on Transport data panel can be sorted based on one or several parameter invitance ously:       Image: Constraint of the information presented on Transport data panel can be sorted based on one or several parameter invitance ously:       Image: Constraint of the information presented on Transport data panel can be sorted based on one or several parameter invitance ously:       Image: Constraint of the information presented on the information presented on t                                                                                                    | VIP PIRINEOS              | Enagás       | 21Z0000000028        | 5D (            | entry ←    | 02/08/2015 00:00 - 0        | 3/08/2015 00:00 | Nomination         | 83           | 3,847,483 kWh/d 🕫 |           | 02/08/2015 0     |
| VP PIRINEOS       Enagés       2120000000285D       entry       © 0208/2015 00:00 - 03/08/2015 00:00       Renomination       83,847,433 kWhid       © 03/08/2015         Fine information presented on Transport data panel can be sorted based on one or several para imultaneously:         Point       Operator       TSO Point Identifier       Direction       Period       Indicator       Value       Status                                                                                                    | YPPRRES       Eugle       220000002320       wey       CORRECT SOLO - 03082205 0.00       Revenues       83.847.433 MMd Ø       CORRECT         Image: Constraint of the information presented on Transport data panel can be sorted based on one or several parameter inultaneously:       Image: Constraint dentifier       Direction       Period       Indicator       Value       Status       Lat         Point       Operator       TSO Point Identifier       Direction       Period       Indicator       Value       Status       Lat         The sorting could be done based on:       .       Point name;       Operator name;       .       Point direction;       .       Point direction;       .       .       Concerned period;       .       .       .       .       .       .       .       .       .       .       .       .       .       .       .       .       .       .       .       .       .       .       .       .       .       .       .       .       .       .       .       .       .       .       .       .       .       .       .       .       .       .       .       .       .       .       .       .       .       .       .       .       .       .                                                                                                    | VIP PIRINEOS              | Enagás       | 2170000000028        | 50              |            |                             |                 |                    | 45           | 665 253 kW/b/d 🕕  | -         | 04/00/2045 0     |
| The information presented on Transport data panel can be sorted based on one or several para imultaneously:         Point       Operator         TSO Point Identifier       Direction         Period       Indicator       Value       Status                                                                                                    | The information presented on Transport data panel can be sorted based on one or several paramimultaneously:         Point       Operator         To Point Identifier       Direction         Period       Indicator         Value       Status         Lat         The sorting could be done based on:         Point name;         Operator name;         Point EIC;         Point direction;         Concerned period;         Indicator;         Value;                                                                                                    |                           |              |                      |                 | entry 💶    | 02/08/2015 00:00 - 0        | 3/08/2015 00:00 | Physical Flow      |              |                   | -         | U4/U0/2015 U     |
| Point Operator TSO Point Identifier Direction Period Indicator Value Status                                                                                                    | Point     Operator     Iso Point Identifier     Direction     Period     Indicator     Value     Status       The sorting could be done based on:     •     •     •     •     •     •     •       •     Point name;     •     •     •     •     •     •     •       •     Point name;     •     •     •     •     •     •     •       •     Point EIC;     •     •     •     •     •     •     •       •     Point direction;     •     •     •     •     •     •       •     Concerned period;     •     •     •     •     •       •     Value;     •     •     •     •     •                                                                                                    | <b>Tips</b>               | Enagás       | 2120000000028        | 5D (            | entry ←    | 02/08/2015 00:00 - 0        | 3/08/2015 00:00 | Renomination       | 83           | 3,847,483 kWhid 0 |           | 03/08/2015 0     |
|                                                                                                    | <ul> <li>Point name;</li> <li>Operator name;</li> <li>Point EIC;</li> <li>Point direction;</li> <li>Concerned period;</li> <li>Indicator;</li> <li>Value;</li> </ul>                                                                                                    | <b>Tips</b><br>The inform | Enagás       | 2120000000028        | 5D (            | entry ←    | 02/08/2015 00:00 - 0        | 3/08/2015 00:00 | Renomination       | 83           | 3,847,483 kWhid 0 |           | param            |

In this example, the data is sorted based on its validity period: 

In this example, the data is sorted based on the point name:

#### 

| Point<br>▼▲ | Operator<br>VA   | TSO Point Identifier<br>▼▲ | Direction | Period                              | Indicator<br>TA | Value<br>▼▲         | Status<br>▼▲ | Last update date |
|-------------|------------------|----------------------------|-----------|-------------------------------------|-----------------|---------------------|--------------|------------------|
| Point       | Operator         | TSO Point Identifier       | Direction | Period                              | Indicator       | Value               | Status       | Last update date |
| Kondratki   | GAZ-SYSTEM (ISO) | 21Z000000000066            | entry ←   | 18/08/2015 06:00 - 19/08/2015 06:00 | Physical Flow   | 1,033,091,952 kWh/d | •            | 19/08/2015 10:02 |
| Tieterowka  | GAZ-SYSTEM       | 21Z000000001321            | entry ←   | 18/08/2015 06:00 - 19/08/2015 06:00 | Physical Flow   | 926,077 kWh/d       | ٠            | 19/08/2015 13:02 |
| Wysokoje    | GAZ-SYSTEM       | 21Z00000000136U            | entry ←   | 18/08/2015 06:00 - 19/08/2015 06:00 | Physical Flow   | 73,385,318 kWh/d    | •            | 19/08/2015 13:22 |
| Kondratki   | GAZ-SYSTEM (ISO) | 21Z000000000066            | entry ←   | 19/08/2015 06:00 - 20/08/2015 06:00 | Physical Flow   | 1,031,155,892 kWh/d | •            | 20/08/2015 10:02 |
| Tieterowka  | GAZ-SYSTEM       | 21Z000000001321            | entry ←   | 19/08/2015 06:00 - 20/08/2015 06:00 | Physical Flow   | 1,008,046 kWh/d     | •            | 20/08/2015 13:02 |
| Wysokoje    | GAZ-SYSTEM       | 21Z00000000136U            | entry ←   | 19/08/2015 06:00 - 20/08/2015 06:00 | Physical Flow   | 73,325,969 kWh/d    | •            | 20/08/2015 13:02 |
| Kondratki   | GAZ-SYSTEM (ISO) | 21Z000000000066            | entry ←   | 20/08/2015 06:00 - 21/08/2015 06:00 | Physical Flow   | 1,025,388,628 kWh/d | •            | 21/08/2015 10:02 |
| Tieterowka  | GAZ-SYSTEM       | 21Z000000001321            | entry ←   | 20/08/2015 06:00 - 21/08/2015 06:00 | Physical Flow   | 986,393 kWh/d       | •            | 21/08/2015 13:02 |
| Wysokoje    | GAZ-SYSTEM       | 21Z00000000136U            | entry ←   | 20/08/2015 06:00 - 21/08/2015 06:00 | Physical Flow   | 73,123,858 kWh/d    | •            | 21/08/2015 13:02 |

# 

## 

| Point<br>🔺 | Operator         | TSO Point Identifier | Direction | Period<br>▼▲                        | Indicator<br>T | Value<br>▼▲      |
|------------|------------------|----------------------|-----------|-------------------------------------|----------------|------------------|
| Point      | Operator         | TSO Point Identifier | Direction | Period                              | Indicator      | Value            |
| Kondratki  | GAZ-SYSTEM (ISO) | 21Z000000000066      | entry ←   | 18/08/2015 06:00 - 19/08/2015 06:00 | Physical Flow  | 1,033,091,952 kW |

| Point      | Operator         | TSO Point Identifier | Direction | Period                              | Indicator     | Value               | Status | Last update date |
|------------|------------------|----------------------|-----------|-------------------------------------|---------------|---------------------|--------|------------------|
| Kondratki  | GAZ-SYSTEM (ISO) | 21Z000000000066      | entry ←   | 18/08/2015 06:00 - 19/08/2015 06:00 | Physical Flow | 1,033,091,952 kWh/d | •      | 19/08/2015 10:02 |
| Kondratki  | GAZ-SYSTEM (ISO) | 21Z000000000066      | entry ←   | 19/08/2015 06:00 - 20/08/2015 06:00 | Physical Flow | 1,031,155,892 kWh/d | •      | 20/08/2015 10:02 |
| Kondratki  | GAZ-SYSTEM (ISO) | 21Z000000000066      | entry ←   | 20/08/2015 06:00 - 21/08/2015 06:00 | Physical Flow | 1,025,388,628 kWh/d | •      | 21/08/2015 10:02 |
| Tieterowka | GAZ-SYSTEM       | 21Z000000001321      | entry ←   | 18/08/2015 06:00 - 19/08/2015 06:00 | Physical Flow | 926,077 kWh/d       | •      | 19/08/2015 13:02 |
| Tieterowka | GAZ-SYSTEM       | 21Z000000001321      | entry ←   | 19/08/2015 06:00 - 20/08/2015 06:00 | Physical Flow | 1,008,046 kWh/d     | •      | 20/08/2015 13:02 |
| Tieterowka | GAZ-SYSTEM       | 21Z000000001321      | entry ←   | 20/08/2015 06:00 - 21/08/2015 06:00 | Physical Flow | 986,393 kWh/d       | •      | 21/08/2015 13:02 |
| Wysokoje   | GAZ-SYSTEM       | 21Z00000000136U      | entry ←   | 18/08/2015 06:00 - 19/08/2015 06:00 | Physical Flow | 73,385,318 kWh/d    | •      | 19/08/2015 13:22 |
| Wysokoje   | GAZ-SYSTEM       | 21Z00000000136U      | entry ←   | 19/08/2015 06:00 - 20/08/2015 06:00 | Physical Flow | 73,325,969 kWh/d    | •      | 20/08/2015 13:02 |
| Wysokoje   | GAZ-SYSTEM       | 21Z00000000136U      | entry ←   | 20/08/2015 06:00 - 21/08/2015 06:00 | Physical Flow | 73,123,858 kWh/d    | •      | 21/08/2015 13:02 |

Status

Last up

To sort the data based on two or several parameters simultaneously, press and hold the SHIFT key of the

keyboard and select the parameters for sorting.

In the following example, the data is sorted based on point name, point direction and validity period of the data:

| Point<br>▼                              | Operator   | TSO Point Identifier<br>▼▲ | Direction | Period<br>🔺                         | Indicator     | Value<br>Value | Status<br>▼▲ | Last update date<br>▼▲ |
|-----------------------------------------|------------|----------------------------|-----------|-------------------------------------|---------------|----------------|--------------|------------------------|
| Point                                   | Operator   | TSO Point Identifier       | Direction | Period                              | Indicator     | Value          | Status       | Last update date       |
| Gubin Gaz-System - PL / Guben ONTRAS DE | GAZ-SYSTEM | 21Z00000000089D            | entry ←   | 18/08/2015 06:00 - 19/08/2015 06:00 | Physical Flow | 33,600 kWh/d   | •            | 19/08/2015 13:02       |
| Gubin Gaz-System - PL / Guben ONTRAS DE | GAZ-SYSTEM | 21Z00000000089D            | entry ←   | 19/08/2015 06:00 - 20/08/2015 06:00 | Physical Flow | 33,600 kWh/d   | •            | 20/08/2015 13:0        |
| Gubin Gaz-System - PL / Guben ONTRAS DE | GAZ-SYSTEM | 21Z00000000089D            | entry ←   | 20/08/2015 06:00 - 21/08/2015 06:00 | Physical Flow | 33,600 kWh/d   | •            | 21/08/2015 13:0        |
| Cieszyn (PL) / Český Těšín (CZ)         | NET4GAS    | 21Z00000000239K            | entry ←   | 18/08/2015 06:00 - 19/08/2015 06:00 | Physical Flow | 0 kWh/d        | •            | 19/08/2015 12:0        |
| Cieszyn (PL) / Český Těšín (CZ)         | GAZ-SYSTEM | 21Z00000000239K            | entry ←   | 18/08/2015 06:00 - 19/08/2015 06:00 | Physical Flow | 38,808 kWh/d   | •            | 19/08/2015 13:0        |
| Cieszyn (PL) / Český Těšín (CZ)         | NET4GAS    | 21Z00000000239K            | entry ←   | 19/08/2015 06:00 - 20/08/2015 06:00 | Physical Flow | 0 kWh/d        | •            | 20/08/2015 12:0        |
| Cieszyn (PL) / Český Těšín (CZ)         | GAZ-SYSTEM | 21Z00000000239K            | entry ←   | 19/08/2015 06:00 - 20/08/2015 06:00 | Physical Flow | 38,808 kWh/d   | •            | 20/08/2015 13:0        |
| Cieszyn (PL) / Český Těšín (CZ)         | NET4GAS    | 21Z00000000239K            | entry ←   | 20/08/2015 06:00 - 21/08/2015 06:00 | Physical Flow | 0 kWh/d        | ٠            | 21/08/2015 12:0        |
| Cieszyn (PL) / Český Těšín (CZ)         | GAZ-SYSTEM | 21Z00000000239K            | entry ←   | 20/08/2015 06:00 - 21/08/2015 06:00 | Physical Flow | 38,808 kWh/d   | •            | 21/08/2015 13:0        |
| Cieszyn (PL) / Český Těšín (CZ)         | NET4GAS    | 21Z00000000239K            | exit 🗪    | 18/08/2015 06:00 - 19/08/2015 06:00 | Physical Flow | 0 kWh/d        | ٠            | 19/08/2015 12:0        |
| Cieszyn (PL) / Český Těšín (CZ)         | NET4GAS    | 21Z00000000239K            | exit 🗪    | 19/08/2015 06:00 - 20/08/2015 06:00 | Physical Flow | 0 kWh/d        | •            | 20/08/2015 12:0        |
| Cieszyn (PL) / Český Těšín (CZ)         | NET4GAS    | 21Z00000000239K            | exit →    | 20/08/2015 06:00 - 21/08/2015 06:00 | Physical Flow | 0 kWh/d        | •            | 21/08/2015 12:0        |

1761 In the next example, the data is sorted based on point name, operator name and indicator:

#### 

| Point                           | Operator   | TSO Point Identifier<br>▼▲ | Direction | Period<br>▼▲                        | Indicator     | Value<br>Value | Status<br>▼▲ | Last update date |
|---------------------------------|------------|----------------------------|-----------|-------------------------------------|---------------|----------------|--------------|------------------|
| Point                           | Operator   | TSO Point Identifier       | Direction | Period                              | Indicator     | Value          | Status       | Last update date |
| Cieszyn (PL) / Český Těšín (CZ) | GAZ-SYSTEM | 21Z00000000239K            | entry ←   | 20/08/2015 06:00 - 21/08/2015 06:00 | Allocation    | 38,808 kWh/d   | •            | 21/08/2015 13:02 |
| Cieszyn (PL) / Český Těšín (CZ) | GAZ-SYSTEM | 21Z00000000239K            | entry ←   | 19/08/2015 06:00 - 20/08/2015 06:00 | Allocation    | 38,808 kWh/d   | ٠            | 20/08/2015 13:02 |
| Cieszyn (PL) / Český Těšín (CZ) | GAZ-SYSTEM | 21Z00000000239K            | entry ←   | 18/08/2015 06:00 - 19/08/2015 06:00 | Allocation    | 38,808 kWh/d   | •            | 19/08/2015 13:02 |
| Cieszyn (PL) / Český Těšín (CZ) | GAZ-SYSTEM | 21Z00000000239K            | entry ←   | 20/08/2015 06:00 - 21/08/2015 06:00 | Physical Flow | 38,808 kWh/d   | •            | 21/08/2015 13:02 |
| Cieszyn (PL) / Český Těšín (CZ) | GAZ-SYSTEM | 21Z00000000239K            | entry ←   | 19/08/2015 06:00 - 20/08/2015 06:00 | Physical Flow | 38,808 kWh/d   | •            | 20/08/2015 13:02 |
| Cieszyn (PL) / Český Těšín (CZ) | GAZ-SYSTEM | 21Z00000000239K            | entry ←   | 18/08/2015 06:00 - 19/08/2015 06:00 | Physical Flow | 38,808 kWh/d   | •            | 19/08/2015 13:02 |
| Cieszyn (PL) / Český Těšín (CZ) | NET4GAS    | 21Z00000000239K            | entry ←   | 20/08/2015 06:00 - 21/08/2015 06:00 | Physical Flow | 0 kWh/d        | •            | 21/08/2015 12:02 |
| Cieszyn (PL) / Český Těšín (CZ) | NET4GAS    | 21Z00000000239K            | exit 🗪    | 20/08/2015 06:00 - 21/08/2015 06:00 | Physical Flow | 0 kWh/d        | ٠            | 21/08/2015 12:02 |
| Cieszyn (PL) / Český Těšín (CZ) | NET4GAS    | 21Z00000000239K            | entry ←   | 19/08/2015 06:00 - 20/08/2015 06:00 | Physical Flow | 0 kWh/d        | •            | 20/08/2015 12:02 |
| Cieszyn (PL) / Český Těšín (CZ) | NET4GAS    | 21Z00000000239K            | exit 🗪    | 19/08/2015 06:00 - 20/08/2015 06:00 | Physical Flow | 0 kWh/d        | ٠            | 20/08/2015 12:02 |
| Cieszyn (PL) / Český Těšín (CZ) | NET4GAS    | 21Z00000000239K            | entry ←   | 18/08/2015 06:00 - 19/08/2015 06:00 | Physical Flow | 0 kWh/d        | •            | 19/08/2015 12:02 |
| Cieszyn (PL) / Český Těšín (CZ) | NET4GAS    | 21Z00000000239K            | exit 🗪    | 18/08/2015 06:00 - 19/08/2015 06:00 | Physical Flow | 0 kWh/d        | ٠            | 19/08/2015 12:02 |
| Cieszyn (PL) / Český Těšín (CZ) | NET4GAS 🖲  | 21Z00000000239K            | entry ←   | 20/08/2015 06:00 - 21/08/2015 06:00 | Allocation    | 0 kWh/d        | •            | 21/08/2015 12:02 |
| Cieszyn (PL) / Český Těšín (CZ) | NET4GAS 🖲  | 21Z00000000239K            | exit 🗪    | 20/08/2015 06:00 - 21/08/2015 06:00 | Allocation    | 38,808 kWh/d   | ٠            | 21/08/2015 12:02 |
| Cieszyn (PL) / Český Těšín (CZ) | NET4GAS 🖲  | 21Z00000000239K            | entry ←   | 19/08/2015 06:00 - 20/08/2015 06:00 | Allocation    | 0 kWh/d        | •            | 20/08/2015 12:02 |
| Cieszyn (PL) / Český Těšín (CZ) | NET4GAS 0  | 21Z00000000239K            | exit 🗪    | 19/08/2015 06:00 - 20/08/2015 06:00 | Allocation    | 38,808 kWh/d   | •            | 20/08/2015 12:02 |

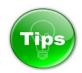

#### 

1767 The information presented on the Transport data panel can be filtered based on one or several 1768 parameters, by using the fields dedicated for this purpose.

|       | Point | Operator | TSO Point Identifier | Direction | Period | Indicator | Value<br>Va | Status | Last update<br>date |
|-------|-------|----------|----------------------|-----------|--------|-----------|-------------|--------|---------------------|
| Point |       | Operator | TSO Point Identifier | entry     | Period | Indicator | Value       | Statu  | Last update d       |
|       |       |          |                      |           |        |           |             |        |                     |
|       |       |          |                      |           |        |           |             |        |                     |
|       |       |          |                      |           |        |           |             |        |                     |
|       |       |          |                      |           |        |           |             |        |                     |
|       |       |          |                      |           |        |           |             |        |                     |
|       |       |          |                      |           |        |           |             |        |                     |
|       |       |          |                      |           |        |           |             |        |                     |
|       |       |          |                      |           |        |           |             |        |                     |
|       |       |          |                      |           |        |           |             |        |                     |
|       |       |          |                      |           |        |           |             |        |                     |
|       |       |          |                      |           |        |           |             |        |                     |
|       |       |          |                      |           |        |           |             |        |                     |
|       |       |          |                      |           |        |           |             |        |                     |
|       |       |          |                      |           |        |           |             |        |                     |

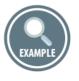

# 17861787 Unfiltered information:

| Point     | Operator              | TSO Point Identifier | Direction | Period                                 | Indicator        | Value             | Status<br>▼▲ | Last update<br>date |
|-----------|-----------------------|----------------------|-----------|----------------------------------------|------------------|-------------------|--------------|---------------------|
| Point     | Operator              | TSO Point Identifier |           | Period                                 | Indicator        | Value             | Statu        | Last update d       |
| Gernsheim | GRTgaz<br>Deutschland | 37Z00000006481P      | entry ←   | 18/11/2015 06:00 -<br>19/11/2015 06:00 | Physical<br>Flow | 40,865,827 kWh/d  | •            | 19/11/2015<br>11:02 |
| Gernsheim | GRTgaz<br>Deutschland | 37Z00000006481P      | exit 🗪    | 18/11/2015 06:00 -<br>19/11/2015 06:00 | Physical<br>Flow | 0 kWh/d           | •            | 19/11/2015<br>11:02 |
| Gernsheim | GRTgaz<br>Deutschland | 37Z00000006481P      | entry ←   | 17/11/2015 06:00 -<br>18/11/2015 06:00 | Physical<br>Flow | 103,482,459 kWh/d | •            | 18/11/2015<br>11:02 |
| Gernsheim | GRTgaz<br>Deutschland | 37Z00000006481P      | exit 🗪    | 17/11/2015 06:00 -<br>18/11/2015 06:00 | Physical<br>Flow | 0 kWh/d           | •            | 18/11/2015<br>11:02 |
| Gernsheim | GRTgaz<br>Deutschland | 37Z00000006481P      | entry ←   | 16/11/2015 06:00 -<br>17/11/2015 06:00 | Physical<br>Flow | 98,082,692 kWh/d  | •            | 18/11/2015<br>12:20 |
| Gernsheim | GRTgaz<br>Deutschland | 37Z00000006481P      | exit 🗪    | 16/11/2015 06:00 -<br>17/11/2015 06:00 | Physical<br>Flow | 0 kWh/d           | •            | 18/11/2015<br>12:20 |
| Gernsheim | GRTgaz<br>Deutschland | 37Z00000006481P      | entry ←   | 15/11/2015 06:00 -<br>16/11/2015 06:00 | Physical<br>Flow | 103,861,746 kWh/d | •            | 18/11/2015<br>12:20 |

1792 Information filtered based on the direction parameter – data is displayed only for the entry point 1793 direction:

| Point     | Operator              | TSO Point Identifier | Direction | Period<br>TA                           | Indicator<br>TA  | Value             | Status<br>▼▲ | Last update<br>date |
|-----------|-----------------------|----------------------|-----------|----------------------------------------|------------------|-------------------|--------------|---------------------|
| Point     | Operator              | TSO Point Identifier | entry     | Period                                 | Indicator        | Value             | Statu        | Last update of      |
| Gernsheim | GRTgaz<br>Deutschland | 37Z00000006481P      | entry ←   | 18/11/2015 06:00 -<br>19/11/2015 06:00 | Physical<br>Flow | 40,865,827 kWh/d  | •            | 19/11/2015<br>11:02 |
| Gernsheim | GRTgaz<br>Deutschland | 37Z00000006481P      | entry ←   | 17/11/2015 06:00 -<br>18/11/2015 06:00 | Physical<br>Flow | 103,482,459 kWh/d | •            | 18/11/2015<br>11:02 |
| Gernsheim | GRTgaz<br>Deutschland | 37Z00000006481P      | entry ←   | 16/11/2015 06:00 -<br>17/11/2015 06:00 | Physical<br>Flow | 98,082,692 kWh/d  | •            | 18/11/2015<br>12:20 |
| Gernsheim | GRTgaz<br>Deutschland | 37Z00000006481P      | entry ←   | 15/11/2015 06:00 -<br>16/11/2015 06:00 | Physical<br>Flow | 103,861,746 kWh/d | •            | 18/11/2015<br>12:20 |
| Gernsheim | GRTgaz<br>Deutschland | 37Z00000006481P      | entry ←   | 14/11/2015 06:00 -<br>15/11/2015 06:00 | Physical<br>Flow | 87,153,834 kWh/d  | •            | 18/11/2015<br>12:20 |
| Gernsheim | GRTgaz<br>Deutschland | 37Z00000006481P      | entry ←   | 13/11/2015 06:00 -<br>14/11/2015 06:00 | Physical<br>Flow | 40,685,945 kWh/d  | •            | 18/11/2015<br>12:20 |

|        | -                                                 |                                                                                    | status of the p<br>le only for the |                                                                         |                                                   |                                           | e indicated.        |                    |                                                                                                    |
|--------|---------------------------------------------------|------------------------------------------------------------------------------------|------------------------------------|-------------------------------------------------------------------------|---------------------------------------------------|-------------------------------------------|---------------------|--------------------|----------------------------------------------------------------------------------------------------|
|        |                                                   |                                                                                    | ,                                  |                                                                         | 0                                                 |                                           |                     |                    |                                                                                                    |
|        | Physical flo                                      | w;                                                                                 |                                    |                                                                         |                                                   |                                           |                     |                    |                                                                                                    |
|        | Allocation;                                       |                                                                                    |                                    |                                                                         |                                                   |                                           |                     |                    |                                                                                                    |
|        | GCV;                                              |                                                                                    |                                    |                                                                         |                                                   |                                           |                     |                    |                                                                                                    |
|        | WI.                                               |                                                                                    |                                    |                                                                         |                                                   |                                           |                     |                    |                                                                                                    |
| The st | tatus of the o                                    | data for the                                                                       | se parameters                      | s can be d                                                              | defined by t                                      | he TSO t                                  | hat is publishing   | the inf            | orma                                                                                                    |
| as:    |                                                   |                                                                                    |                                    |                                                                         | ,                                                 |                                           | 1 0                 |                    |                                                                                                    |
|        | <b>_</b> · ·                                      |                                                                                    |                                    |                                                                         |                                                   |                                           |                     |                    |                                                                                                    |
|        | Provisiona                                        | I – denoted                                                                        | by orange bal                      | 11:                                                                     |                                                   |                                           |                     |                    |                                                                                                    |
|        | A                                                 |                                                                                    | / <sup>0</sup>                     | 0                                                                       |                                                   |                                           |                     |                    |                                                                                                    |
|        | M Points                                          | Transport data                                                                     | • CMP data                         | Tarif                                                                   | f data 📋 Po                                       | pint informat                             | ion 📃 본 Export wiza | rd                 |                                                                                                    |
|        |                                                   | rator Identifier                                                                   | Direction                          |                                                                         | eriod                                             | Indicator                                 | Value               | Status             | Last up<br>dat                                                                                                    |
|        |                                                   | ▲ <b>▼</b> ▲                                                                       |                                    |                                                                         | ▼▲                                                |                                           | <b>▼</b> ▲          | ▼▲                 | ▼4                                                                                                    |
|        | Point Ope                                         | rator TSO Point Ic                                                                 | lenti Direction                    | Period                                                                  | 6:00 - 24/11/2015                                 | Indicator                                 | Value               | Status             | Last upd                                                                                                    |
|        | Baumgarten eust                                   | ream A001A023                                                                      | -Y entry ←                         |                                                                         | 6:00                                              | GCV                                       | 10.497 kWh/Nm3      | •                  | 23/11/.<br>18:(                                                                                                   |
|        |                                                   |                                                                                    |                                    |                                                                         |                                                   |                                           |                     |                    |                                                                                                    |
|        | Baumgarten eust                                   | ream 21Y<br>A001A023                                                               | -Y entry                           |                                                                         | 6:00 - 23/11/2015<br>6:00                         | GCV                                       | 10.497 kWh/Nm3      |                    |                                                                                                    |
| :      | Baumgarten eust<br>Showing 1 to 2 of 2 e          | AD01A023                                                                           | -Y entry                           |                                                                         |                                                   | GCV                                       | 10.497 kWh/Nm3      | Show               | 18:0                                                                                                    |
| :      |                                                   | AD01A023                                                                           | -Y entry                           | 0                                                                       | 6:00                                              |                                           | 10.497 kWh/Nm3      | Show               | 18:0                                                                                                    |
| :      |                                                   | AD01A023                                                                           | -Y entry                           | 0                                                                       |                                                   |                                           | 10.497 kWh/Nm3      | Show               | 22/11/2<br>18:0                                                                                                   |
|        |                                                   | AD01A023                                                                           | -Y entry                           | 0                                                                       | 6:00                                              |                                           | 10.497 kWh/Nm3      | Show [             | 18:0                                                                                                    |
|        | Showing 1 to 2 of 2 e                             | A001A023                                                                           | -Y                                 | 0                                                                       | 6:00                                              |                                           | 10.497 kWh/Nm3      | Show               | 18:0                                                                                                    |
|        | Showing 1 to 2 of 2 e                             | A001A023                                                                           | -Y entry ←                         | 0                                                                       | 6:00                                              |                                           | 10.497 kWh/Nm3      | Show [             | 18:0                                                                                                    |
|        | Showing 1 to 2 of 2 of 2 of 2 of 2 of 2 of 2 of 2 | - denoted b                                                                        | by green ball:                     |                                                                         | 6:00                                              | ]                                         |                     |                    | 18:0                                                                                                    |
|        | Showing 1 to 2 of 2 of 2 of 2 of 2 of 2 of 2 of 2 | A001A023                                                                           | -Y                                 |                                                                         | 6:00                                              |                                           |                     |                    | 18:0                                                                                                    |
|        | Showing 1 to 2 of 2 of 2 of 2 of 2 of 2 of 2 of 2 | - denoted b                                                                        | by green ball:                     |                                                                         | 6:00                                              | ]                                         | tion Export wizz    |                    | 18:0                                                                                                    |
|        | Showing 1 to 2 of 2 of 2 of 2 of 2 of 2 of 2 of 2 | - denoted k                                                                        | by green ball:                     | 0<br>()<br>()<br>()<br>Tarit                                            | 6:00                                              | )<br>oint informa                         | tion Export wizz    | ard                | 18:0                                                                                                    |
|        | Showing 1 to 2 of 2 of<br>Confirmed<br>M Points   | A001A023 entries     denoted b     Transport data     Operator                     | by green ball:                     | 0<br>()<br>()<br>()<br>Tarit                                            | 6:00                                              | oint informa                              | tion Export wiza    | ard                | 18:0<br>10 ♥<br>s Last                                                                                            |
|        | Showing 1 to 2 of 2 e<br>Confirmed<br>∼\/ Points  | A001A023 entries     denoted t     Transport data     Operator                     | Dy green ball:                     | 0<br>(C)<br>(C)<br>(C)<br>(C)<br>(C)<br>(C)<br>(C)<br>(C)<br>(C)<br>(C) | 6:00                                              | oint informa Indicator Indicator Physical | tion Export wiza    | ard<br>Statu<br>▼▲ | 18:0<br>10 ✓<br>s Last<br>12<br>12<br>12<br>12<br>13:0<br>10<br>10<br>10<br>10<br>10<br>10<br>10<br>10<br>10<br>1 |
|        | Showing 1 to 2 of 2 of<br>Confirmed<br>M Points   | A001A023 entries     A001A023 entries     Transport data     Operator     Operator | Dy green ball:                     | 0<br>()<br>()<br>()<br>()<br>()<br>()<br>()<br>()<br>()<br>()           | 6:00<br>1 ) () () () () () () () () () () () () ( | oint informa                              | tion Export wize    | ard<br>Statu<br>▼▲ | 18:0                                                                                                    |

## 1828 7.4.2.2. DATA VALUES

1829

1830 The value and the units of an indicator for a particular point (direction) and user defined period are 1831 displayed in the Value section of the Transport data tab:

| <ul> <li>Write market data</li> <li>Write data</li> <li>Write data</li></ul>                                                                                                    | _                                                                                               |                                                                                                    |                                                                                                    | - /*                                                                                                    | <b>Б</b> Таг                                                                                                    | cia                                                                                                    | aintinformati                                                                                                    | on 🛓 Exp                                                                                                    | port wizard                                                                                                    |
|----------------------------------------------------------------------------------------------------|-------------------------------------------------------------------------------------------------|----------------------------------------------------------------------------------------------------|----------------------------------------------------------------------------------------------------|----------------------------------------------------------------------------------------------------|----------------------------------------------------------------------------------------------------|----------------------------------------------------------------------------------------------------|----------------------------------------------------------------------------------------------------|----------------------------------------------------------------------------------------------------|----------------------------------------------------------------------------------------------------|
| <ul> <li>A A A A A A A A A A A A A A A A A A A</li></ul>                                                                                                    | <b>?</b>                                                                                        | M Points                                                                                                    | ransport data                                                                                                    | a CMP data                                                                                                    |                                                                                                    | riff data 📃 P                                                                                                    | omemormatio                                                                                                    |                                                                                                    |                                                                                                    |
| <ul> <li>Meddehem (DE)/<br/>(COE)</li> <li>Open CM</li> <li>2120000000398</li> <li>ext          <ul> <li>22111/2015 06:00</li> <li>Vormation</li> <li>9.728.964 White</li> </ul> </li> </ul> 7.4.2.3. DATA VALUES PUBLICATION EXCEPTIONS There are exceptional cases when an operator cannot provide value(s) of a certain indicate particular point, point direction and time period. These cases could be for regulatory reasons. For example: <ul> <li>An import only point is defined as bidirectional. In the contraflow exit direction the operator offer capacity. In this case it cannot publish any information for the indicators for the condirection.</li> <li>A point is defined as bidirectional. The flow is going mainly in one of the point direction the operator offers backhaul capacity. For this point direction the contraflow exit direction the operator offers backhaul capacity. For this point direction the cannot publish information about physical flow. For such cases ENSTOG TP provides functionality for setting the "N/A" (Not applicable) notation place of the numerical value. In addition the operators must add a remark providing information reason of not-applicability of the data publication. For the cases when the operator does not possess information that shall be published, the T possibility for setting a "-" (Minus sign). Such an instance could be the situation when an operator did not receive re-nomination(s) f shippers. Since in this case, the publication of zero value could be misleading, because in circumstances a shipper could submit a re-nomination equal to 0 kWh/d or 0 kWh/h, the oper publish "-" (Minus sign). The purpose of the Minus sign and N/A functionality is: <ul> <li>To allow the operators to fulfil their publication obligations in case of regulatory excee absence of data;</li> </ul></li></ul> |                                                                                                 |                                                                                                    |                                                                                                    |                                                                                                    |                                                                                                    |                                                                                                    |                                                                                                    |                                                                                                    |                                                                                                    |
| <ul> <li>Comparison of the provided as bidirectional. In the contraflow exit direction the operator of the numerical value. In addition the operators must add a remark providing information the cannot publish information about physical flow.</li> <li>For such cases ENSTOG TP provides functionality for setting the "N/A" (Not applicable) notation place of the numerical value. In addition the operators must add a remark providing information for the indication.</li> <li>For the cases when the operator does not possess information that shall be published, the T possibility for setting a "-" (Minus sign).</li> <li>Such an instance could be the situation when an operator did not receive re-nomination(s) of shippers. Since in this case, the publication of zero value could be misleading, because in circumstances a shipper could submit a re-nomination equal to 0 kWh/d or 0 kWh/h, the oper publish "-" (Minus sign).</li> </ul>                                                                                                    |                                                                                                 | Point                                                                                                    | Operator                                                                                                    | TSO Point Identifier                                                                                                    | Direction                                                                                                    | Period                                                                                                    | Indicator                                                                                                    | Value                                                                                                    | Stat                                                                                                    |
| <ul> <li>There are exceptional cases when an operator cannot provide value(s) of a certain indicat particular point, point direction and time period. These cases could be for regulatory reasons.</li> <li>For example: <ul> <li>An import only point is defined as bidirectional. In the contraflow exit direction the operat not offer capacity. In this case it cannot publish any information for the indicators for the condirection.</li> <li>A point is defined as bidirectional. The flow is going mainly in one of the point direction the operator offers backhaul capacity. For this point direction the cannot publish information about physical flow.</li> </ul> </li> <li>For such cases ENSTOG TP provides functionality for setting the "N/A" (Not applicable) notation place of the numerical value. In addition the operators must add a remark providing information reason of not-applicability of the data publication.</li> <li>For the cases when the operator does not possess information that shall be published, the T possibility for setting a "-" (Minus sign).</li> <li>Such an instance could be the situation when an operator did not receive re-nomination(s) f shippers. Since in this case, the publication of zero value could be misleading, because in circumstances a shipper could submit a re-nomination equal to 0 kWh/d or 0 kWh/h, the oper publish "-" (Minus sign).</li> </ul> <li>The purpose of the Minus sign and N/A functionality is: <ul> <li>To allow the operators to fulfil their publication obligations in case of regulatory except absence of data;</li> </ul> </li>                                                                                                    |                                                                                                 | Obergailbach (FR)                                                                                                    |                                                                                                    | 21Z00000000039S                                                                                                    | exit →                                                                                                    |                                                                                                    | Nomination                                                                                                    | 9,728,864                                                                                                    | kWh/d                                                                                                    |
| <ul> <li>There are exceptional cases when an operator cannot provide value(s) of a certain indicat particular point, point direction and time period. These cases could be for regulatory reasons.</li> <li>For example: <ul> <li>An import only point is defined as bidirectional. In the contraflow exit direction the operat not offer capacity. In this case it cannot publish any information for the indicators for the co direction.</li> <li>A point is defined as bidirectional. The flow is going mainly in one of the point direction the operator offers backhaul capacity. For this point direction the cannot publish information about physical flow.</li> </ul> </li> <li>For such cases ENSTOG TP provides functionality for setting the "N/A" (Not applicable) notatio place of the numerical value. In addition the operators must add a remark providing information reason of not-applicability of the data publication.</li> <li>For the cases when the operator does not possess information that shall be published, the T possibility for setting a "-" (Minus sign).</li> <li>Such an instance could be the situation when an operator did not receive re-nomination(s) f shippers. Since in this case, the publication of zero value could be misleading, because in circumstances a shipper could submit a re-nomination equal to 0 kWh/d or 0 kWh/h, the oper publish "-" (Minus sign).</li> </ul> <li>The purpose of the Minus sign and N/A functionality is: <ul> <li>To allow the operators to fulfil their publication obligations in case of regulatory except absence of data;</li> </ul> </li>                                                                                                    |                                                                                                 |                                                                                                    |                                                                                                    |                                                                                                    |                                                                                                    |                                                                                                    |                                                                                                    |                                                                                                    |                                                                                                    |
| <ul> <li>There are exceptional cases when an operator cannot provide value(s) of a certain indicat particular point, point direction and time period. These cases could be for regulatory reasons.</li> <li>For example: <ul> <li>An import only point is defined as bidirectional. In the contraflow exit direction the operat not offer capacity. In this case it cannot publish any information for the indicators for the condirection.</li> <li>A point is defined as bidirectional. The flow is going mainly in one of the point direction the operator offers backhaul capacity. For this point direction the cannot publish information about physical flow.</li> </ul> </li> <li>For such cases ENSTOG TP provides functionality for setting the "N/A" (Not applicable) notatio place of the numerical value. In addition the operators must add a remark providing information reason of not-applicability of the data publication.</li> </ul> <li>For the cases when the operator does not possess information that shall be published, the T possibility for setting a "-" (Minus sign).</li> <li>Such an instance could be the situation when an operator did not receive re-nomination(s) f shippers. Since in this case, the publication of zero value could be misleading, because in circumstances a shipper could submit a re-nomination equal to 0 kWh/d or 0 kWh/h, the oper publish "-" (Minus sign).</li>                                                                                                    | 7/2                                                                                             |                                                                                                    |                                                                                                    |                                                                                                    | FDTIONS                                                                                                    |                                                                                                    |                                                                                                    |                                                                                                    |                                                                                                    |
| <ul> <li>particular point, point direction and time period. These cases could be for regulatory reasons.</li> <li>For example: <ul> <li>An import only point is defined as bidirectional. In the contraflow exit direction the operation of offer capacity. In this case it cannot publish any information for the indicators for the condirection.</li> <li>A point is defined as bidirectional. The flow is going mainly in one of the point direction the operator offers backhaul capacity. For this point direction the cannot publish information about physical flow.</li> </ul> </li> <li>For such cases ENSTOG TP provides functionality for setting the "N/A" (Not applicable) notation place of the numerical value. In addition the operators must add a remark providing information reason of not-applicability of the data publication.</li> <li>For the cases when the operator does not possess information that shall be published, the T possibility for setting a "-" (Minus sign).</li> <li>Such an instance could be the situation when an operator did not receive re-nomination(s) for shippers. Since in this case, the publication of zero value could be misleading, because in circumstances a shipper could submit a re-nomination equal to 0 kWh/d or 0 kWh/h, the oper publish "-" (Minus sign).</li> </ul> <li>The purpose of the Minus sign and N/A functionality is: <ul> <li>To allow the operators to fulfil their publication obligations in case of regulatory except absence of data;</li> </ul> </li>                                                                                                    | /.न.८.                                                                                          |                                                                                                    | .013100                                                                                                    |                                                                                                    |                                                                                                    | ,                                                                                                    |                                                                                                    |                                                                                                    |                                                                                                    |
| <ul> <li>For example:</li> <li>An import only point is defined as bidirectional. In the contraflow exit direction the operation of offer capacity. In this case it cannot publish any information for the indicators for the condirection.</li> <li>A point is defined as bidirectional. The flow is going mainly in one of the point directions opposite point direction the operator offers backhaul capacity. For this point direction the cannot publish information about physical flow.</li> <li>For such cases ENSTOG TP provides functionality for setting the "N/A" (Not applicable) notation place of the numerical value. In addition the operators must add a remark providing information reason of not-applicability of the data publication.</li> <li>For the cases when the operator does not possess information that shall be published, the T possibility for setting a "-" (Minus sign).</li> <li>Such an instance could be the situation when an operator did not receive re-nomination(s) fshippers. Since in this case, the publication of zero value could be misleading, because in circumstances a shipper could submit a re-nomination equal to 0 kWh/d or 0 kWh/h, the oper publish "-" (Minus sign).</li> <li>The purpose of the Minus sign and N/A functionality is:     <ul> <li>To allow the operators to fulfil their publication obligations in case of regulatory except absence of data;</li> </ul> </li> </ul>                                                                                                    | There                                                                                           | e are exceptior                                                                                                    | nal cases                                                                                                    | when an op                                                                                                    | erator o                                                                                                    | annot provi                                                                                                    | de value(                                                                                                    | s) of a ce                                                                                                    | ertain indica                                                                                                    |
| <ul> <li>An import only point is defined as bidirectional. In the contraflow exit direction the operation of offer capacity. In this case it cannot publish any information for the indicators for the condirection.</li> <li>A point is defined as bidirectional. The flow is going mainly in one of the point directions opposite point direction the operator offers backhaul capacity. For this point direction the cannot publish information about physical flow.</li> <li>For such cases ENSTOG TP provides functionality for setting the "N/A" (Not applicable) notation place of the numerical value. In addition the operators must add a remark providing information reason of not-applicability of the data publication.</li> <li>For the cases when the operator does not possess information that shall be published, the Troposibility for setting a "-" (Minus sign).</li> <li>Such an instance could be the situation when an operator did not receive re-nomination(s) f shippers. Since in this case, the publication of zero value could be misleading, because in circumstances a shipper could submit a re-nomination equal to 0 kWh/d or 0 kWh/h, the oper publish "-" (Minus sign).</li> <li>The purpose of the Minus sign and N/A functionality is:         <ul> <li>To allow the operators to fulfil their publication obligations in case of regulatory except absence of data;</li> </ul> </li> </ul>                                                                                                    | partic                                                                                          | cular point, poir                                                                                                    | nt directio                                                                                                    | on and time p                                                                                                    | eriod. Th                                                                                                    | ese cases co                                                                                                    | uld be for                                                                                                    | regulator                                                                                                    | y reasons.                                                                                                    |
| <ul> <li>An import only point is defined as bidirectional. In the contraflow exit direction the operation of offer capacity. In this case it cannot publish any information for the indicators for the condirection.</li> <li>A point is defined as bidirectional. The flow is going mainly in one of the point directions opposite point direction the operator offers backhaul capacity. For this point direction the cannot publish information about physical flow.</li> <li>For such cases ENSTOG TP provides functionality for setting the "N/A" (Not applicable) notation place of the numerical value. In addition the operators must add a remark providing information reason of not-applicability of the data publication.</li> <li>For the cases when the operator does not possess information that shall be published, the Troposibility for setting a "-" (Minus sign).</li> <li>Such an instance could be the situation when an operator did not receive re-nomination(s) for shippers. Since in this case, the publication of zero value could be misleading, because in circumstances a shipper could submit a re-nomination equal to 0 kWh/d or 0 kWh/h, the oper publish "-" (Minus sign).</li> <li>The purpose of the Minus sign and N/A functionality is:         <ul> <li>To allow the operators to fulfil their publication obligations in case of regulatory except absence of data;</li> </ul> </li> </ul>                                                                                                    |                                                                                                 | vampla                                                                                                    |                                                                                                    |                                                                                                    |                                                                                                    |                                                                                                    |                                                                                                    |                                                                                                    |                                                                                                    |
| <ul> <li>not offer capacity. In this case it cannot publish any information for the indicators for the condirection.</li> <li>A point is defined as bidirectional. The flow is going mainly in one of the point directions opposite point direction the operator offers backhaul capacity. For this point direction the cannot publish information about physical flow.</li> <li>For such cases ENSTOG TP provides functionality for setting the "N/A" (Not applicable) notation place of the numerical value. In addition the operators must add a remark providing information reason of not-applicability of the data publication.</li> <li>For the cases when the operator does not possess information that shall be published, the Tropositity for setting a "-" (Minus sign).</li> <li>Such an instance could be the situation when an operator did not receive re-nomination(s) for shippers. Since in this case, the publication of zero value could be misleading, because in circumstances a shipper could submit a re-nomination equal to 0 kWh/d or 0 kWh/h, the oper publish "-" (Minus sign).</li> <li>The purpose of the Minus sign and N/A functionality is: <ul> <li>To allow the operators to fulfil their publication obligations in case of regulatory exceptions and the publication obligations in case of regulatory exceptions and the operators is a subsence of data;</li> </ul> </li> </ul>                                                                                                    | ror ex                                                                                          | •                                                                                                    | lv noint i                                                                                                    | s defined as h                                                                                                    | idirectio                                                                                                    | nal. In the co                                                                                                    | ontraflow                                                                                                    | ovit diract                                                                                                    | ion the one                                                                                                    |
| <ul> <li>direction.</li> <li>A point is defined as bidirectional. The flow is going mainly in one of the point directions opposite point direction the operator offers backhaul capacity. For this point direction the cannot publish information about physical flow.</li> <li>For such cases ENSTOG TP provides functionality for setting the "N/A" (Not applicable) notation place of the numerical value. In addition the operators must add a remark providing information reason of not-applicability of the data publication.</li> <li>For the cases when the operator does not possess information that shall be published, the Troposibility for setting a "-" (Minus sign).</li> <li>Such an instance could be the situation when an operator did not receive re-nomination(s) for shippers. Since in this case, the publication of zero value could be misleading, because in circumstances a shipper could submit a re-nomination equal to 0 kWh/d or 0 kWh/h, the oper publish "-" (Minus sign).</li> <li>The purpose of the Minus sign and N/A functionality is:</li> <li>To allow the operators to fulfil their publication obligations in case of regulatory except absence of data;</li> </ul>                                                                                                    | n                                                                                               | •                                                                                                    | iy point i                                                                                                    | is defined as D                                                                                                    | nuneunu                                                                                                    | 1101. III III <del>E</del> UU                                                                                                    |                                                                                                    |                                                                                                    |                                                                                                    |
| <ul> <li>A point is defined as bidirectional. The flow is going mainly in one of the point directions opposite point direction the operator offers backhaul capacity. For this point direction the cannot publish information about physical flow.</li> <li>For such cases ENSTOG TP provides functionality for setting the "N/A" (Not applicable) notation place of the numerical value. In addition the operators must add a remark providing information reason of not-applicability of the data publication.</li> <li>For the cases when the operator does not possess information that shall be published, the Tropossibility for setting a "-" (Minus sign).</li> <li>Such an instance could be the situation when an operator did not receive re-nomination(s) for shippers. Since in this case, the publication of zero value could be misleading, because in circumstances a shipper could submit a re-nomination equal to 0 kWh/d or 0 kWh/h, the oper publish "-" (Minus sign).</li> <li>The purpose of the Minus sign and N/A functionality is:         <ul> <li>To allow the operators to fulfil their publication obligations in case of regulatory except absence of data;</li> </ul> </li> </ul>                                                                                                    |                                                                                                 | ot offer canacit                                                                                                    | v. In this                                                                                                    | case it canno                                                                                                    |                                                                                                    |                                                                                                    |                                                                                                    |                                                                                                    | •                                                                                                    |
| <ul> <li>opposite point direction the operator offers backhaul capacity. For this point direction the cannot publish information about physical flow.</li> <li>For such cases ENSTOG TP provides functionality for setting the "N/A" (Not applicable) notation back of the numerical value. In addition the operators must add a remark providing information reason of not-applicability of the data publication.</li> <li>For the cases when the operator does not possess information that shall be published, the possibility for setting a "-" (Minus sign).</li> <li>Such an instance could be the situation when an operator did not receive re-nomination(s) is shippers. Since in this case, the publication of zero value could be misleading, because in circumstances a shipper could submit a re-nomination equal to 0 kWh/d or 0 kWh/h, the oper publish "-" (Minus sign).</li> <li>The purpose of the Minus sign and N/A functionality is:</li> <li>To allow the operators to fulfil their publication obligations in case of regulatory exce absence of data;</li> </ul>                                                                                                    |                                                                                                 |                                                                                                    | y. In this                                                                                                    | case it canno                                                                                                    |                                                                                                    |                                                                                                    |                                                                                                    |                                                                                                    | •                                                                                                    |
| <ul> <li>cannot publish information about physical flow.</li> <li>For such cases ENSTOG TP provides functionality for setting the "N/A" (Not applicable) notation back of the numerical value. In addition the operators must add a remark providing information reason of not-applicability of the data publication.</li> <li>For the cases when the operator does not possess information that shall be published, the possibility for setting a "-" (Minus sign).</li> <li>Such an instance could be the situation when an operator did not receive re-nomination(s) shippers. Since in this case, the publication of zero value could be misleading, because in this case, the publication of zero value could be misleading, because in this case a shipper could submit a re-nomination equal to 0 kWh/d or 0 kWh/h, the oper bublish "-" (Minus sign).</li> <li>The purpose of the Minus sign and N/A functionality is: <ul> <li>To allow the operators to fulfil their publication obligations in case of regulatory exce absence of data;</li> </ul> </li> </ul>                                                                                                    | d                                                                                               | irection.                                                                                                    |                                                                                                    |                                                                                                    | t publish                                                                                                    | any informa                                                                                                    | ation for t                                                                                                    | he indicat                                                                                                    | ors for the o                                                                                                    |
| <ul> <li>blace of the numerical value. In addition the operators must add a remark providing information reason of not-applicability of the data publication.</li> <li>For the cases when the operator does not possess information that shall be published, the possibility for setting a "-" (Minus sign).</li> <li>Such an instance could be the situation when an operator did not receive re-nomination(s) shippers. Since in this case, the publication of zero value could be misleading, because in circumstances a shipper could submit a re-nomination equal to 0 kWh/d or 0 kWh/h, the oper publish "-" (Minus sign).</li> <li>The purpose of the Minus sign and N/A functionality is:</li> <li>To allow the operators to fulfil their publication obligations in case of regulatory excertable absence of data;</li> </ul>                                                                                                    | d                                                                                               | irection.<br>A point is def                                                                                                    | ined as b                                                                                                    | oidirectional. 1                                                                                                    | t publish<br>The flow                                                                                                    | i any informa<br>is going mai                                                                                                    | ation for t<br>nly in one                                                                                                    | he indicat<br>of the po                                                                                                    | ors for the o                                                                                                    |
| <ul> <li>blace of the numerical value. In addition the operators must add a remark providing information reason of not-applicability of the data publication.</li> <li>For the cases when the operator does not possess information that shall be published, the possibility for setting a "-" (Minus sign).</li> <li>Such an instance could be the situation when an operator did not receive re-nomination(s) shippers. Since in this case, the publication of zero value could be misleading, because in circumstances a shipper could submit a re-nomination equal to 0 kWh/d or 0 kWh/h, the oper publish "-" (Minus sign).</li> <li>The purpose of the Minus sign and N/A functionality is:</li> <li>To allow the operators to fulfil their publication obligations in case of regulatory excertable absence of data;</li> </ul>                                                                                                    | d<br>•<br>o                                                                                     | irection.<br>A point is def<br>pposite point d                                                                                                    | ined as t<br>lirection                                                                                                    | bidirectional. The operator                                                                                                    | t publish<br>The flow<br>offers ba                                                                                                    | any informa<br>is going mai<br>ackhaul capa                                                                                                    | ation for t<br>nly in one                                                                                                    | he indicat<br>of the po                                                                                                    | ors for the o                                                                                                    |
| <ul> <li>reason of not-applicability of the data publication.</li> <li>For the cases when the operator does not possess information that shall be published, the possibility for setting a "-" (Minus sign).</li> <li>Such an instance could be the situation when an operator did not receive re-nomination(s) shippers. Since in this case, the publication of zero value could be misleading, because in circumstances a shipper could submit a re-nomination equal to 0 kWh/d or 0 kWh/h, the oper publish "-" (Minus sign).</li> <li>The purpose of the Minus sign and N/A functionality is: <ul> <li>To allow the operators to fulfil their publication obligations in case of regulatory excertable.</li> </ul> </li> </ul>                                                                                                    | d<br>•<br>o                                                                                     | irection.<br>A point is def<br>pposite point d                                                                                                    | ined as t<br>lirection                                                                                                    | bidirectional. The operator                                                                                                    | t publish<br>The flow<br>offers ba                                                                                                    | any informa<br>is going mai<br>ackhaul capa                                                                                                    | ation for t<br>nly in one                                                                                                    | he indicat<br>of the po                                                                                                    | ors for the o                                                                                                    |
| <ul> <li>For the cases when the operator does not possess information that shall be published, the possibility for setting a "-" (Minus sign).</li> <li>Such an instance could be the situation when an operator did not receive re-nomination(s) shippers. Since in this case, the publication of zero value could be misleading, because in circumstances a shipper could submit a re-nomination equal to 0 kWh/d or 0 kWh/h, the oper publish "-" (Minus sign).</li> <li>The purpose of the Minus sign and N/A functionality is:</li> <li>To allow the operators to fulfil their publication obligations in case of regulatory excertable.</li> </ul>                                                                                                    | d<br>o<br>ca<br>For su                                                                          | irection.<br>A point is def<br>pposite point d<br>annot publish ir<br>uch cases ENST                                                                                                    | ined as t<br>lirection<br>nformatio<br>OG TP pr                                                                                                    | bidirectional. T<br>the operator<br>on about phys<br>rovides function                                                                                                    | t publish<br>The flow<br>offers ba<br>ical flow<br>onality fo                                                                           | any informa<br>is going mai<br>ackhaul capa<br>or setting the                                                                                                    | ation for t<br>nly in one<br>city. For t<br>e " <b>N/A"</b> ( <b>I</b>                                                            | he indicat<br>of the po<br>his point o<br><b>Not applic</b>                                                                       | ors for the o<br>bint direction<br>direction the<br>c <b>able</b> ) notati                                                                 |
| <ul> <li>possibility for setting a "-" (Minus sign).</li> <li>Such an instance could be the situation when an operator did not receive re-nomination(s) is shippers. Since in this case, the publication of zero value could be misleading, because in circumstances a shipper could submit a re-nomination equal to 0 kWh/d or 0 kWh/h, the oper publish "-" (Minus sign).</li> <li>The purpose of the Minus sign and N/A functionality is:</li> <li>To allow the operators to fulfil their publication obligations in case of regulatory excer absence of data;</li> </ul>                                                                                                    | d<br>o<br>ca<br>For su<br>place                                                                 | irection.<br>A point is def<br>pposite point d<br>annot publish ir<br>uch cases ENST<br>of the numeric                                                                                                    | ined as to<br>lirection<br>oformation<br>OG TP pr<br>cal value.                                                                                                    | bidirectional. T<br>the operator<br>on about phys<br>rovides function<br>In addition th                                                                                                    | t publish<br>The flow<br>offers ba<br>ical flow<br>onality fo<br>ne opera                                                               | any informa<br>is going mai<br>ackhaul capa<br>or setting the                                                                                                    | ation for t<br>nly in one<br>city. For t<br>e " <b>N/A"</b> ( <b>I</b>                                                            | he indicat<br>of the po<br>his point o<br><b>Not applic</b>                                                                       | ors for the o<br>bint direction<br>direction the<br>c <b>able</b> ) notati                                                                 |
| <ul> <li>possibility for setting a "-" (Minus sign).</li> <li>Such an instance could be the situation when an operator did not receive re-nomination(s) is shippers. Since in this case, the publication of zero value could be misleading, because in circumstances a shipper could submit a re-nomination equal to 0 kWh/d or 0 kWh/h, the oper publish "-" (Minus sign).</li> <li>The purpose of the Minus sign and N/A functionality is:</li> <li>To allow the operators to fulfil their publication obligations in case of regulatory excertable absence of data;</li> </ul>                                                                                                    | d<br>o<br>ca<br>For su<br>place                                                                 | irection.<br>A point is def<br>pposite point d<br>annot publish ir<br>uch cases ENST<br>of the numeric                                                                                                    | ined as to<br>lirection<br>oformation<br>OG TP pr<br>cal value.                                                                                                    | bidirectional. T<br>the operator<br>on about phys<br>rovides function<br>In addition th                                                                                                    | t publish<br>The flow<br>offers ba<br>ical flow<br>onality fo<br>ne opera                                                               | any informa<br>is going mai<br>ackhaul capa<br>or setting the                                                                                                    | ation for t<br>nly in one<br>city. For t<br>e " <b>N/A"</b> ( <b>I</b>                                                            | he indicat<br>of the po<br>his point o<br><b>Not applic</b>                                                                       | ors for the o<br>bint direction<br>direction the<br>c <b>able</b> ) notati                                                                 |
| <ul> <li>Such an instance could be the situation when an operator did not receive re-nomination(s) is shippers. Since in this case, the publication of zero value could be misleading, because in circumstances a shipper could submit a re-nomination equal to 0 kWh/d or 0 kWh/h, the oper publish "-" (Minus sign).</li> <li>The purpose of the Minus sign and N/A functionality is:</li> <li>To allow the operators to fulfil their publication obligations in case of regulatory excertable absence of data;</li> </ul>                                                                                                    | d<br>o<br>ca<br>For su<br>place<br>reaso                                                        | irection.<br>A point is def<br>pposite point d<br>annot publish ir<br>uch cases ENST<br>of the numeric<br>on of not-applica                                                                                                    | ined as b<br>irection<br>oformatio<br>OG TP pr<br>cal value.<br>ability of                                                                                                    | bidirectional. T<br>the operator<br>on about phys<br>rovides function<br>In addition th<br>the data publ                                                                                          | t publish<br>The flow<br>offers ba<br>ical flow<br>ponality fo<br>ne opera-<br>ication.                                                 | any informa<br>is going mai<br>ackhaul capa<br>or setting the<br>tors must ad                                                                                      | ation for t<br>nly in one<br>city. For t<br>e " <b>N/A" (I</b><br>d a reman                                                       | he indicat<br>of the po<br>his point o<br><b>Not applic</b><br>k providir                                                         | ors for the opint direction direction the opine direction the cable) notating informati                                                    |
| <ul> <li>shippers. Since in this case, the publication of zero value could be misleading, because in circumstances a shipper could submit a re-nomination equal to 0 kWh/d or 0 kWh/h, the oper publish "-" (Minus sign).</li> <li>The purpose of the Minus sign and N/A functionality is:</li> <li>To allow the operators to fulfil their publication obligations in case of regulatory excer absence of data;</li> </ul>                                                                                                    | d<br>o<br>ca<br>For su<br>place<br>reaso<br>For th                                              | irection.<br>A point is def<br>pposite point d<br>annot publish in<br>uch cases ENST<br>of the numeric<br>on of not-applica<br>he cases when                                                                                                    | ined as b<br>irection<br>of TP pr<br>cal value.<br>ability of<br>the ope                                                                                                    | Didirectional. T<br>the operator<br>on about phys<br>rovides function<br>In addition th<br>the data publ<br>rator does no                                                                         | t publish<br>The flow<br>offers ba<br>ical flow<br>ponality fo<br>ne opera-<br>ication.                                                 | any informa<br>is going mai<br>ackhaul capa<br>or setting the<br>tors must ad                                                                                      | ation for t<br>nly in one<br>city. For t<br>e " <b>N/A" (I</b><br>d a reman                                                       | he indicat<br>of the po<br>his point o<br><b>Not applic</b><br>k providir                                                         | ors for the opint direction direction the opine direction the cable) notating informati                                                    |
| <ul> <li>circumstances a shipper could submit a re-nomination equal to 0 kWh/d or 0 kWh/h, the oper publish "-" (Minus sign).</li> <li>The purpose of the Minus sign and N/A functionality is:</li> <li>To allow the operators to fulfil their publication obligations in case of regulatory exce absence of data;</li> </ul>                                                                                                    | d<br>o<br>ca<br>For su<br>place<br>reaso<br>For th<br>possil                                    | irection.<br>A point is def<br>pposite point d<br>annot publish ir<br>uch cases ENST<br>of the numeric<br>on of not-applica<br>he cases when<br>bility for setting                                                                                                    | ined as b<br>irection<br>of TP pr<br>cal value.<br>ability of<br>the ope<br>g a "-" (M                                                                                                    | bidirectional. T<br>the operator<br>on about phys<br>rovides function<br>In addition th<br>the data publ<br>grator does no<br><b>linus sign</b> ).                                                | t publish<br>The flow<br>offers ba<br>ical flow<br>ponality fo<br>ne opera-<br>ication.<br>ot posses                                    | any informa<br>is going mai<br>ackhaul capa<br>or setting the<br>tors must ad                                                                                      | ation for t<br>nly in one<br>city. For t<br>e " <b>N/A" (I</b><br>d a reman<br>on that sh                                         | he indicat<br>of the po<br>his point o<br><b>Not applic</b><br>k providir<br>all be pul                                           | ors for the opint direction<br>direction the<br>cable) notating informati<br>blished, the                                                  |
| <ul> <li>publish "-" (Minus sign).</li> <li>The purpose of the Minus sign and N/A functionality is:</li> <li>To allow the operators to fulfil their publication obligations in case of regulatory exce absence of data;</li> </ul>                                                                                                    | d<br>o<br>ca<br>For su<br>place<br>reaso<br>For th<br>possil<br>Such                            | irection.<br>A point is def<br>pposite point d<br>annot publish in<br>uch cases ENST<br>of the numeric<br>on of not-applica<br>he cases when<br>bility for setting<br>an instance co                                                                                                    | ined as b<br>irection<br>of TP pr<br>cal value.<br>ability of<br>the ope<br>g a "-" ( <b>M</b><br>uld be th                                                                                   | Didirectional. T<br>the operator<br>on about phys<br>rovides function<br>In addition th<br>the data publ<br>grator does not<br>linus sign).<br>he situation v                                     | t publish<br>The flow<br>offers ba<br>ical flow<br>onality fo<br>ne opera-<br>ication.<br>ot posses<br>when an                          | any information<br>is going main<br>ackhaul capacion<br>or setting the<br>tors must ad<br>ss information<br>operator die                                           | ation for t<br>nly in one<br>city. For t<br>e " <b>N/A" (I</b><br>d a reman<br>on that sh<br>d not reco                           | he indicat<br>of the po<br>his point o<br><b>Not applic</b><br>k providir<br>all be pul<br>eive re-nc                             | ors for the opint direction<br>direction the<br>cable) notating informati<br>blished, the                                                  |
| <ul> <li>The purpose of the Minus sign and N/A functionality is:</li> <li>To allow the operators to fulfil their publication obligations in case of regulatory exce absence of data;</li> </ul>                                                                                                    | d<br>o<br>ca<br>For su<br>place<br>reaso<br>For th<br>possil<br>Such<br>shipp                   | irection.<br>A point is def<br>pposite point d<br>annot publish in<br>uch cases ENST<br>of the numeric<br>on of not-applica<br>he cases when<br>bility for setting<br>an instance co<br>ers. Since in t                                                                                    | ined as b<br>irection<br>of TP pr<br>cal value.<br>ability of<br>the ope<br>g a "-" ( <b>M</b><br>uld be th<br>his case,                                                                      | Didirectional. T<br>the operator<br>on about phys<br>rovides function<br>In addition th<br>the data publ<br>rator does no<br><b>linus sign</b> ).<br>he situation w<br>, the publicat             | t publish<br>The flow<br>offers ba<br>ical flow<br>onality fo<br>ne opera-<br>ication.<br>ot posses<br>when an<br>cion of z             | any information<br>is going main<br>ackhaul capacion<br>or setting the<br>tors must ad<br>ss information<br>operator dimension<br>ero value c                      | ation for t<br>nly in one<br>city. For t<br>e " <b>N/A" (I</b><br>d a reman<br>on that sh<br>d not reco<br>ould be n              | he indicat<br>of the po<br>his point o<br><b>Not applic</b><br>k providir<br>all be pul<br>eive re-no<br>misleading               | ors for the opint direction<br>direction the<br>cable) notating informati<br>blished, the<br>pmination(s)<br>g, because                    |
| <ul> <li>To allow the operators to fulfil their publication obligations in case of regulatory exce<br/>absence of data;</li> </ul>                                                                                                    | d<br>o<br>ca<br>For su<br>place<br>reaso<br>For th<br>possil<br>Such<br>shipp<br>circur         | irection.<br>A point is def<br>pposite point d<br>annot publish in<br>uch cases ENST<br>of the numeric<br>of the numeric<br>on of not-applica<br>he cases when<br>bility for setting<br>an instance co<br>ers. Since in t<br>mstances a ship                                               | ined as b<br>irection<br>of TP pr<br>cal value.<br>ability of<br>the ope<br>g a "-" (M<br>uld be th<br>his case,<br>oper coul                                                                 | Didirectional. T<br>the operator<br>on about phys<br>rovides function<br>In addition th<br>the data publ<br>rator does no<br><b>linus sign</b> ).<br>he situation w<br>, the publicat             | t publish<br>The flow<br>offers ba<br>ical flow<br>onality fo<br>ne opera-<br>ication.<br>ot posses<br>when an<br>cion of z             | any information<br>is going main<br>ackhaul capacion<br>or setting the<br>tors must ad<br>ss information<br>operator dimension<br>ero value c                      | ation for t<br>nly in one<br>city. For t<br>e " <b>N/A" (I</b><br>d a reman<br>on that sh<br>d not reco<br>ould be n              | he indicat<br>of the po<br>his point o<br><b>Not applic</b><br>k providir<br>all be pul<br>eive re-no<br>misleading               | ors for the opint direction<br>direction the<br>cable) notating informati<br>blished, the<br>pmination(s)<br>g, because                    |
| absence of data;                                                                                                    | d<br>o<br>ca<br>For su<br>place<br>reaso<br>For th<br>possil<br>Such<br>shipp<br>circur         | irection.<br>A point is def<br>pposite point d<br>annot publish in<br>uch cases ENST<br>of the numeric<br>of the numeric<br>on of not-applica<br>he cases when<br>bility for setting<br>an instance co<br>ers. Since in t<br>mstances a ship                                               | ined as b<br>irection<br>of TP pr<br>cal value.<br>ability of<br>the ope<br>g a "-" (M<br>uld be th<br>his case,<br>oper coul                                                                 | Didirectional. T<br>the operator<br>on about phys<br>rovides function<br>In addition th<br>the data publ<br>rator does no<br><b>linus sign</b> ).<br>he situation w<br>, the publicat             | t publish<br>The flow<br>offers ba<br>ical flow<br>onality fo<br>ne opera-<br>ication.<br>ot posses<br>when an<br>cion of z             | any information<br>is going main<br>ackhaul capacion<br>or setting the<br>tors must ad<br>ss information<br>operator dimension<br>ero value c                      | ation for t<br>nly in one<br>city. For t<br>e " <b>N/A" (I</b><br>d a reman<br>on that sh<br>d not reco<br>ould be n              | he indicat<br>of the po<br>his point o<br><b>Not applic</b><br>k providir<br>all be pul<br>eive re-no<br>misleading               | ors for the opint direction<br>direction the<br>cable) notating informati<br>blished, the<br>pmination(s)<br>g, because                    |
|                                                                                                    | d<br>For su<br>place<br>reaso<br>For th<br>possil<br>Such<br>shipp<br>circur<br>publis          | irection.<br>A point is def<br>pposite point d<br>annot publish in<br>uch cases ENST<br>of the numeric<br>on of not-applica<br>he cases when<br>bility for setting<br>an instance co<br>ers. Since in t<br>mstances a ship<br>sh "-" (Minus sig                                            | ined as b<br>irection<br>of TP pr<br>cal value.<br>ability of<br>the ope<br>g a "-" (M<br>uld be th<br>his case,<br>oper coul<br>gn).                                                         | bidirectional. T<br>the operator<br>on about phys<br>rovides function<br>In addition th<br>the data publ<br>grator does not<br>linus sign).<br>he situation w<br>, the publicat<br>Id submit a re | t publish<br>The flow<br>offers ba<br>ical flow<br>onality for<br>ne opera-<br>ication.<br>ot posses<br>when an<br>tion of z<br>-nomina | any information<br>is going main<br>ackhaul capacion<br>or setting the<br>tors must ad<br>ss information<br>operator dia<br>tero value control to<br>tion equal to | ation for t<br>nly in one<br>city. For t<br>e " <b>N/A" (I</b><br>d a reman<br>on that sh<br>d not reco<br>ould be n              | he indicat<br>of the po<br>his point o<br><b>Not applic</b><br>k providir<br>all be pul<br>eive re-no<br>misleading               | ors for the opint direction<br>direction the<br>cable) notating informati<br>blished, the<br>pmination(s)<br>g, because                    |
| <ul> <li>To facilitate TP users to comprehend the information provided.</li> </ul>                                                                                                    | d<br>For su<br>place<br>reaso<br>For th<br>possil<br>Such<br>shipp<br>circur<br>publis          | irection.<br>A point is def<br>pposite point d<br>annot publish in<br>uch cases ENST<br>of the numeric<br>of the numeric<br>of not-applica<br>he cases when<br>bility for setting<br>an instance co<br>ers. Since in t<br>mstances a ship<br>sh "-" (Minus sig                             | ined as b<br>irection<br>of ormatic<br>OG TP pr<br>cal value.<br>ability of<br>the ope<br>g a "-" (M<br>uld be th<br>his case,<br>oper coul<br>gn).                                           | Didirectional. T<br>the operator<br>on about phys<br>rovides function<br>In addition th<br>the data publ<br>rator does no<br>linus sign).<br>he situation w<br>, the publicat<br>Id submit a re   | t publish<br>The flow<br>offers ba<br>ical flow<br>onality fo<br>ne opera-<br>ication.<br>ot posses<br>when an<br>cion of z<br>-nomina  | any information<br>is going main<br>ackhaul capac<br>or setting the<br>tors must ad<br>ss information<br>operator direction equal to<br>tion equal to              | ation for t<br>nly in one<br>city. For t<br>e " <b>N/A" (I</b><br>d a reman<br>on that sh<br>d not reco<br>ould be n<br>o 0 kWh/c | he indicat<br>of the po<br>his point o<br><b>Not applic</b><br>k providir<br>all be pul<br>eive re-no<br>misleading<br>d or 0 kWl | cors for the opint direction<br>direction the<br>cable) notating information<br>blished, the<br>pmination(s)<br>g, because<br>h/h, the ope |
|                                                                                                    | d<br>For su<br>place<br>reaso<br>For th<br>possil<br>Such<br>shipp<br>circur<br>publis<br>The p | irection.<br>A point is def<br>pposite point d<br>annot publish in<br>uch cases ENST<br>of the numeric<br>on of not-applica<br>he cases when<br>bility for setting<br>an instance co<br>ers. Since in t<br>mstances a ship<br>sh "-" (Minus sin<br>burpose of the <b>N</b><br>To allow the | ined as b<br>irection<br>of ormation<br>OG TP pr<br>cal value.<br>ability of<br>the ope<br>g a "-" ( <b>M</b><br>uld be th<br>his case,<br>oper coul<br>gn).<br><b>/linus sig</b><br>operator | Didirectional. T<br>the operator<br>on about phys<br>rovides function<br>In addition th<br>the data publ<br>rator does no<br>linus sign).<br>he situation w<br>, the publicat<br>Id submit a re   | t publish<br>The flow<br>offers ba<br>ical flow<br>onality fo<br>ne opera-<br>ication.<br>ot posses<br>when an<br>cion of z<br>-nomina  | any information<br>is going main<br>ackhaul capac<br>or setting the<br>tors must ad<br>ss information<br>operator direction equal to<br>tion equal to              | ation for t<br>nly in one<br>city. For t<br>e " <b>N/A" (I</b><br>d a reman<br>on that sh<br>d not reco<br>ould be n<br>o 0 kWh/c | he indicat<br>of the po<br>his point o<br><b>Not applic</b><br>k providir<br>all be pul<br>eive re-no<br>misleading<br>d or 0 kWl | cors for the opint direction<br>direction the<br>cable) notating information<br>blished, the<br>pmination(s)<br>g, because<br>h/h, the ope |

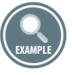

#### Example for N/A publications:

| 1868         |          |         |                |                        |                 |                                        |                  |                                                     |              |                           |
|--------------|----------|---------|----------------|------------------------|-----------------|----------------------------------------|------------------|-----------------------------------------------------|--------------|---------------------------|
|              | <b>(</b> | √\/ Po  | ints           | Transport data         | € CMP           | data 💽 Tariff data 📋                   | Point inform     | ation Export wiza                                   | rd           |                           |
|              |          | Point   | Operator<br>VA | TSO Point Identifier   | Direction       | Period<br>▼▲                           | Indicator        | Value<br>Value                                      | Status<br>▼▲ | Last update<br>date       |
|              |          | Poin    | Operator       | TSO Point Identifier   | Direction       | Period                                 | Indicator        | Value                                               | Status       | Last update da            |
|              |          | Jura    | GRTgaz         | 21Z000000003786        | entry ←         | 23/11/2015 06:00 - 24/11/2015<br>06:00 | Physical<br>Flow | No physical flow available on<br>backhaul direction |              | 07/10/2015<br>00:39       |
|              |          | Jura    | GRTgaz         | 21Z000000003786        | entry ←         | 22/11/2015 06:00 - 23/11/2015<br>06:00 | Physical<br>Flow | N/A 🖲                                               |              | 07/10/2015<br>00:39       |
| 1869         |          | Jura    | GRTgaz         | 21Z000000003786        | entry ←         | 21/11/2015 06:00 - 22/11/2015<br>06:00 | Physical<br>Flow | N/A 🔨                                               |              | 07/10/2015<br>00:39       |
| 1871<br>1872 |          |         | )              | <b>n rige</b> publica  | tions           |                                        |                  |                                                     |              |                           |
| 1873<br>1874 | Exam     | ipie ic | or iviinu      | <b>is sign</b> publica | tions:          |                                        |                  |                                                     |              |                           |
|              | <b>Q</b> | √\ Po   | ints           | Transport data         | • CMP           | data 🜔 Tariff data 📋                   | Point inform     | ation Export wiza                                   | rd           |                           |
|              |          | Point   | Operator<br>▼▲ | TSO Point Identifier   | Direction<br>▼▲ | Period<br>▼▲                           | Indicator        | Value<br>Va                                         | Status<br>▼▲ | Last update<br>date<br>▼▲ |
|              |          | Poin    | Operato        | TSO Point Identifier   | Direction       | Period                                 | Indicator        | Value                                               | Status       | Last update da            |
|              |          | Jura    | GRTgaz         | 21Z000000003786        | entry ←         | 23/11/2015 06:00 - 24/11/2015<br>06:00 | Renomination     | - kWh/d                                             |              | 23/11/2015<br>23:02       |
|              |          | Jura    | GRTgaz         | 21Z000000003786        | entry ←         | 22/11/2015 06:00 - 23/11/2015<br>06:00 | Renomination     | - kWh/d                                             |              | 22/11/2015<br>23:02       |

21/11/2015 06:00 - 22/11/2015 06:00

Renomination

- kWh/d

Jura GRTgaz 21Z00000003786 entry 🖛

21/11/2015 23:02

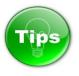

1885 With regards to the aforementioned, the Blank cell of a Transport data value field means - Data not

1886 published by the operator.

| Value<br>TA         |  |
|---------------------|--|
| Value               |  |
|                     |  |
|                     |  |
| 7.4.3. CMP DATA TAB |  |

1893 The CMP data tab shows information about the Unsuccessful request for firm capacity and/or capacity 1894 allocated as a result of CMP procedure(s) application.

- 1895 This section is dedicated for data publication in line with the requirements of Regulation (EC) N715/2009,
- 1896 Annex I, point 3, 3.3(1), (h), (i), (j), (k).

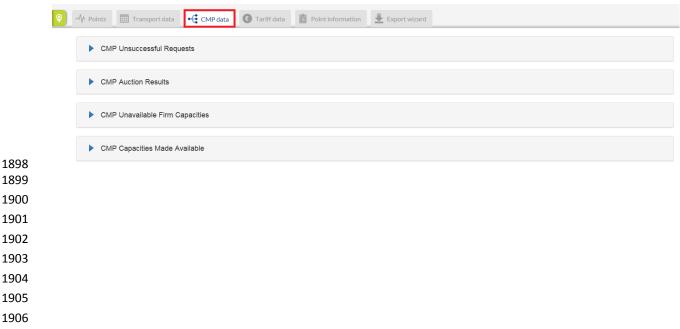

## 1910 7.4.3.1. CMP UNSUCCESSFUL REQUESTS

1911

1912 CMP Unsuccessful Requests section shows the occurrence(s) (if any) of unsuccessful, legally valid 1913 requests for firm capacity products with a duration of one month or longer, including the number and 1914 volume of the unsuccessful requests, by specifying concerned point, period, the requested, allocated and 1915 unsatisfied capacity.

1916

| Point    | Operator<br>▼▲ | TSO Point Identifier<br>▼▲ | Direction | Period From      | Period To        | # Occurrences | Requested Volume | Allocated Volume | Unsuccessful request | Unit<br>▼≜ | Last update date<br>▼▲ |
|----------|----------------|----------------------------|-----------|------------------|------------------|---------------|------------------|------------------|----------------------|------------|------------------------|
| oint     | Operator       | TSO Point Identifier       | Direction | Period From      | Period To        | # Occurrences | Requested Volume | Allocated Volume | Unsuccessful request | Unit       | Last update date       |
| IP-ES-FR | TIGF           | 21Z00000000285D            | Exit      | 01/10/2014 02:00 | 30/09/2015 02:00 | 30            | 227,2800         | 79,3750          | 147,905              | kWh/d      | 03/02/2015 21:12       |

1917

1918 In case of an absence of occurrences of unsuccessful requests for firm capacity products with a duration 1919 of one month or longer, the operators publish remarks containing explanation of the case. The

1920 explanation is provided through sentences harmonised among the operators.

1921

| 7 0  | MP Unsuccessful Rec                                                                                  | uests                |           |                      |           |                  |                     |                     |                         |            |
|------|----------------------------------------------------------------------------------------------------|----------------------|-----------|----------------------|-----------|------------------|---------------------|---------------------|-------------------------|------------|
|      |                                                                                                    |                      |           |                      |           |                  |                     |                     |                         |            |
| Poir | Currently there are no request<br>for firm capacity products on this<br>point with a duration of one | SO Point Identifier  | Direction | Period<br>From<br>▼▲ | Period To | #<br>Occurrences | Requested<br>Volume | Allocated<br>Volume | Unsuccessful<br>request | Unit<br>VA |
| Poir | month or longer that weren't successfully fulfilled.                                                 | TSO Point Identifier | Direction | Period Frc           | Period To | # Occurrenc      | Requeste            | Allocate            | Unsuccessfu             | Un         |
|      | successfully fulfilled.                                                                              |                      |           |                      |           |                  |                     |                     |                         | ļ          |

1922 1923

## 7.4.3.2. CMP AUCTION RESULTS

1924 1925

1926 The CMP Auction Results section shows where and when firm capacity products with a duration of one 1927 month or longer have cleared at prices higher than the reserve price, by specifying concerned point, 1928 period, auction cleared and reserved price.

| Point         | Operator | TSO Point Identifier<br>▼▲ | Direction | Period From         | Period To           | Auction From        | Auction To          | Auction<br>Premium | Cleared Price | Reserve Price<br>▼▲ | Unit<br>▼▲ | Last update date    |
|---------------|----------|----------------------------|-----------|---------------------|---------------------|---------------------|---------------------|--------------------|---------------|---------------------|------------|---------------------|
| Point         | Operator | TSO Point Identifier       | Direction | Period From         | Period To           | Auction From        | Auction To          | Auction Premi      | Cleared Price | Reserve Price       | Unit       | Last update dat     |
| VIP-ES-<br>FR | TIGF     | 21Z00000000285D            | exit      | 01/10/2014<br>02:00 | 30/09/2015<br>02:00 | 03/03/2014<br>02:00 | 04/03/2014<br>22:00 | 220.624            | 1,599.535     | 1,378.9110          | EUR        | 03/02/2015<br>19:18 |

1931 In case of absence of occurrences of auctions when firm capacity products with a duration of one month 1932 or longer have cleared at prices higher than the reserve price, the operators publish remarks containing 1933 an explanation of the case. The explanation is provided through sentences harmonised among the 1934 operators.

#### 1935

|                 | Currently there are no firm<br>capacity products on this point<br>with a duration of one month or | SO Point Identifier  | Direction | Period<br>From<br>▼▲ | Period To           | Auction<br>From | Auction<br>To<br>▼▲ | Auction<br>Premium | Cleared<br>Price | Reserve<br>Price | Unit<br>▼▲ |
|-----------------|---------------------------------------------------------------------------------------------------|----------------------|-----------|----------------------|---------------------|-----------------|---------------------|--------------------|------------------|------------------|------------|
|                 | onger auctioned having cleared<br>with an auction premium.                                        | TSO Point Identifier | Direction | Period Frc           | Period To           | Auction         | Auction             | Auction            | Cleare           | Reserv           | Un         |
| Ellund<br>(GUD) | Gasunie Deutschland 0                                                                             | 21Z00000000144∨      | entry     | 24/10/2015<br>00:00  | 23/11/2015<br>00:00 |                 |                     |                    |                  |                  |            |

#### 1936 1937

1939

## 1938 7.4.3.3. CMP UNAVAILABLE FIRM CAPACITY

1940 The CMP Unavailable Firm Capacity section shows where and when no firm capacity product with a 1941 duration of one month or longer has been offered in the regular allocation process, by specifying 1942 concerned point, period, and allocation process.

1943

| Point            | Operator<br>VA   | TSO Point Identifier<br>▼▲ | Direction | Period From<br>▼▲ | Period To<br>▼▲  | Allocation Process | Last update date |
|------------------|------------------|----------------------------|-----------|-------------------|------------------|--------------------|------------------|
| pint             | Operator         | TSO Point Identifier       | Direction | Period From       | Period To        | Allocation Process | Last update date |
| Oberkappel (OGE) | Open Grid Europe | 21Z00000000001G            | entry     | 21/07/2015 00:00  | 20/08/2015 00:00 |                    | 21/08/2015 11:08 |

1944 1945

1946

1947

1948

In case of an absence of occurrences when no firm capacity product with a duration of one month or longer has been offered in the regular allocation process, the operators publish remark containing explanation of the case. The explanation is provided through sentences harmonised among the

- 1949 operators.
- 1950

| ▼ CMP           | Unavailable Firm Capaci                                                       | ties                       |           |                     |                     |                       |                           |
|-----------------|-------------------------------------------------------------------------------|----------------------------|-----------|---------------------|---------------------|-----------------------|---------------------------|
| Point<br>▲      | Onerator<br>Currently firm products with a<br>duration of one month or longer | TSO Point Identifier<br>▼▲ | Direction | Period From         | Period To           | Allocation<br>Process | Last update<br>date<br>VA |
| Point           | are offered on this point in the regular allocation process.                  | TSO Point Identifier       | Direction | Period From         | Period To           | Allocation Pr         | Last update da            |
| Ellund<br>(GUD) | Gasunie Deutschland                                                           | 21Z00000000144V            | entry     | 24/10/2015<br>00:00 | 23/11/2015<br>00:00 |                       | 24/11/2015<br>12:11       |
| Showing 1       | to 1 of 1 entries                                                             |                            |           |                     |                     | Show                  | 10 🗸 entrie               |

### 1953 7.4.3.4. CMP CAPACITIES MADE AVAILABLE

1955 The CMP Capacities Made Available section shows total capacity made available through the application

- 1956 of the congestion-management procedures: Oversubscription and Buy-Back, Firm day-ahead use-it-or-
- 1957 lose-it, Surrender of contracted capacity, Long-term use-it-or-lose-it, by specifying concerned point,
- 1958 period and allocated volume per applied congestion-management procedure.

| Point                | Operator         | TSO Point Identifier | Direction | Period From<br>▼▲ | Period To<br>▼▲  | Indicator                             | Value<br>▼▲ | Last update date<br>▼▲ |
|----------------------|------------------|----------------------|-----------|-------------------|------------------|---------------------------------------|-------------|------------------------|
| Point                | Operator         | TSO Point Identifier | Direction | Period From       | Period To        | Indicator                             | Value       | Last update date       |
| Oberkappel (OGE)     | Open Grid Europe | 21Z00000000001G      | entry     | 21/07/2015 06:00  | 20/08/2015 06:00 | Available through<br>Oversubscription | 0           | 19/09/2014 00:28       |
| Oberkappel (OGE)     | Open Grid Europe | 21Z00000000001G      | entry     | 21/07/2015 00:00  | 20/08/2015 00:00 | Available through<br>Oversubscription | 0           | 28/09/2014 10:31       |
| Oberkappel (OGE)     | Open Grid Europe | 21Z00000000001G      | entry     | 21/07/2015 00:00  | 20/08/2015 00:00 | Available through<br>Oversubscription | 0           | 03/10/2014 15:22       |
| Oberkappel (OGE)     | Open Grid Europe | 21Z00000000001G      | entry     | 21/07/2015 00:00  | 20/08/2015 00:00 | Available through<br>Oversubscription | 0           | 03/10/2014 15:25       |
| Oberkappel (OGE)     | Open Grid Europe | 21Z00000000001G      | entry     | 21/07/2015 06:00  | 20/08/2015 06:00 | Available through Surrender           | 0           | 19/09/2014 00:28       |
| Oberkappel (OGE)     | Open Grid Europe | 21Z00000000001G      | entry     | 21/07/2015 00:00  | 20/08/2015 00:00 | Available through Surrender           | 0           | 28/09/2014 10:31       |
| Oberkappel (OGE)     | Open Grid Europe | 21Z00000000001G      | entry     | 21/07/2015 00:00  | 20/08/2015 00:00 | Available through Surrender           | 0           | 03/10/2014 15:22       |
| Oberkappel (OGE)     | Open Grid Europe | 21Z00000000001G      | entry     | 21/07/2015 00:00  | 20/08/2015 00:00 | Available through Surrender           | 0           | 03/10/2014 15:25       |
| Oberkappel (OGE)     | Open Grid Europe | 21Z00000000001G      | entry     | 21/07/2015 06:00  | 20/08/2015 06:00 | Available through UIOLI long-<br>term | 0           | 19/09/2014 00:28       |
| Oberkappel (OGE)     | Open Grid Europe | 21Z00000000001G      | entry     | 21/07/2015 00:00  | 20/08/2015 00:00 | Available through UIOLI long-<br>term | 0           | 28/09/2014 10:31       |
| howing 1 to 10 of 16 | entries          |                      |           |                   |                  |                                       |             | Show 10 🗸 entr         |

1961 In case of an absence of occurrences when capacity was made available through the application of the

- 1962 congestion-management procedures, the operators publish remarks containing an explanation of the
- 1963 case. The explanation is provided through sentences harmonised among the operators.

| CMF             | P Capacities Made Avail                                                                 | lable                      |           |                     |                     |            |             |                          |
|-----------------|-----------------------------------------------------------------------------------------|----------------------------|-----------|---------------------|---------------------|------------|-------------|--------------------------|
| Point<br>▼▲     | Operator<br>VA                                                                          | TSO Point Identifier<br>▼▲ | Direction | Period From         | Period To           | Indicator  | Value<br>Va | Last update<br>date<br>▼ |
| Point           | Operator                                                                                | TSO Point Identifier       | Direction | Period From         | Period To           | Indicator  | Value       | Last update (            |
| Ellund<br>(GUD) | Currently there are no request for firm capacity products on this                       | 21Z00000000144V            | entry     | 24/10/2015<br>00:00 | 23/11/2015<br>00:00 | ()         |             |                          |
| Ellund<br>(GUD) | point with a duration of one<br>month or longer that weren't<br>successfully fulfilled. | 21Z00000000144V            | entry     | 24/10/2015<br>00:00 | 23/11/2015<br>00:00 | <b>(</b> ) |             |                          |
| Ellund<br>(GUD) | Gasunie Deutschland 0                                                                   | 21Z00000000144V            | entry     | 24/10/2015<br>00:00 | 23/11/2015<br>00:00 | i          |             |                          |

#### 1974 7.4.4. TARIFF DATA TAB

1975

1976 The Tariff data tab shows information about the applied tariff value, units and type valid for the selected 1977 point and period.

| Point           | Operator<br>VA      | TSO Point Identifier | Direction | Period From         | Period To           | Tariff<br>type<br>▼▲ | Tariff<br>Sub-<br>Type<br>▼▲ | Value<br>▼▲ | Unit<br>VA  | Last update<br>date<br>▼ |
|-----------------|---------------------|----------------------|-----------|---------------------|---------------------|----------------------|------------------------------|-------------|-------------|--------------------------|
| Point           | Operator            | TSO Point Identifier | Direction | Period From         | Period To           | Tariff               | Tariff S                     | Value       | Unit        | Last update              |
| Ellund<br>(GUD) | Gasunie Deutschland | 21Z00000000144V      | entry     | 24/10/2015<br>06:00 | 24/11/2015<br>06:00 | Fixed                | Firm                         | 0.011114    | EUR/kWh/h/a | 30/10/2014<br>19:55      |

#### 1978 1979 1980

## 1981 7.4.5. POINT INFORMATION TAB

#### 1982

1983 The Point information tab shows information about the point name, point identifier, validity period, 1984 offered type of contracts per point, maximum value of the GCV and conversion factor used by the 1985 respective TSO for converting the information from volume to energy units.

1986

1989 1990

1987 1988

The information presented on CMP data, Tariff data and Point information panels can be sorted based on one or several parameters simultaneously. To sort the data simply press on the name of the selected parameter(s) on the Parameter bar. For details, please refer to the explanation on how to sort data on Transport data panel.

The information presented on CMP data, Tariff data and Point information panels can be filtered based on one or several parameters by using the fields dedicated for this purpose.

For details, please refer to the explanation on how to filter data on Transport data panel. 

#### 7.4.6. EXPORT WIZARD TAB

Through the Export wizard the TP users can export information in CSV and XML format. The users can choose the data to be exported by selecting the TSO in interest, point direction, point type (only CAM-

Relevant or All points), data type (Transport data, CMP information, Point information). 

|  |  | Export options                                                                                           |                                 |   |
|--|--|----------------------------------------------------------------------------------------------------|---------------------------------|---|
|  |  | By default, export wizard is ref<br>viewed panel and indicator. Yo<br>points" and "All points from" file | ou can extend this selection by |   |
|  |  | All points                                                                                               |                                 |   |
|  |  | All CAM-Relevant points                                                                                  |                                 |   |
|  |  | All points from                                                                                          | Select an operator              |   |
|  |  | Source                                                                                                   | Transport Data                  |   |
|  |  | Format                                                                                                   | CSV                             |   |
|  |  | Delimiter                                                                                                | 2                               |   |
|  |  |                                                                                                    |                                 |   |
|  |  | Export infos                                                                                             |                                 |   |
|  |  | Total rows returned 3                                                                                    | 13                              |   |
|  |  |                                                                                                    | Export                          | _ |

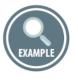

Example on how to use the options of the Export wizard:

2020

2021 The TSO whose point information is needed can be selected from a drop-down menu:

2022

# Export options

By default, export wizard is returning currently selected points in recently viewed panel and indicator. You can extend this selection by using "All points" and "All points from" fields

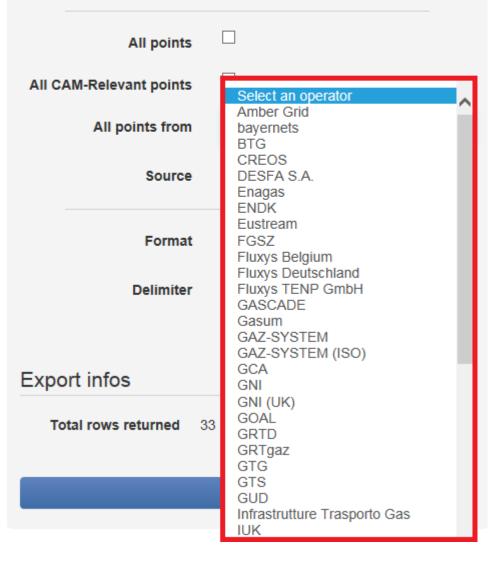

2023 2024

2025 The Type of exported information can be selected through the Source drop-down menu.

- 2026 The Transport data includes flow, capacity, interruptions and gas quality data.
- The CMP data includes information about the unsuccessful requests for firm capacity, auction results and
- 2028 allocated capacity during the selected period.

| Export options          |                                                                                                    |
|-------------------------|----------------------------------------------------------------------------------------------------|
|                         | urning currently selected points in recently<br>ou can extend this selection by using "All<br>elds |
| All points              |                                                                                                    |
| All CAM-Relevant points |                                                                                                    |
| All points from         | Select an operator                                                                                 |
| Source                  | Transport Data<br>CMP Unsuccessful Requests<br>CMP Auction Results                                 |
| Format                  | CMP Unavailable Firm Capacities<br>CMP Capacities Made Available<br>Point Information              |
| Delimiter               | ,                                                                                                  |
|                         |                                                                                                    |
| Export infos            |                                                                                                    |
| Total rows returned 3   | 3                                                                                                  |
|                         | Export                                                                                             |
|                         |                                                                                                    |

2038 The information could be exported in CSV, XML, XLSX format. 

## Export options

By default, export wizard is returning currently selected points in recently viewed panel and indicator. You can extend this selection by using "All points" and "All points from" fields

| All points                         |                    |   |  |  |  |  |
|------------------------------------|--------------------|---|--|--|--|--|
| All CAM-Relevant points            |                    |   |  |  |  |  |
| All points from                    | Select an operator |   |  |  |  |  |
| Source                             | Transport Data     | • |  |  |  |  |
| Format                             | xlsx<br>csv<br>xml |   |  |  |  |  |
| Delimiter                          | ,                  | ~ |  |  |  |  |
| Export infos Total rows returned 2 |                    |   |  |  |  |  |
|                                    |                    |   |  |  |  |  |
| Export                             |                    |   |  |  |  |  |
|                                    |                    |   |  |  |  |  |
|                                    |                    |   |  |  |  |  |

For the CSV export, the TP users could choose either a comma or semi-colon delimiter. 

| Export options          |                                                                                    |  |
|-------------------------|------------------------------------------------------------------------------------|--|
|                         | turning currently selected points in<br>ou can extend this selection by us<br>elds |  |
| All points              |                                                                                    |  |
| All CAM-Relevant points |                                                                                    |  |
| All points from         | Select an operator                                                                 |  |
| Source                  | Transport Data                                                                     |  |
| Format                  | CSV                                                                                |  |
| Delimiter               | 2<br>-<br>2                                                                        |  |
| Export infos            |                                                                                    |  |
| Total rows returned 3   | 3                                                                                  |  |
|                         | Export                                                                             |  |
|                         |                                                                                    |  |
|                         |                                                                                    |  |
|                         |                                                                                    |  |
|                         |                                                                                    |  |

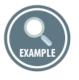

How to export information for the physical flow through all CAM-Relevant points in Europe for the period 1 July – 1 August 2015?

In order to export the information in interest from the TP it is important not only to select the point type,
 operator, direction and data source, but also to define the period and indicators for which the data is
 needed.

The required period and indicators shall be selected through the respective Time/Calendar and Indicators panels.

| Tariff data     Point information           | on 🛃 Export wizard                                                                                       |                                                  |                                         |
|---------------------------------------------|----------------------------------------------------------------------------------------------------|--------------------------------------------------|-----------------------------------------|
| Export options                              |                                                                                                    |                                                  | Hourly data Daily data Current Timezone |
|                                             | returning currently selected points in recently<br>You can extend this selection by using "All<br>fields |                                                  | CET V<br>From Gas Day<br>2015-07-01     |
| All points<br>All CAM-Relevant points       |                                                                                                    |                                                  | To Gas Day<br>2015-08-01                |
| All points from                             |                                                                                                    |                                                  | INDICATORS                              |
| Source                                      | Transport Data                                                                                           |                                                  | NOMINATION<br>RENOMINATION              |
| Format                                      | csv                                                                                                    |                                                  | ALLOCATION  PHYSICAL FLOW               |
| Delimiter                                   |                                                                                                    |                                                  | GCV<br>WOBBE INDEX<br>CAPACITY          |
| Export infos                                |                                                                                                    |                                                  | INTERRUPTION                            |
| Total rows returned                         | 8607                                                                                                    |                                                  |                                         |
|                                             | Export                                                                                                   |                                                  |                                         |
|                                             |                                                                                                    |                                                  |                                         |
|                                             |                                                                                                    |                                                  |                                         |
| EXAMPLE                                     |                                                                                                    |                                                  |                                         |
| How to export inforr points during the peri |                                                                                                    | successful requests for capacity receiv<br>2015? | ved by a TSO for its exit               |

For exporting CMP information, it is required to select the appropriate data source, point type and direction, TSO and time period of interest. An example is shown below:

|              | • Tariff data | Point information                 | Export wizard                                                             |         |              |            |              |          |                      |                          |        |
|--------------|---------------|-----------------------------------|---------------------------------------------------------------------------|---------|--------------|------------|--------------|----------|----------------------|--------------------------|--------|
|              | -             |                                   |                                                                           |         |              |            |              |          | Hourly data          |                          |        |
|              |               | Export options                    |                                                                           |         |              |            |              |          | Current Tir          | mezone                   | ~      |
|              |               | viewed panel and indicator. Yo    | urning currently selected points in<br>u can extend this selection by usi |         |              |            |              |          | From Gas             | Day                      |        |
|              |               | points" and "All points from" fie | lds                                                                       |         |              |            |              |          | 2015-07              |                          | 27     |
|              |               | All points                        |                                                                           |         |              |            |              |          | To Gas Da<br>2015-08 |                          | 27     |
|              |               | All CAM-Relevant points           |                                                                           |         |              |            |              |          |                      |                          |        |
|              |               | All points from                   | GUD                                                                       |         |              |            |              |          |                      | NDICATORS                | ۲      |
|              |               | Direction                         | exit                                                                      |         |              |            |              |          |                      | OMINATION                |        |
|              |               | Source                            | CMP Unsuccessful Requests                                                 | 5       |              |            |              |          |                      | ENOMINATION<br>LLOCATION |        |
|              |               |                                   | · · · ·                                                                   | _       |              |            |              |          |                      | HYSICAL FLOW             |        |
|              |               | Format                            | CSV                                                                       | ►       |              |            |              |          |                      | CV<br>OBBE INDEX         |        |
|              |               | Delimiter                         | •                                                                         | ~       |              |            |              |          | CAPA                 | CITY                     |        |
|              |               |                                   |                                                                           |         |              |            |              |          | FINTER               | ROFIION                  |        |
|              |               | Export infos                      |                                                                           |         |              |            |              |          |                      |                          |        |
|              |               | Total rows returned 2             | 2                                                                         |         |              |            |              |          |                      |                          |        |
|              |               |                                   |                                                                           |         |              |            |              |          |                      |                          |        |
| 2083         |               |                                   | Export                                                                    | ~       |              |            |              |          |                      |                          |        |
| 2084         |               |                                   |                                                                           |         |              |            |              |          |                      |                          |        |
| 2085         |               |                                   |                                                                           |         |              |            |              |          |                      |                          |        |
|              | Tip           | •                                 |                                                                           |         |              |            |              |          |                      |                          |        |
| 2086         |               |                                   |                                                                           |         |              |            |              |          |                      |                          |        |
| 2087         |               |                                   |                                                                           | _       |              |            |              |          |                      |                          |        |
| 2088<br>2089 | How to a      | open a CSV do                     | cument in XLS                                                             | /XLSX   | (MS Excel)   | file?      |              |          |                      |                          |        |
| 2090         | Once yo       | u have export                     | ed the informa                                                            | ation o | of your inte | erest in C | CSV file for | rmat you | could                | easily ope               | en and |
| 2091         | save it in    | XLS/XLSX (MS                      | S Excel) format.                                                          |         |              |            |              |          |                      |                          |        |
| 2092         |               |                                   | ilities. Two of t                                                         |         | re presente  | ed in the  | examples     | below.   |                      |                          |        |
| 2093         |               | , ,                               |                                                                           |         | •            |            |              |          |                      |                          |        |
| 2094         |               |                                   |                                                                           |         |              |            |              |          |                      |                          |        |
| 2095         | EXAMPLE       |                                   |                                                                           |         |              |            |              |          |                      |                          |        |
| 2096         |               |                                   |                                                                           |         |              |            |              |          |                      |                          |        |
| 2097         |               | ne next 3 step                    |                                                                           |         |              |            | _            |          |                      |                          |        |
| 2098         |               |                                   | h the right mou                                                           |         | tton on the  | file in CS | SV format;   |          |                      |                          |        |
| 2099         |               |                                   | Open with and                                                             | k       |              |            |              |          |                      |                          |        |
| 2100         | 3             | 3. Select <b>V</b>                | S Excel.                                                                  |         |              |            |              |          |                      |                          |        |
| 2101         |               |                                   |                                                                           |         |              |            |              |          |                      |                          |        |

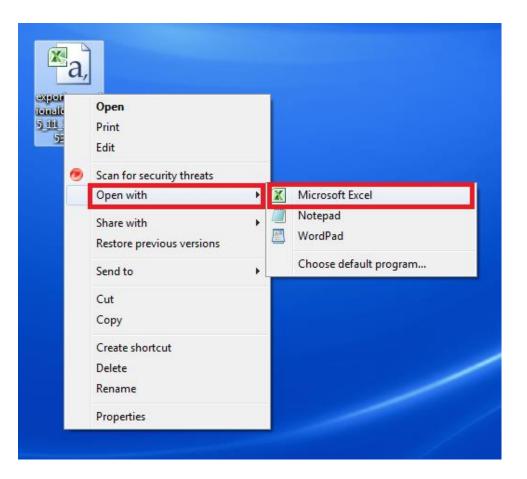

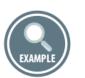

Another possibility is to open and convert a CSV file that you exported form ENTSOG TP in XLS/XLSX (MS
Excel) format is to use the **Open** command of MS Excel.

1. Open MS Excel;

- On the Data tab, in the Get External Data group, click From Text. Then, in the Import Text File
   dialog box, browse to the CSV file that you exported form ENTSOG TP and double-click on it.
- 2113 3. Follow the Text Import Wizard steps:
- 2115 Step 1: Set the following settings:
- **Original data type**: Delimited
- 2117 File origin: Windows (ANSI)

| Text Import Wizard - Step 1 of 3                                                                                                    |                                               |                                                     |                                                         | _                                         | ୃ                                            |
|----------------------------------------------------------------------------------------------------|-----------------------------------------------|-----------------------------------------------------|---------------------------------------------------------|-------------------------------------------|----------------------------------------------|
| The Text Wizard has determined that your data is Delimited.                                                                                                    |                                               |                                                     |                                                         |                                           |                                              |
| If this is correct, choose Next, or choose the data type that<br>Original data type                                                                                                    | oest describ                                  | oes your o                                          | lata.                                                   |                                           |                                              |
| Choose the file type that best describes your data:<br>O Delimited - Characters such as commas or tabs                                                                                                    | eparate ea                                    | ach field.                                          |                                                         |                                           |                                              |
| ○<br>○ Fixed width - Fields are aligned in columns with space                                                                                                    | ices betwe                                    | en each fi                                          | eld.                                                    |                                           |                                              |
| Start import at row: 1 🚔 File origin: Windo                                                                                                    | ws (ANSI)                                     |                                                     |                                                         |                                           |                                              |
|                                                                                                    |                                               |                                                     |                                                         |                                           |                                              |
|                                                                                                    |                                               |                                                     |                                                         |                                           |                                              |
|                                                                                                    |                                               |                                                     |                                                         |                                           |                                              |
| Preview of file C:\Users\maria.gerova\Desktop\export_ope                                                                                                    | rationaldat                                   | a_2015_1                                            | .1_24_122                                               | .753.csv.                                 |                                              |
| 1 id, dataSet, indicator, periodType, period                                                                                                    | rom, per                                      | iodTo,o                                             | perator                                                 | Key,ts                                    | oEic                                         |
| 1 id, dataSet, indicator, periodType, period<br>2 1Renominationday2014-01-012015-12-31GR-<br>3 1Renominationday2014-01-012015-12-31GR-                                                                                                | Trom, per<br>TSO-000                          | iodTo,d<br>1ITP-00<br>1ITP-00                       | operator<br>128exit                                     | cKey,ts<br>tkWh/d,<br>tkWh/d,             | oEic<br>1,Ren<br>1,Ren                       |
| 1 id, dataSet, indicator, periodType, period<br>2 1Renominationday2014-01-012015-12-31GR-                                                                                                    | Trom, per<br>TSO-000<br>TSO-000<br>SO-00061   | iodTo,d<br>1ITP-00<br>1ITP-00<br>TP-0008            | perator<br>)128exit<br>)046exit<br>)2entryk             | cKey,ts<br>:kWh/d,<br>:kWh/d,<br>cWh/d,1  | oEic<br>1,Ren<br>1,Ren<br>1,Ren              |
| 1 id, dataSet, indicator, periodType, period<br>2 1Renominationday2014-01-012015-12-31GR-<br>3 1Renominationday2014-01-012015-12-31GR-<br>4 1Nominationday2015-11-192015-11-20ES-TS                                                   | Trom, per<br>TSO-000<br>TSO-000<br>SO-00061   | iodTo,d<br>1ITP-00<br>1ITP-00<br>TP-0008            | perator<br>)128exit<br>)046exit<br>)2entryk             | cKey,ts<br>:kWh/d,<br>:kWh/d,<br>cWh/d,1  | oEic<br>1,Ren<br>1,Ren<br>1,Ren              |
| 1 id, dataSet, indicator, periodType, period<br>2 1Renominationday2014-01-012015-12-31GR-<br>3 1Renominationday2014-01-012015-12-31GR-<br>4 1Nominationday2015-11-192015-11-20ES-TS<br>5 1Nominationday2015-11-192015-11-20ES-TS      | Trom, per<br>TSO-000<br>TSO-0006I<br>:0-0006I | iodTo,d<br>1ITP-00<br>1ITP-00<br>TP-0008            | perator<br>)128exit<br>)046exit<br>)2entryk             | cKey,ts<br>:kWh/d,<br>:kWh/d,1<br>cWh/d,1 | soEic(<br>1,Re:<br>1,Re:<br>1,Nom:<br>1,Nom: |
| 1 id, dataSet, indicator, periodType, period<br>2 1Renominationday2014-01-012015-12-31GR-<br>3 1Renominationday2014-01-012015-12-31GR-<br>4 1Nominationday2015-11-192015-11-20ES-TS<br>5 1Nominationday2015-11-192015-11-20ES-TS      | Trom, per<br>TSO-000<br>TSO-0006I<br>:0-0006I | iodTo,c<br>1ITP-00<br>1ITP-00<br>TP-0008<br>NG-0001 | operator<br>)128exit<br>)046exit<br>)2entryk<br>2entryk | cKey,ts<br>:kWh/d,<br>:kWh/d,1<br>cWh/d,1 | oEic<br>1,Ren<br>1,Ren<br>1,Ren              |
| 1 id, dataSet, indicator, periodType, period<br>2 1Renominationday2014-01-012015-12-31GR-<br>3 1Renominationday2014-01-012015-12-31GR-<br>4 1Nominationday2015-11-192015-11-20ES-TS<br>5 1Nominationday2015-11-192015-11-20ES-TS      | Trom, per<br>TSO-000<br>TSO-0006I<br>:0-0006I | iodTo,c<br>1ITP-00<br>1ITP-00<br>TP-0008<br>NG-0001 | operator<br>)128exit<br>)046exit<br>)2entryk<br>2entryk | cKey,ts<br>:kWh/d,<br>:kWh/d,1<br>cWh/d,1 | soEic(<br>1,Ren<br>1,Ren<br>1,Nom:<br>1,Nom: |
| 1 id, dataSet, indicator, periodType, period<br>2 1Renominationday2014-01-012015-12-31GR-<br>3 1Renominationday2014-01-012015-12-31GR-<br>4 1Nominationday2015-11-192015-11-20ES-TS<br>5 1Nominationday2015-11-192015-11-20ES-TS<br>< | Trom, per<br>TSO-000<br>TSO-0006I<br>:0-0006I | iodTo,c<br>1ITP-00<br>1ITP-00<br>TP-0008<br>NG-0001 | operator<br>)128exit<br>)046exit<br>)2entryk<br>2entryk | cKey,ts<br>:kWh/d,<br>:kWh/d,1<br>cWh/d,1 | soEic(<br>1,Ren<br>1,Ren<br>1,Nom:<br>1,Nom: |

- **Text qualifier**: Leave the default option quotation mark (")

| his screen lets you<br>elow.            | set the delimiters your data contains. You can see how your text is affected in th                                                                                                    | ne preview |
|-----------------------------------------|----------------------------------------------------------------------------------------------------|------------|
| Delimiters  Tab  Semicolon  Comma Space | Text gualifier:                                                                                                    |            |
| Data preview                            | 1                                                                                                    |            |
|                                         |                                                                                                    |            |
| 1Renomination<br>1Nominationda          | day<br>nday2014-01-012015-12-31GR-TSO-0001ITP-00128exitkWh/d 1<br>nday2014-01-012015-12-31GR-TSO-0001ITP-00046exitkWh/d 1<br>ay2015-11-192015-11-20ES-TSO-0006ITP-00082entrykWh/d 1<br>ay2015-11-192015-11-20ES-TSO-0006LNG-00012entrykWh/d 1 | taSet      |

- 2130 Step 3: Set the following settings:
- 2131 Column Data Format: General
- 2132 Select FINISH.
- 2133

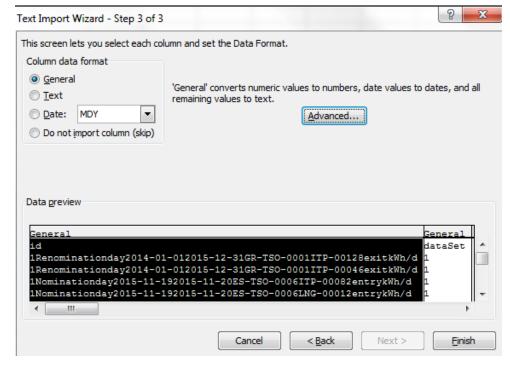

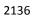

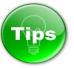

- 2137 2138
- Opening a text file (\*.CSV or \*.TXT) in MS Excel does not change the format of the file you can see this in the Excel title bar, where the name of the file retains the text file name extension (for example, .txt or
- 2141 .csv).
- 2142
- 2143 To convert the opened CSV file in XLS/XLSX format, go to **File** menu, select **Save as** option:
- 2144

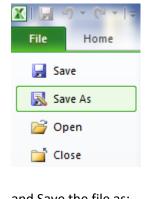

- 2145 2146
- 2147 and Save the file as:

- 2148 Excel Workbook (\*.xlsx) or
- 2149 Excel 97-2003 Workbook (\*.xls):

| File name:                       |                                                                           |
|----------------------------------|---------------------------------------------------------------------------|
| Save as type:                    | Unicode Text (*.txt)                                                      |
| Authors:                         | Excel Workbook (*.xlsx)                                                   |
| Authors:                         | Excel Macro-Enabled Workbook (*.xlsm)                                     |
|                                  | Excel Binary Workbook (*.xlsb)                                            |
|                                  | Excel 97-2003 Workbook (*.xls)                                            |
| <ul> <li>Hide Folders</li> </ul> | XML Data (*.xml)<br>Single File Web Page (*.mht;*.mhtml)                  |
|                                  | Web Page (*.htm;*.html)                                                   |
| 2 1Renomina                      | Excel Template (*.xltx)                                                   |
| 3 1Renomina                      | Excel Macro-Enabled Template (*.xltm)                                     |
| 4 1Renomina                      | Excel 97-2003 Template (*.xlt)                                            |
| 5 1Renomina                      | Text (Tab delimited) (*.txt)                                              |
|                                  | Unicode Text (*.txt)                                                      |
| 3 1Renomina                      | XML Spreadsheet 2003 (*.xml)                                              |
| 7 1Renomina                      | Microsoft Excel 5.0/95 Workbook (*.xls)                                   |
| 3 1Physical F                    | CSV (Comma delimited) (*.csv)<br>Formatted Text (Space delimited) (*.prn) |
| 3 1Physical F                    | Text (Macintosh) (*.txt)                                                  |
| ) 1Physical F                    | Text (MS-DOS) (*.txt)                                                     |
|                                  | CSV (Macintosh) (*.csv)                                                   |
| 1 1Physical F                    | CSV (MS-DOS) (*.csv)                                                      |
| 2 1Physical F                    | DIF (Data Interchange Format) (*.dif)                                     |
| 3 1Physical F                    | SYLK (Symbolic Link) (*.slk)                                              |
| 4 1Physical F                    | Excel Add-In (*.xlam)<br>Excel 97-2003 Add-In (*.xla)                     |
| 5 1Physical F                    | PDF (*.pdf)                                                               |
| 3 1Physical F                    | XPS Document (*.xps)                                                      |
| 7 1Dhysical [                    | OpenDocument Spreadsheet (*.ods)                                          |

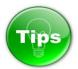

- 2156 You can apply some filtering options on the extracted data by the using the MS Excel option **Sort & Filter**.
- 2157 Go to Home menu, select Sort & Filter and press on Filter option.

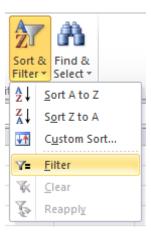

- Filtering controls (Arrow  $\blacksquare$  sign) automatically are added to the table headers.
- 2162 For quick filtering, do this:

- 1. Click the arrow 🔽 in the table header of the column you want to filter.
- 2. In the list of text or numbers on the drop-down many that appears, uncheck the (Select All) box
  - at the top of the list, and then check the boxes of the items you want to show in your table.

|        | B C                                       | D            | E               | F               |
|--------|-------------------------------------------|--------------|-----------------|-----------------|
|        | 🝷 dataSet 🝷 indicator 🔄                   | periodType 💌 | periodFrom      | periodTo 🔹      |
| Az↓    | Sort A to Z                               | day          | 11/20/2015 7:00 | 11/24/2015 7:00 |
| Z<br>A | S <u>o</u> rt Z to A                      | day          | 11/20/2015 7:00 | 11/24/2015 7:00 |
|        | Sor <u>t</u> by Color ►                   | day          | 11/20/2015 0:00 | 11/21/2015 0:00 |
| K      | Clear Filter From "indicator"             | day          | 11/20/2015 0:00 | 11/21/2015 0:00 |
|        | Filter by Color                           | day          | 11/20/2015 0:00 | 11/21/2015 0:00 |
|        |                                           | day          | 11/20/2015 0:00 | 11/21/2015 0:00 |
|        | Text <u>F</u> ilters                      | day          | 11/20/2015 0:00 | 11/21/2015 0:00 |
|        | Search 🔎                                  | day          | 11/20/2015 0:00 | 11/21/2015 0:00 |
|        | (Select All)                              | day          | 11/20/2015 0:00 | 11/21/2015 0:00 |
|        | GCV                                       | day          | 11/20/2015 0:00 | 11/21/2015 0:00 |
|        | ···· ✔ Nomination<br>···· ✔ Physical Flow | day          | 11/20/2015 0:00 | 11/21/2015 0:00 |
|        | Renomination                              | day          | 11/20/2015 0:00 | 11/21/2015 0:00 |
|        | ✓ Wobbe Index                             | day          | 11/20/2015 0:00 | 11/21/2015 0:00 |
|        |                                           | day          | 11/20/2015 0:00 | 11/21/2015 0:00 |
|        |                                           | day          | 11/20/2015 0:00 | 11/21/2015 0:00 |
|        |                                           | day          | 11/20/2015 0:00 | 11/21/2015 0:00 |
|        |                                           | day          | 11/20/2015 0:00 | 11/21/2015 0:00 |
|        | OK Cancel                                 | day          | 11/20/2015 0:00 | 11/21/2015 0:00 |
|        |                                           | day          | 11/20/2015 0:00 | 11/21/2015 0:00 |
|        | 1 Renomination                            | day          | 11/20/2015 0:00 | 11/21/2015 0:00 |

## 7.4.6.1. EXPORT WIZARD FIELDS EXPLANATION

Below you can find description of the information manually exportable through TP Export Wizard. Each table contains explanation of the meaning of the column titles of the export files.

The provided samples in the "Possible values/Example" column should not be treated as an instance of a real export file. The samples shall be examined on field by field basis as illustration of the possible export values.

| TRANSPORT DATA EXPORT<br>FIELDS | MEANING OF THE FIELD TITLE                                                                                                    | POSSIBLE VALUES / EXAMPLE                                                   |
|---------------------------------|----------------------------------------------------------------------------------------------------|-----------------------------------------------------------------------------|
| id                              | Technical identifier which is a unique fingerprint of the data item.                                                                                                    | 1Physical Flowday2016-02-<br>182016-02-19DE-TSO-0010ITP-<br>00019entrykWh/d |
| dataSet                         | Datasets represent groups of<br>similar data items.<br>Possible values:<br>1: Transport Data indicators<br>2: CMP Unsuccessful Requests<br>3: CMP Auctions<br>4: CMP Unavailable<br>5: Detailed Interruption data<br>The value of the field shows the<br>type of exported data set. | 1                                                                           |
| indicator                       | Name of the indicator                                                                                                    | Physical Flow                                                               |
| periodType                      | Period Type (Day or Hour) -<br>represents the granularity of the<br>data.                                                                                                    | Day                                                                         |
| periodFrom                      | Start of the period for which the<br>information is valid (start of the gas<br>day or gas hour).<br>The hour is shown in the time zone<br>selected by the TP user.                                                                                                    | 2016-02-18 06:00                                                            |
| periodTo                        | End of the period for which the<br>information is valid (end of the gas<br>day or gas hour).<br>The hour is shown in the time zone<br>selected by the TP user.                                                                                                    | 2016-02-19 06:00                                                            |
| operatorKey                     | Unique ID of the TSO in the TP<br>Database.<br>Contrary to the EIC codes, this ID<br>can never change.                                                                                                    | DE-TSO-0010                                                                 |
| tsoEicCode                      | EIC code of the TSO. The EIC code of the TSO may change over time.                                                                                                    | 21X-DE-A-A0A0A-A                                                            |
| operatorLabel                   | TSO name                                                                                                    | Bayernets                                                                   |
| pointKey                        | Unique ID of the point in the TP<br>Database.<br>Contrary to the EIC codes, this ID<br>can never change.                                                                                                    | ITP-00007                                                                   |
| pointLabel                      | Name of the point for which information is exported.                                                                                                    | Überackern SUDAL (AT) /<br>Überackern 2 (DE)                                |
| tsoltemIdentifier               | Code used by the TSO for data<br>publication for a point.<br>Since October 2015, only EIC codes<br>are used as point identifiers on<br>ENTSOG TP.                                                                                                    | 21Z000000001240                                                             |

| directionKey       | Flow direction (Entry or Exit)                                                                                                    | Entry                                                                                                    |
|--------------------|----------------------------------------------------------------------------------------------------|----------------------------------------------------------------------------------------------------|
| unit               | Units in which the indicator value is<br>presented (kWh/d, kWh/h,<br>kWh/m <sup>3</sup> , etc.)                                                                                                    | kWh/d                                                                                                    |
| itemRemarks        | Item specific optional remark,<br>which can be visualized in the<br>exports.                                                                                                    | Remark text could appear here if published by the TSO.                                                                                                 |
| generalRemarks     | Generic optional remark over a group of data items published by the TSO at the same time.                                                                                                    | General remark information for<br>the group of data (for example<br>for all Nominations publications)<br>could appear here if published by<br>the TSO. |
| value              | Value of the indicator                                                                                                    | 21742397                                                                                                    |
| lastUpdateDateTime | The date of the upload of the<br>information on the TP.<br>For Capacity and Interruption<br>indicators - the date at which the<br>last change in value was observed.                                                                                                    | 2016-02-19 10:10                                                                                                    |
| isUnlimited        | <ul> <li>The field is valid only for</li> <li>Interruptible capacity.</li> <li>In case that the Interruptible</li> <li>capacity offered by a TSO is</li> <li>unlimited, the value of the field is</li> <li>set to TRUE and the TP visualize the</li> <li>symbol "∞".</li> <li>The value of the field is FALSE if the</li> <li>Interruptible capacity offered by</li> <li>the TSO is not unlimited.</li> <li>The field is empty if the</li> <li>information is exported for</li> <li>indicator different than</li> <li>Interruptible capacity.</li> </ul> |                                                                                                    |
| flowStatus         | The status of the information<br>(Provisional or Confirmed),<br>displayed only for Physical flow,<br>Allocation, GCV and WI values.                                                                                                    | Confirmed                                                                                                    |
| interruptionType   | The type of interruption (Planned,<br>Unplanned, Actual), valid only for<br>Interruption data.<br>The field is empty if the<br>information is exported for<br>parameters different than<br>Interruption indicators.                                                                                                    |                                                                                                    |

| restorationInformation | The field is valid only for the<br>Interruption data.<br>It may contain free text<br>information provided by the TSO<br>about the expected restoration<br>from an interruption event. The<br>information is not visualized on the<br>Platform.<br>If submitted by the TSO, it is<br>available only for export.                                                                                                    |      |
|------------------------|----------------------------------------------------------------------------------------------------|------|
| сарасітуТуре           | Type of capacity (Firm or<br>Interruptible), valid only for<br>Capacity and Interruption data.<br>The field is empty if the<br>information is exported for<br>parameters different than Capacity<br>or Interruption indicators.                                                                                                    |      |
| capacityBookingStatus  | Booking status of the capacity<br>(Booked, Available, Total), valid<br>only for Capacity or Interruption<br>data. The field is empty if the<br>information is exported for<br>parameters different than Capacity<br>or Interruption indicators.                                                                                                    |      |
| isCamRelevant          | TRUE if the point is CAM-relevant.<br>FALSE if the point is NON-CAM-<br>relevant.                                                                                                    | TRUE |
| isNA                   | The field shows whether "Not<br>Applicable" functionality for data<br>publication was activated by the<br>TSO for the particular<br>point/direction/indicator/period.<br>If the value of the field is TRUE, this<br>means that a "Not applicable"<br>functionality is activated and<br>instead of displaying a value on the<br>platform "N/A" is published.<br>If the field is blank, this means that<br>there are no exceptions and the<br>value of the indicator shall be<br>presented. |      |
| originalPeriodFrom     | Technical field represents the first<br>day on which the "Not applicable"<br>solution has been activated. The<br>field is only filled, if "isNA" is set to<br>TRUE.                                                                                                    |      |

| POINTS INFORMATION<br>EXPORT FIELDS | MEANING OF THE FIELD TITLE                                                                                                    | POSSIBLE VALUES / EXAMPLE |
|-------------------------------------|----------------------------------------------------------------------------------------------------|---------------------------|
| pointKey                            | Unique ID of the point in the TP<br>Database.<br>Contrary to the EIC codes, this ID<br>can never change.                                                                                                    | ITP-00056                 |
| pointLabel                          | Name of the point                                                                                                    | Oberkappel (GRTgaz D)     |
| operatorKey                         | Unique ID of the TSO in the TP<br>Database.<br>Contrary to the EIC codes, this ID<br>can never change.                                                                                                    | DE-TSO-0004               |
| operatorLabel                       | TSO name                                                                                                    | GRTgaz Deutschland        |
| directionKey                        | Flow direction (Entry or Exit)                                                                                                    | entry                     |
| validFrom                           | Point validity start date, as defined by ENTSOG TP administrator.                                                                                                    | Example not applicable.   |
|                                     | The indicator is not relevant for this dataset.                                                                                                    |                           |
| validTo                             | Point validity end date, as defined<br>by ENTSOG TP administrator.                                                                                                    | Example not applicable.   |
|                                     | The indicator is not relevant for this dataset.                                                                                                    |                           |
| hasData                             | TRUE in case that the TSO has<br>configured its IT system to publish<br>data at this point.<br>Please note that it just means that<br>the TSO has the technical ability to<br>provide data at the point. It may<br>happen that data may still be<br>missing temporarily for certain<br>days, in case of punctual data<br>communication errors.<br>When FALSE or empty, it means<br>that the TSO has not configured its<br>IT system to upload data for this<br>point, i.e. the point is not relevant. | TRUE                      |
| is Virtualized Commercially         | TRUE in case that the point is<br>commercially virtualized. In this<br>case, the data is published for the<br>virtual point.<br>FALSE if the point is not virtualized<br>commercially.                                                                                                    | FALSE                     |
| virtualizedCommerciallySince        | The start date of the commercial<br>virtualization of the point after<br>which the information is published<br>for the virtual point.<br>The field is empty if the value of                                                                                                    |                           |

|                               | the "isVirtualizedCommercially" is FALSE.                                                                                                    |                                      |
|-------------------------------|----------------------------------------------------------------------------------------------------|--------------------------------------|
| is Virtualized Operationally  | TRUE in case that the point is<br>operationally virtualized. In this<br>case the data is published for the<br>virtual point.<br>FALSE if the point is not virtualized<br>operationally.                                                                                                    | FALSE                                |
| virtualizedOperationallySince | The start date of the operational<br>virtualization of the point after<br>which the information is published<br>for the virtual point.<br>The field is empty if the value of<br>the "isVirtualizedOperationally" is<br>FALSE.                                                                                                    |                                      |
| isPipeInPipe                  | TRUE if a pipe-in-pipe situation is valid for the point, otherwise the value of the field is FALSE.                                                                                                    | TRUE                                 |
| pipeInPipeWithTsoKey          | The TP ID of the other TSO<br>participating in the pipe-in-pipe<br>situation and the TP ID of the point.<br>The filed is depended of the value<br>of the fields "isPipeInPipe".<br>If the value of the fields<br>"isPipeInPipe" is TRUE, the field<br>"pipeInPipeWithTsoKey" contain<br>the TP ID of the respective TSO and<br>the TP ID of the point.             | DE-TSO-0009/ITP-00006                |
| pipeInPipeWithTsoLabel        | The name of the other TSO<br>participating in the pipe-in-pipe<br>situation and the name of the<br>point.<br>The filed content is depended of<br>the value of the fields<br>"isPipeInPipe".<br>If the value of the fields<br>"isPipeInPipe" is TRUE, the field<br>"pipeInPipeWithTsoLabel" contain<br>the name of the respective TSO and<br>the name of the point. | Open Grid Europe/Oberkappel<br>(OGE) |
| isDoubleReporting             | TRUE if the TSO is publishing the data at the point on behalf of another TSO, for legal reasons.                                                                                                    | FALSE                                |
| doubleReportingWithTsoKey     | The TP ID of the TSO to which the point actually belongs and the TP                                                                                                    |                                      |

|                            | 1                                                                                                    |                                                        |
|----------------------------|----------------------------------------------------------------------------------------------------|--------------------------------------------------------|
| doubleReportingWithTsoLabe | ID of the point.<br>The filed content is depended of<br>the value of the fields<br>"isDoubleReporting".<br>If the value of the fields<br>"isDoubleReporting" is TRUE, the<br>field "doubleReportingWithTsoKey"<br>contain the TP ID of the respective<br>TSO to which the point belongs and<br>the TP ID of the point.<br>The name of the TSO to which the<br>point actually belongs and the<br>name of the point.<br>The filed content is depended of<br>the value of the fields<br>"isDoubleReporting".<br>The filed is depended of the value<br>of the fields "isDoubleReporting".<br>If the value of the fields<br>"isDoubleReporting" is TRUE, the<br>field |                                                        |
|                            | "doubleReportingWithTsoLabel"<br>contain the name of the respective<br>TSO to which the point belongs and<br>the name of the point.                                                                                                    |                                                        |
| tsoltemIdentifier          | Code used by the TSO for data<br>publication for a point.<br>Since October 2015, only EIC codes<br>are used as point identifiers on<br>ENTSOG TP.                                                                                                    | 21Z00000000161V                                        |
| tpTsoltemLabel             | The name of the point, as defined by the TSO                                                                                                    | Oberkappel                                             |
| tpTsoValidFrom             | Point validity start date, as defined by the TSO.                                                                                                    | 2005-10-01 00:00                                       |
| tpTsoValidTo               | Point validity end date, as defined by the TSO.                                                                                                    | 2099-12-3 00:00                                        |
| tpTsoRemarks               | Optional remark about the point defined by the TSO.                                                                                                    | Remark text could appear here if published by the TSO. |
| tpTsoConversionFactor      | Conversion factor to be used for<br>conversion of the capacity value<br>from volume to energy units, in<br>case that the data is submitted by<br>the TSO in volume. The value is<br>equal to "1" in case that the<br>capacity value is submitted by the<br>TSO directly in energy units and no<br>conversion is needed.                                                                                                    | 1                                                      |

| tpRmkGridConversionFactorC<br>apacityDefault | Optional remarks provided by the<br>TSO that can eventually provide<br>more information about the<br>conversion factor used.                  | Remark text could appear here if published by the TSO.                                                                                        |
|----------------------------------------------|----------------------------------------------------------------------------------------------------|----------------------------------------------------------------------------------------------------|
| tpTsoGCVMin                                  | Default value of the GCV defined by the TSO for conversion purposes.                                                                          | 11.1                                                                                                    |
| tpTsoGCVMax                                  | Maximum value of the GCV defined<br>by the TSO for conversion purposes<br>(optional).                                                         |                                                                                                    |
| tpTsoGCVRemarks                              | Optional remark about the value of<br>the GCV published by the TSO for<br>conversion purposes.                                                | Remark text could appear here if published by the TSO.                                                                                        |
| tpTsoGCVUnit                                 | Unit for the GCV data                                                                                                    | kWh/m³                                                                                                    |
| tpTsoEntryExitType                           | Type of the point according to the TSO (Entry, Exit, or Entry-Exit)                                                                           | Example not applicable.                                                                                                    |
|                                              | The indicator is not relevant for this dataset.                                                                                               |                                                                                                    |
| multiAnnualContractsIsAvaila<br>ble          | TRUE in case that the TSO offers<br>Multi-annual contracts at the<br>particular point.<br>FASLE if Multi-annual contracts are<br>not offered. | FALSE                                                                                                    |
| multiAnnualContractsRemark<br>s              | Optional remark about the Multi-<br>annual contracts published by the<br>TSO.                                                                 | Remark text could appear here if<br>published by the TSO, for<br>example: "Contracts shall start at<br>the 1 <sup>st</sup> day of the month". |
| annual Contracts Is Available                | TRUE in case that the TSO offers<br>Annual contracts at the particular<br>point.<br>FASLE if Annual contracts are not<br>offered.             | TRUE                                                                                                    |
| annualContractsRemarks                       | Optional remark about the Annual contracts published by the TSO.                                                                              | Remark text could appear here if<br>published by the TSO, for<br>example: "Contracts shall start at<br>the 1 <sup>st</sup> day of the month". |
| halfAnnualContractsIsAvailabl<br>e           | TRUE in case that the TSO offers<br>Half-annual contracts at the<br>particular point.<br>FASLE if Half-annual contracts are<br>not offered.   | FALSE                                                                                                    |
| halfAnnualContractsRemarks                   | Optional remark about the Half-<br>annual contracts published by the<br>TSO.                                                                  | Remark text could appear here if<br>published by the TSO, for<br>example: "Contracts shall start at<br>the 1 <sup>st</sup> day of the month". |

| quarterly Contracts Is Available | TRUE in case that the TSO offers<br>Quarterly contracts at the<br>particular point.<br>FASLE if Quarterly contracts are not<br>offered.                                                                                                    | TRUE                                                                                                    |
|----------------------------------|----------------------------------------------------------------------------------------------------|----------------------------------------------------------------------------------------------------|
| quarterlyContractsRemarks        | Optional remark about the<br>Quarterly contracts published by<br>the TSO.                                                                                                    | Remark text could appear here if published by the TSO.                                                                                                    |
| monthlyContractsIsAvailable      | TRUE in case that the TSO offers<br>Monthly contracts at the particular<br>point.<br>FASLE if Monthly contracts are not<br>offered.                                                                                                    | TRUE                                                                                                    |
| monthlyContractsRemarks          | Optional remark about the Monthly contracts published by the TSO.                                                                                                    | Remark text could appear here if<br>published by the TSO, for<br>example: "Contracts shall start at<br>the 1 <sup>st</sup> day of the month".                    |
| dailyContractsIsAvailable        | TRUE in case that the TSO offers<br>Daily contracts at the particular<br>point. FASLE if Daily contracts are<br>not offered.                                                                                                    | FALSE                                                                                                    |
| dailyContractsRemarks            | Optional remark about the Daily contracts published by the TSO.                                                                                                    | Remark text could appear here if published by the TSO.                                                                                                    |
| dayAheadContractsIsAvailabl<br>e | TRUE in case that the TSO offers<br>Day-ahead contracts at the<br>particular point.<br>FASLE if Day-ahead contracts are<br>not offered.                                                                                                    | TRUE                                                                                                    |
| dayAheadContractsRemarks         | Optional remark about the Day-<br>ahead contracts published by the<br>TSO.                                                                                                    | Remark text could appear here if published by the TSO.                                                                                                    |
| availableContractsRemarks        | Optional remark about the<br>available contracts offered by the<br>TSO at the particular point.                                                                                                    | Remark text could appear here if published by the TSO.                                                                                                    |
| sentenceCMPUnsuccessful          | In case of an absence of<br>unsuccessful requests for firm<br>capacity products with duration of<br>one month or longer, the TSOs<br>publish remark containing<br>explanation of the case. The<br>explanation is provided through<br>sentences harmonized among the<br>TSOs. | Currently there are no requests<br>for firm capacity products on this<br>point with a duration of one<br>month or longer that weren't<br>successfully fulfilled. |

| sentenceCMPUnavailable   | In case of an absence of<br>occurrences when no firm capacity<br>product with a duration of one<br>month or longer has been offered<br>in the regular allocation process,<br>the TSOs publish remark containing<br>explanation of the case. The<br>explanation is provided through<br>sentences harmonized among the<br>TSOs.             | Currently firm products with a<br>duration of one month or longer<br>are offered on this point in the<br>regular allocation process.                             |
|--------------------------|----------------------------------------------------------------------------------------------------|----------------------------------------------------------------------------------------------------|
| sentenceCMPAuction       | In case of absence of occurrences<br>of auctions when firm capacity<br>products with a duration of one<br>month or longer have cleared at<br>prices higher than the reserve<br>price, the TSOs publish remark<br>containing an explanation of the<br>case. The explanation is provided<br>through sentences harmonized<br>among the TSOs. | Currently there are no firm<br>capacity products on this point<br>with a duration of one month or<br>longer auctioned having cleared<br>with an auction premium. |
| sentenceCMPMadeAvailable | In case of an absence of<br>occurrences when capacity was<br>made available through the<br>application of the congestion-<br>management procedures, the TSOs<br>publish remark containing an<br>explanation of the case. The<br>explanation is provided through<br>sentences harmonized among the<br>TSOs.                                | Currently no capacity has been<br>made available on this point<br>through the application of the<br>congestion-management<br>procedures.                         |
| lastUpdateDateTime       | The date at which the information was last updated by the TP.                                                                                                    | 2016-04-18 11:04                                                                                                    |
| isInvalid                | Technical element used to denote<br>an objects/information which is not<br>valid anymore (e.g. point which has<br>been terminated). TRUE is the<br>object is not valid. FALSE if the<br>object is valid.                                                                                                    | FALSE                                                                                                    |
| isCAMRelevant            | TRUE if the point is CAM-relevant.<br>FALSE if the point is NON-CAM-<br>relevant.                                                                                                    | TRUE                                                                                                    |
| id                       | Technical identifier which is a unique fingerprint of the data item.                                                                                                    | 5DE-TSO-0004ITP-00056entry                                                                                                    |

|              | dataSet | Datasets represent groups of<br>similar data items. Possible values:<br>1: Operators<br>2: Points<br>3: Balancing Zones<br>4: Interconnections<br>5: Operator Point Directions<br>6: Aggregate Interconnections<br>The value of the field shows the<br>type of exported data set. | 5 |
|--------------|---------|----------------------------------------------------------------------------------------------------|---|
| 2193         | L       | · · ·                                                                                                    |   |
| 2194         |         |                                                                                                    |   |
| 2195         |         |                                                                                                    |   |
| 2196         |         |                                                                                                    |   |
| 2197         |         |                                                                                                    |   |
| 2198         |         |                                                                                                    |   |
| 2199<br>2200 |         |                                                                                                    |   |
| 2200         |         |                                                                                                    |   |
| 2201         |         |                                                                                                    |   |
| 2203         |         |                                                                                                    |   |
| 2204         |         |                                                                                                    |   |
| 2205         |         |                                                                                                    |   |
| 2206         |         |                                                                                                    |   |
| 2207         |         |                                                                                                    |   |
| 2208         |         |                                                                                                    |   |
| 2209         |         |                                                                                                    |   |
| 2210         |         |                                                                                                    |   |
| 2211         |         |                                                                                                    |   |
| 2212<br>2213 |         |                                                                                                    |   |
| 2213         |         |                                                                                                    |   |
| 2215         |         |                                                                                                    |   |
| 2216         |         |                                                                                                    |   |
| 2217         |         |                                                                                                    |   |
| 2218         |         |                                                                                                    |   |
| 2219         |         |                                                                                                    |   |
| 2220         |         |                                                                                                    |   |
| 2221         |         |                                                                                                    |   |
| 2222         |         |                                                                                                    |   |
| 2223         |         |                                                                                                    |   |
| 2224         |         |                                                                                                    |   |
| 2225<br>2226 |         |                                                                                                    |   |
| 2226         |         |                                                                                                    |   |
|              |         |                                                                                                    |   |

| ZONES INFORMATION<br>EXPORT FIELDS | MEANING OF THE FIELD TITLE                                                                                                    | POSSIBLE VALUES / EXAMPLE                                                                                                    |
|------------------------------------|----------------------------------------------------------------------------------------------------|----------------------------------------------------------------------------------------------------|
| id                                 | Technical identifier which is a unique fingerprint of the data item.                                                                                                    | 1AggregatesDEDE-GASPOOL-DE-<br>TSO-0005entryProduction2016-<br>02-18T00:00:00+00:002016-02-<br>19T00:00:00+00:00Physical Flow |
| dataSet                            | Datasets represent groups of<br>similar data items.<br>Possible value for the Zones<br>information export:<br>1: Aggregated Data at Balancing<br>Level.                     | 1                                                                                                    |
| dataSetLabel                       | Datasets represent groups of<br>similar data items.<br>Aggregates: Aggregated Data at<br>Balancing Level.<br>The value of the field shows the<br>type of exported data set. | Aggregates                                                                                                    |
| indicator                          | Name of the indicator.<br>Possible values:<br>- Physical flow;<br>- Nomination/Re-nomination;<br>- Allocation.                                                              | Physical Flow                                                                                                    |
| periodType                         | Period Type (Day or Hour) -<br>presents the granularity of the<br>data.                                                                                                    | Day                                                                                                    |
| periodFrom                         | Start of the period for which the<br>information is valid (start of the gas<br>day or gas hour).<br>The hour is shown in the time zone<br>selected by the TP user.          | 2016-02-18 06:00                                                                                                    |
| periodTo                           | End of the period for which the<br>information is valid (end of the gas<br>day or gas hour).<br>The hour is shown in the time zone<br>selected by the TP user.              | 2016-02-19 06:00                                                                                                    |
| countryKey                         | Country code of the name of the country to which the balancing zone belongs.                                                                                                | DE                                                                                                    |
| countryLabel                       | Name of the country to which the balancing zone belongs.                                                                                                    | Germany                                                                                                    |
| bzKey                              | Unique ID of the balancing zone in the TP Database.                                                                                                    | DE-GASPOOL-                                                                                                    |
| bzShort                            | Abbreviation/short name of the balancing zone.                                                                                                    | GASPOOL                                                                                                    |
| bzLong                             | Full name of the balancing zone                                                                                                    | GASPOOL Balancing Zone                                                                                                    |

| operatorKey          | Unique ID of the TSO in the TP Database.                                                                | DE-TSO-0005                                                                                         |
|----------------------|----------------------------------------------------------------------------------------------------|----------------------------------------------------------------------------------------------------|
|                      | Contrary to the EIC codes, this ID can never change.                                                    |                                                                                                    |
| operatorLabel        | TSO name                                                                                                | Gasunie Deutschland Transport<br>Services GmbH                                                      |
| tsoEicCode           | EIC code of the TSO. The EIC code of the TSO may change over time.                                      | 21Х-DE-D-АОАОА-К                                                                                    |
| directionKey         | Flow direction (Entry or Exit)                                                                          | Entry                                                                                               |
| adjacentSystemsKey   | Unique ID of the adjacent system to the balancing zone.                                                 | Production                                                                                          |
| adjacentSystemsLabel | Adjacent system name                                                                                    | Production                                                                                          |
| year                 | Year of the date for which the information is exported.                                                 | 2016                                                                                                |
| month                | Name of the month for which the<br>information is exported:<br>1: January<br>2: February                | 2                                                                                                   |
|                      | 11: November<br>12: December                                                                            |                                                                                                    |
| day                  | Date of the month for which the information is exported.                                                | 18                                                                                                  |
| unit                 | Units in which the indicator value is presented (kWh/d, kWh/h, kWh/m <sup>3</sup> , etc.)               | kWh/d                                                                                               |
| value                | Value of the exported indicator                                                                         | 81666593                                                                                            |
| countPointPresents   | Total number of points for which the indicator values is aggregated.                                    | 2                                                                                                   |
| flowStatus           | The status of the information (Provisional or Confirmed)                                                | Provisional                                                                                         |
| pointsNames          | List of the points which were<br>aggregated to produce the data<br>item, separated by " " as delimiter. | Production (DE) (GUD) H-Gas-<br>Summe Produktion Production<br>(DE) (GUD) L-Gas-Summe<br>Produktion |
| lastUpdateDateTime   | The date of the publication of the information.                                                         | 2016-02-23 12:46                                                                                    |

| CMP UNSUCCESSFUL      | MEANING OF THE FIELD TITLE            | POSSIBLE VALUES / EXAMPLE        |
|-----------------------|---------------------------------------|----------------------------------|
| REQUEST EXPORT FIELDS |                                       |                                  |
| periodFrom            | Start of the period for which the     | 2015-01-01 00:00                 |
|                       | information is valid.                 |                                  |
|                       | The hour is shown in the time zone    |                                  |
|                       | selected by the TP user.              |                                  |
| periodTo              | End of the period for which the       | 2015-03-31 00:00                 |
|                       | information is valid.                 |                                  |
|                       | The hour is shown in the time zone    |                                  |
|                       | selected by the TP user.              |                                  |
| operatorKey           | Unique ID of the TSO in the TP        | FR-TSO-0003                      |
|                       | Database.                             |                                  |
|                       | Contrary to the EIC codes, this ID    |                                  |
|                       | can never change.                     |                                  |
| tsoEicCode            | EIC code of the TSO.                  | 21X-FR-A-A0A0A-S                 |
|                       | The EIC code of the TSO may           |                                  |
|                       | change over time.                     |                                  |
| operatorLabel         | TSO name                              | GRTGaz                           |
| pointKey              | Unique ID of the point in the TP      | ITP-00163                        |
|                       | Database.                             |                                  |
|                       | Contrary to the EIC codes, this ID    |                                  |
|                       | can never change.                     |                                  |
| pointLabel            | Name of the point                     | Liaison Nord Sud                 |
| tsoltemIdentifier     | Code used by the TSO for data         | 21Z00000000166L                  |
| tsoiteinidentiner     | publication for a point.              | 21200000001886                   |
|                       |                                       |                                  |
|                       | Since October 2015, only EIC codes    |                                  |
|                       | are used as point identifiers on      |                                  |
|                       | ENTSOG TP.                            | <b>-</b>                         |
| directionKey          | Flow direction (Entry or Exit)        | Exit                             |
| unit                  | Units in which the indicator value is | kWh/d                            |
|                       | presented (kWh/d, kWh/h,              |                                  |
|                       | kWh/m³, etc.)                         |                                  |
| itemRemarks           | Item specific optional remark,        | Remark text could appear here if |
|                       | which can be visualized in the        | published by the TSO             |
|                       | exports.                              |                                  |
| generalRemarks        | In case of an absence of              |                                  |
|                       | occurrences of unsuccessful           |                                  |
|                       | requests for firm capacity products   |                                  |
|                       | with duration of one month or         |                                  |
|                       | longer, the TSOs publish remark       |                                  |
|                       | containing explanation of the case.   |                                  |
|                       | The explanation is provided           |                                  |
|                       | through sentences harmonized          |                                  |
|                       | among the TSOs,                       |                                  |
|                       | i.e: "Currently there are no          |                                  |
|                       | requests for firm capacity products   |                                  |
|                       | on this point with duration of one    |                                  |

|                                                                               | month or longer that weren't successfully fulfilled."                                                                                                    |                                                                                              |
|-------------------------------------------------------------------------------|----------------------------------------------------------------------------------------------------|----------------------------------------------------------------------------------------------|
| requestedVolume<br>allocatedVolume<br>unallocatedVolume<br>lastUpdateDateTime | The field is empty, in case of<br>occurrences of unsuccessful<br>requests for firm capacity products<br>with duration of one month or<br>longer and then information in the<br>fields "requestedVolume",<br>"allocatedVolume",<br>"unallocatedVolume" and<br>"occurenceCount" is published.Requested capacityAllocated capacityUnallocated capacityThe date of the publication of the | 26094888<br>1513200<br>24581688<br>2016-01-27 18:12                                          |
| occurenceCount                                                                | information.                                                                                                    | 31                                                                                           |
| occurencecount                                                                | unsuccessful requests for firm<br>capacity during the pointed period.                                                                                                    | 51                                                                                           |
| indicator                                                                     | The indicator is not relevant for this dataset.                                                                                                    | Example not applicable.                                                                      |
| periodType                                                                    | The indicator is not relevant for this dataset.                                                                                                    | Example not applicable.                                                                      |
| isUnlimited                                                                   | The indicator is not relevant for this dataset.                                                                                                    | Example not applicable.                                                                      |
| flowStatus                                                                    | The indicator is not relevant for this dataset.                                                                                                    | Example not applicable.                                                                      |
| interruptionType                                                              | The indicator is not relevant for this dataset.                                                                                                    | Example not applicable.                                                                      |
| restorationInformation                                                        | The indicator is not relevant for this dataset.                                                                                                    | Example not applicable.                                                                      |
| capacityType                                                                  | The indicator is not relevant for this dataset.                                                                                                    | Example not applicable.                                                                      |
| capacityBookingStatus                                                         | The indicator is not relevant for this dataset.                                                                                                    | Example not applicable.                                                                      |
| value                                                                         | The indicator is not relevant for this dataset.                                                                                                    | Example not applicable.                                                                      |
| id                                                                            | Technical identifier which is a unique fingerprint of the data item.                                                                                                    | 22014-12-31 23:00:00<br>+00:002015-03-30 22:00:00<br>+00:00FR-TSO-0003ITP-<br>00163ExitkWh/d |

| dataSet            | <ul> <li>Datasets represent groups of<br/>similar data items. Possible values:</li> <li>1: Transport Data indicators.</li> <li>2: CMP Unsuccessful Requests</li> <li>3: CMP Auctions</li> <li>4: CMP Unavailable</li> <li>5: Detailed Interruption data</li> <li>The value of the field shows the<br/>type of exported data set.</li> </ul> | 2                       |
|--------------------|----------------------------------------------------------------------------------------------------|-------------------------|
| isCamRelevant      | TRUE if the point is CAM-relevant.<br>FALSE if the point is NON-CAM-<br>relevant.                                                                                                    | TRUE                    |
| isNA               | The indicator is not relevant for this dataset.                                                                                                    | Example not applicable. |
| originalPeriodFrom | The indicator is not relevant for this dataset.                                                                                                    | Example not applicable. |

| CMP AUCTION RESULTS<br>EXPORT FIELDS | MEANING OF THE FIELD TITLE                                                                                                    | POSSIBLE VALUES / EXAMPLE                             |  |  |  |
|--------------------------------------|----------------------------------------------------------------------------------------------------|-------------------------------------------------------|--|--|--|
| auctionFrom                          | Start of the auction slot                                                                                                    | 2016-01-18 09:00                                      |  |  |  |
| auctionTo                            | End of the auction slot                                                                                                    | 2016-02-10 14:00                                      |  |  |  |
| capacityFrom                         | Start of the period for which the capacity was auctioned.                                                                                                    | 2016-03-01 06:00                                      |  |  |  |
| capacityTo                           | End of the period for which the capacity was auctioned.                                                                                                    | 2016-04-01 06:00                                      |  |  |  |
| operatorKey                          | Unique ID of the TSO in the TP<br>Database. Contrary to the EIC<br>codes, this ID can never change.                                                                                                    | DE-TSO-0004                                           |  |  |  |
| tsoEicCode                           | EIC code of the TSO. The EIC code of the TSO may change over time.                                                                                                    | 21X00000001008P                                       |  |  |  |
| operatorLabel                        | TSO name                                                                                                    | GRTgaz Deutschland                                    |  |  |  |
| pointKey                             | Unique ID of the point in the TP<br>Database. Contrary to the EIC<br>codes, this ID can never change.                                                                                                    | ITP-00056                                             |  |  |  |
| pointLabel                           | Name of the point                                                                                                    | Oberkappel (GRTgaz D)                                 |  |  |  |
| tsoltemIdentifier                    | Code used by the TSO for data<br>publication for a point.<br>Since October 2015, only EIC codes<br>are used as point identifiers on<br>ENTSOG TP.                                                                                                    | 21Z00000000161V                                       |  |  |  |
| directionKey                         | Flow direction (Entry or Exit)                                                                                                    | Exit                                                  |  |  |  |
| unit                                 | Units in which the indicator value is presented (kWh/d, kWh/h, kWh/m <sup>3</sup> , etc.)                                                                                                    | EUR/kWh/h                                             |  |  |  |
| itemRemarks                          | Item specific optional remark,<br>which can be visualized in the<br>exports.                                                                                                    | Remark text could appear here if published by the TSO |  |  |  |
| generalRemarks                       | In case of absence of occurrences<br>of auctions when firm capacity<br>products with a duration of one<br>month or longer have cleared at<br>prices higher than the reserve<br>price, the TSOs publish remark<br>containing an explanation of the<br>case. The explanation is provided<br>through sentences harmonized<br>among the TSOs,<br>i.e: "Currently there are no firm<br>capacity products on this point with<br>a duration of one month or longer<br>auctioned having cleared with an |                                                       |  |  |  |

|                    | The field is empty, in case of<br>occurrences of auctions when firm<br>capacity products with a duration<br>of one month or longer have<br>cleared at prices higher than the<br>reserve price and then information<br>in the fields "auctionPremium",<br>"clearedPrice", "reserveprice" is<br>published. |                                                                                                    |
|--------------------|----------------------------------------------------------------------------------------------------|----------------------------------------------------------------------------------------------------|
| auctionPremium     | Auction premium                                                                                                    | 0.080151                                                                                                    |
| clearedPrice       | Cleared price                                                                                                    | 0.396948                                                                                                    |
| reservePrice       | Reserve price                                                                                                    | 0.316797                                                                                                    |
| lastUpdateDateTime | The date of the publication of the information.                                                                                                    | 2016-03-01 10:38                                                                                                    |
| id                 | Technical identifier which is a unique fingerprint of the data item.                                                                                                    | 32016-01-18 08:00:00<br>+00:002016-02-10 13:00:24<br>+00:002016-03-01 05:00:00<br>+00:002016-04-01 04:00:00<br>+00:00DE-TSO-0004ITP-<br>00056exitEUR |
| dataSet            | <ul> <li>Datasets represent groups of<br/>similar data items. Possible values<br/>for the CMP related exports:</li> <li>1: Transport Data indicators.</li> <li>2: CMP Unsuccessful Requests</li> <li>3: CMP Auctions</li> <li>4: CMP Unavailable</li> <li>5: Detailed Interruption data</li> </ul>       | 3                                                                                                    |

| CMP CAPACITY MADE<br>AVAILABLE EXPORT FIELDS | MEANING OF THE FIELD TITLE                                                                                                    | POSSIBLE VALUES / EXAMPLE                                                                                 |  |  |
|----------------------------------------------|----------------------------------------------------------------------------------------------------|----------------------------------------------------------------------------------------------------|--|--|
| id                                           | Technical identifier which is a unique fingerprint of the data item.                                                                                                    | 1Available through UIOLI short-<br>termkWh/ddayDE-TSO-0010ITP-<br>00007entrykWh/d2016-02-<br>182016-02-19 |  |  |
| dataSet                                      | <ul> <li>Datasets represent groups of</li> <li>similar data items. Possible values:</li> <li>1: Transport Data indicators.</li> <li>2: CMP Unsuccessful Requests</li> <li>3: CMP Auctions</li> <li>4: CMP Unavailable</li> <li>5: Detailed Interruption data</li> <li>The value of the field shows the</li> <li>type of exported data set.</li> </ul> | 1                                                                                                    |  |  |
| indicator                                    | <ul> <li>The CMP procedure that has been<br/>applied for providing capacity in<br/>case of contractual congestion.</li> <li>Possible values: <ul> <li>Available through UIOLI short-term;</li> <li>Available through<br/>Oversubscription;</li> <li>Available through Surrender;</li> <li>Available through UIOLI long-term.</li> </ul> </li> </ul>   | Available through UIOLI short-<br>term                                                                    |  |  |
| periodType                                   | Period Type (Day or Hour) -<br>presents the granularity of the<br>data.                                                                                                    | Day                                                                                                    |  |  |
| periodFrom                                   | Start of the period for which the information is valid.                                                                                                    | 2016-02-18 06:00                                                                                          |  |  |
| periodTo                                     | End of the period for which the information is valid.                                                                                                    | 2016-02-19 06:00                                                                                          |  |  |
| operatorKey                                  | Unique ID of the TSO in the TP<br>Database.<br>Contrary to the EIC codes, this ID<br>can never change.                                                                                                    | DE-TSO-0010                                                                                               |  |  |
| tsoEicCode                                   | EIC code of the TSO.<br>The EIC code of the TSO may<br>change over time.                                                                                                    | 21X-DE-A-A0A0A-A                                                                                          |  |  |
| operatorLabel                                | TSO name                                                                                                    | Bayernets                                                                                                 |  |  |
| pointKey                                     | Unique ID of the point in the TP<br>Database. Contrary to the EIC<br>codes, this ID can never change.                                                                                                    | ITP-00007                                                                                                 |  |  |
| pointLabel                                   | Name of the point                                                                                                    | Überackern SUDAL (AT) /<br>Überackern 2 (DE)                                                              |  |  |

| isUnlimited                 | information. <i>The indicator is not relevant for</i>                                                                                                    | Example not applicable.                               |
|-----------------------------|----------------------------------------------------------------------------------------------------|-------------------------------------------------------|
| value<br>lastUpdateDateTime | Value of the capacity made<br>available through the application of<br>the pointed CMP procedure for the<br>particular period and point.<br>The date of the publication of the                                                                                                    | 16134528<br>2016-02-19 10:52                          |
|                             | The field is empty, in case of<br>occurrences when capacity was<br>made available through the<br>application of the congestion-<br>management procedures, and then<br>the field "value" contains<br>information about the capacity<br>made available through the<br>application of the procedure<br>pointed in the "indicator" field. |                                                       |
|                             | i.e: "Currently there are no request<br>for firm capacity products on this<br>point with a duration of one month<br>or longer that weren't successfully<br>fulfilled".                                                                                                    |                                                       |
| generalRemarks              | In case of an absence of<br>occurrences when capacity was<br>made available through the<br>application of the congestion-<br>management procedures, the TSOs<br>publish remark containing an<br>explanation of the case. The<br>explanation is provided through<br>sentences harmonized among the<br>TSOs,                            |                                                       |
| itemRemarks                 | Item specific optional remark,<br>which can be visualized in the<br>exports.                                                                                                    | Remark text could appear here if published by the TSO |
| unit                        | Units in which the indicator value is presented (kWh/d, kWh/h, kWh/m <sup>3</sup> , etc.)                                                                                                    | kWh/d                                                 |
| directionKey                | Since October 2015, only EIC codes<br>are used as point identifiers on<br>ENTSOG TP.<br>Flow direction (Entry or Exit)                                                                                                    | entry                                                 |
| tsoltemIdentifier           | Code used by the TSO for data publication for a point.                                                                                                    | 21Z000000001240                                       |

| flowStatus             | The indicator is not relevant for this dataset.                                                                                                    | Example not applicable. |
|------------------------|----------------------------------------------------------------------------------------------------|-------------------------|
| interruptionType       | The indicator is not relevant for this dataset.                                                                                                    | Example not applicable. |
| restorationInformation | The indicator is not relevant for this dataset.                                                                                                    | Example not applicable. |
| capacityType           | The indicator is not relevant for this dataset.                                                                                                    | Example not applicable. |
| capacityBookingStatus  | The indicator is not relevant for this dataset.                                                                                                    | Example not applicable. |
| isCamRelevant          | TRUE if the point is CAM-relevant.<br>FALSE if the point is NON-CAM-<br>relevant.                                                                                                    | TRUE                    |
| isNA                   | The indicator is not relevant for this dataset.                                                                                                    | Example not applicable. |
| originalPeriodFrom     | The indicator is not relevant for this dataset.                                                                                                    | Example not applicable. |
| isDefaultSentence      | TRUE if the data item does not<br>represent actual data, but the<br>default sentence chosen by the TSO<br>to indicate the reason.                                                                                                    | FALSE                   |
| defaultSentence        | The default sentence chosen by the<br>TSO to indicate why no actual data<br>can be provided. The field content<br>is depends of the value of the field<br>"isDefaultSentence". The field<br>"defaultSentence " is populated<br>when the field "isDefaultSentence"<br>value is equal to TRUE. |                         |

| CMP UNAVAILABLE FIRM<br>EXPORT FIELDS | MEANING OF THE FIELD TITLE                                                                                                    | POSSIBLE VALUES / EXAMPLE                             |
|---------------------------------------|----------------------------------------------------------------------------------------------------|-------------------------------------------------------|
| periodFrom                            | Start of the period for which the<br>information is valid (start of the gas<br>day or gas hour).<br>The hour is shown in the time zone<br>selected by the TP user. | 2015-10-01 06:00                                      |
| periodTo                              | End of the period for which the<br>information is valid (end of the gas<br>day or gas hour).<br>The hour is shown in the time zone<br>selected by the TP user.     | 2016-10-01 06:00                                      |
| operatorKey                           | Unique ID of the TSO in the TP<br>Database. Contrary to the EIC<br>codes, this ID can never change.                                                                | DE-TSO-0010                                           |
| tsoEicCode                            | EIC code of the TSO. The EIC code of the TSO may change over time.                                                                                                 | 21X-DE-A-A0A0A-A                                      |
| operatorLabel                         | Abbreviation of the TSO name                                                                                                    | Bayernets                                             |
| pointKey                              | Unique ID of the point in the TP<br>Database. Contrary to the EIC<br>codes, this ID can never change.                                                              | ITP-00007                                             |
| pointLabel                            | Name of the point                                                                                                    | Überackern SUDAL (AT) /<br>Überackern 2 (DE)          |
| tsoltemIdentifier                     | Code used by the TSO for data<br>publication for a point.<br>Since October 2015, only EIC codes<br>are used as point identifiers on<br>ENTSOG TP.                  | 21Z000000001240                                       |
| directionKey                          | Flow direction (Entry or Exit)                                                                                                    | entry                                                 |
| allocationProcess                     | The regular allocation process<br>applied at the point for the<br>particular period.<br>Possible values:<br>- Auction;<br>- FCFS;<br>- OpenSubscription.           | Auction                                               |
| itemRemarks                           | Item specific optional remark,<br>which can be visualized in the<br>exports.                                                                                       | Remark text could appear here if published by the TSO |

|                    |                                                                                                    | 1                                                                                                    |
|--------------------|----------------------------------------------------------------------------------------------------|----------------------------------------------------------------------------------------------------|
| generalRemarks     | <ul> <li>In case of an absence of occurrences when no firm capacity product with a duration of one month or longer has been offered in the regular allocation process, the TSOs publish remark containing explanation of the case. The explanation is provided through sentences harmonized among the TSOs,</li> <li>i.e: "Currently firm products with a duration of one month or longer</li> </ul> |                                                                                                    |
|                    | are offered on this point in the<br>regular allocation process".<br>The field is empty in case of<br>occurrences when no firm capacity<br>product with a duration of one<br>month or longer has been offered<br>in the regular allocation process<br>pointed in the field<br>"allocationProcess".                                                                                                    |                                                                                                    |
| lastUpdateDateTime | The date of the publication of the information.                                                                                                    | 2016-01-27 18:12                                                                                                |
| id                 | Technical identifier which is a unique fingerprint of the data item.                                                                                                    | 42015-10-01 04:00:00<br>+00:002016-10-01 04:00:00<br>+00:0021X-DE-A-A0A0A-ADE-<br>TSO-0010ITP-00007entryAuction |
| dataSet            | <ul> <li>Datasets represent groups of similar data items.</li> <li>Possible values:</li> <li>1: Transport Data indicators.</li> <li>2: CMP Unsuccessful Requests</li> <li>3: CMP Auctions</li> <li>4: CMP Unavailable</li> <li>5: Detailed Interruption data</li> <li>The value of the field shows the type of exported data set.</li> </ul>                                                         | 4                                                                                                    |
| indicator          | The indicator is not relevant for this dataset.                                                                                                    | Example not applicable.                                                                                         |
| periodType         | The indicator is not relevant for this dataset.                                                                                                    | Example not applicable.                                                                                         |
| unit               | The indicator is not relevant for this dataset.                                                                                                    | Example not applicable.                                                                                         |
| value              | The indicator is not relevant for this dataset.                                                                                                    | Example not applicable.                                                                                         |
| isUnlimited        | The indicator is not relevant for                                                                                                    | Example not applicable.                                                                                         |

|                        | this dataset.                      |                         |
|------------------------|------------------------------------|-------------------------|
| flowStatus             | The indicator is not relevant for  | Example not applicable. |
|                        | this dataset.                      |                         |
| interruptionType       | The indicator is not relevant for  | Example not applicable. |
|                        | this dataset.                      |                         |
| restorationInformation | The indicator is not relevant for  | Example not applicable. |
|                        | this dataset.                      |                         |
| capacityType           | The indicator is not relevant for  | Example not applicable. |
|                        | this dataset.                      |                         |
| capacityBookingStatus  | The indicator is not relevant for  | Example not applicable. |
|                        | this dataset.                      |                         |
| isCamRelevant          | TRUE if the point is CAM-relevant. | TRUE                    |
|                        | FALSE if the point is NON-CAM-     |                         |
|                        | relevant.                          |                         |
| isNA                   | The indicator is not relevant for  | Example not applicable. |
|                        | this dataset.                      |                         |
| originalPeriodFrom     | The indicator is not relevant for  | Example not applicable. |
|                        | this dataset.                      |                         |

| 2327 | 7.5. ZONES DATA PANEL TABS                                                                                              |
|------|----------------------------------------------------------------------------------------------------|
| 2328 |                                                                                                    |
| 2329 | 7.5.1. ZONE DATA INDICATORS                                                                                             |
| 2330 |                                                                                                    |
| 2331 | THE INDICATORS FOR WHICH DATA COULD BE DISPLAYED FOR A ZONE ARE:                                                        |
| 2332 | <ul> <li>Physical flow – aggregated physical flow in entry or exit direction (to or from) the zone;</li> </ul>          |
| 2333 | <ul> <li>Allocations – aggregated allocated quantities in entry or exit direction of the zone;</li> </ul>               |
| 2334 | <ul> <li>Nominations – aggregated nominated capacity at all entry or at all exit points to or from the zone.</li> </ul> |
| 2335 |                                                                                                    |
|      |                                                                                                    |
|      | INDICATORS 🔅                                                                                                    |
|      |                                                                                                    |
|      | NOMINATION /                                                                                                    |
|      | RENOMINATION                                                                                                    |
|      | ALLOCATION                                                                                                    |
|      | PHYSICAL FLOW                                                                                                    |
| 2336 |                                                                                                    |
| 2337 |                                                                                                    |
| 2338 |                                                                                                    |
| 2339 | 7.5.2. ZONES TAB                                                                                                    |
| 2340 |                                                                                                    |
| 2341 | In the Zones tab information about the selected zone(s) and indicator(s) (physical flow, allocation data,               |
| 2342 | nomination information) is presented in graphical way:                                                                  |
| 2343 |                                                                                                    |
|      | 📀 🕂 Zones 🕅 Transport data 🛓 Export wizard                                                                              |

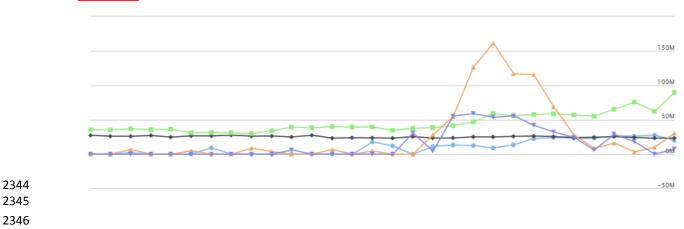

The list of the selected zones, including the names of the operators and adjacent zones, as well as the indicator for which the data is displayed on the graph, are listed below the data panel:

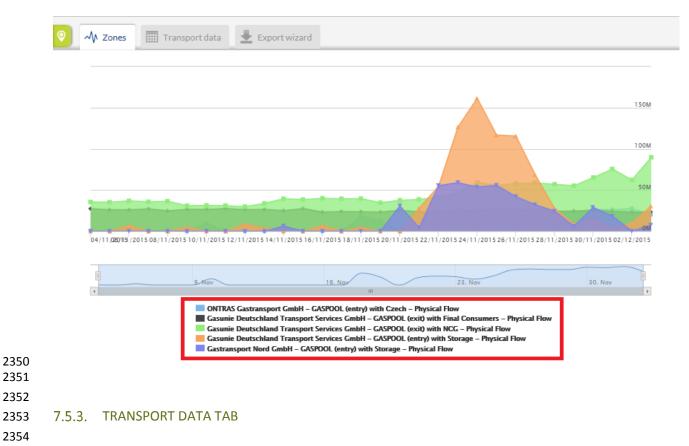

In the Transport data tab the information about the selected zones(s) and indicator(s) in numerical wayis presented:

| Country | Balancing<br>Zone<br>VA | Operator                                       | Direction | Adjacent<br>Systems | Period<br>VA                           | Indicator        | Value<br>▼▲         | # Points<br>Aggregated<br>▼▲ | Last update<br>date | Hourly data Daily data<br>Current Timezone |
|---------|-------------------------|------------------------------------------------|-----------|---------------------|----------------------------------------|------------------|---------------------|------------------------------|---------------------|--------------------------------------------|
| Countr  | Balancing 2             | Operator                                       | Direction | Adjacent Sy:        | Period                                 | Indicator        | Value               | # Points Aggr                | Last update         | From Gas Day                               |
| DE      | GASPOOL                 | ONTRAS Gastransport<br>GmbH                    | entry ←   | Czech               | 03/12/2015 06:00 -<br>04/12/2015 06:00 | Physical<br>Flow | 19,996,778<br>kWh/d | 1                            | 04/12/2015<br>10:36 | 2015-11-04<br>To Gas Day                   |
| DE      | GASPOOL                 | Gasunie Deutschland<br>Transport Services GmbH | entry ←   | Storage             | 03/12/2015 06:00 -<br>04/12/2015 06:00 | Physical<br>Flow | 30,584,166<br>kWh/d | 8                            | 04/12/2015<br>10:56 | 2015-12-03                                 |
| DE      | GASPOOL                 | Gasunie Deutschland<br>Transport Services GmbH | exit 🗪    | Final<br>Consumers  | 03/12/2015 06:00 -<br>04/12/2015 06:00 | Physical<br>Flow | 23,511,315<br>kWh/d | 2                            | 04/12/2015<br>10:56 |                                            |
| DE      | GASPOOL                 | Gasunie Deutschland<br>Transport Services GmbH | exit 🗪    | NCG                 | 03/12/2015 06:00 -<br>04/12/2015 06:00 | Physical<br>Flow | 89,906,530<br>kWh/d | 4                            | 04/12/2015<br>10:56 | NOMINATION /                               |
| DE      | GASPOOL                 | Gastransport Nord GmbH                         | entry ←   | Storage             | 03/12/2015 06:00 -<br>04/12/2015 05:00 | Physical<br>Flow | 7,471,533<br>kWh/d  | 1                            | 04/12/2015<br>10:13 | RENOMINATION<br>ALLOCATION                 |
| DE      | GASPOOL                 | ONTRAS Gastransport<br>GmbH                    | entry ←   | Czech               | 02/12/2015 06:00 -<br>03/12/2015 06:00 | Physical<br>Flow | 27,688,396<br>kWh/d | 1                            | 04/12/2015<br>10:36 | PHYSICAL FLOW                              |

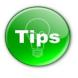

The information presented on the Transport data panel can be sorted based on one or several parameters simultaneously:

| 2300         |              |                       |                    |              |                     |              |              |                |                        |                     |
|--------------|--------------|-----------------------|--------------------|--------------|---------------------|--------------|--------------|----------------|------------------------|---------------------|
|              | Country      | Balancing<br>Zone     | Operator           | Direction    | Adjacent<br>Systems | Period<br>▼▲ | Indicator    | Value<br>Value | # Points<br>Aggregated | Last update<br>date |
| 2369<br>2370 |              |                       |                    |              |                     |              | ļ            |                |                        |                     |
| 2371         | The sc       | orting coul           | ld be done based   | on:          |                     |              |              |                |                        |                     |
| 2372         |              | Country               |                    | -            |                     |              |              |                |                        |                     |
| 2373         |              |                       | g zone name;       |              |                     |              |              |                |                        |                     |
| 2374         | - e -        | Operato               |                    |              |                     |              |              |                |                        |                     |
| 2375         | - e -        | Direction             | ו;                 |              |                     |              |              |                |                        |                     |
| 2376         | - e -        | Adjacent              | t system name;     |              |                     |              |              |                |                        |                     |
| 2377         |              | Validity <sub>l</sub> | period;            |              |                     |              |              |                |                        |                     |
| 2378         |              | Indicato              | r;                 |              |                     |              |              |                |                        |                     |
| 2379         | - <b>-</b> - | Value;                |                    |              |                     |              |              |                |                        |                     |
| 2380         | - <b>-</b> - | Number                | of Aggregated po   | oints;       |                     |              |              |                |                        |                     |
| 2381         | - <b>-</b> - | Update o              | date.              |              |                     |              |              |                |                        |                     |
| 2382         |              |                       |                    |              |                     |              |              |                |                        |                     |
| 2383         | To sor       | t the data            | a based on one p   | arameter,    | simply pre          | ss on the na | me of the    | paramet        | er on the F            | Parameter           |
| 2384         | bar.         |                       |                    |              |                     |              |              |                |                        |                     |
| 2385         |              | -                     | ctionalities at Zo |              |                     |              | ar to the    | sorting p      | ossibilities           | of Points           |
| 2386         | Transp       | port data             | Tab. For more de   | tails, pleas | se go to poi        | nt 7.4.2.    |              |                |                        |                     |
| 2387         |              |                       |                    |              |                     |              |              |                |                        |                     |
| 2388         | 7 5 4        | EVDOD                 |                    |              |                     |              |              |                |                        |                     |
| 2389         | 7.5.4.       | EXPORT                | WIZARD TAB         |              |                     |              |              |                |                        |                     |
| 2390         | Throw        | ah tha Evi            | port wizard the T  |              | n ovnort ir         | formation i  |              | V and VA       | 11 format              | The users           |
| 2391<br>2392 |              | •                     | export informatio  |              | •                   |              | -            |                |                        |                     |
| 2392         |              |                       | s) the data to be  |              |                     |              |              | •              | -                      |                     |
| 2393         |              |                       | d, please refer to | -            |                     |              | 20110 3 1111 | ornatior       |                        |                     |
| 2354         |              |                       |                    | , point 7.4  | .0.1.               |              |              |                |                        |                     |

|              | ♥ √ Zones | Transport data | Export wizard |                |             |                                                                              |  |
|--------------|-----------|----------------|---------------|----------------|-------------|------------------------------------------------------------------------------|--|
|              |           |                |               | Export op      | otions      |                                                                              |  |
|              |           |                |               | recently viewe |             | eturning currently selecte<br>dicator. You can extend t<br>nes from'' fields |  |
|              |           |                |               | All z          | zones       |                                                                              |  |
|              |           |                |               | All zones      | from Se     | elect an operator                                                            |  |
|              |           |                |               |                | Format      | CSV                                                                          |  |
|              |           |                |               |                | Delimiter   | ,                                                                            |  |
|              |           |                |               | Export inf     | fos         |                                                                              |  |
|              |           |                |               | Total row      | vs returned | 155                                                                          |  |
|              |           |                |               |                |             | Export                                                                       |  |
| 2395<br>2396 |           |                |               |                |             |                                                                              |  |
| 2397         |           |                |               |                |             |                                                                              |  |

2405 2406

2407

7.6. REDIRECTION OPTIONS

## How to access the TP Map from TP Data part without losing the currently displayed information?

If you are currently exploring information at TP Data part for one or more points but you need to check
something on the TP Map and return again to the Data graph, Transport data or whatsoever of the
displayed Data Tabs follow the next steps:

- Move the mouse cursor on the Point menu without clicking on it. When the drop-down menu appears, click on the Map:
  - . entsog 0 ≣ ? 1 27 ZONES CALENDAR SUBSCRIBE transparency Negru Voda II, III (RC 🕂 CMP data 🖲 Tariff data Point information M Points III Transport data Export wizard Operato Direction TSO Point Identifier Period Indicato Value Status Last update date Point Point Operator TSO Point Identifier Direction Period Indicator Value Status Last update date Dunkerque GRTgaz 21Z00000000047T 16/11/2015 06:00 - 17/11/2015 06:00 542,535,221 kWh/d 17/11/2015 15:02 Nomination GRTgaz 21Z00000000047T 16/11/2015 06:00 - 17/11/2015 06:00 575,535,221 kWh/d 16/11/2015 23:02 Dunkerque Renomination 15/11/2015 06:00 - 16/11/2015 06:00 16/11/2015 15:00 Dunkerque GRTgaz 21Z00000000047T 533,287,433 kWh/d Nomination entry 15/11/2015 23:02 Dunkerque GRTgaz 21Z00000000047T 15/11/2015 06:00 - 16/11/2015 06:00 Renomination 533,287,433 kWh/d entry

 To Return from the TP Map to the previously displayed data – move again the mouse cursor on the Point menu and on the drop-down menu, click on the Data:

2410 2411

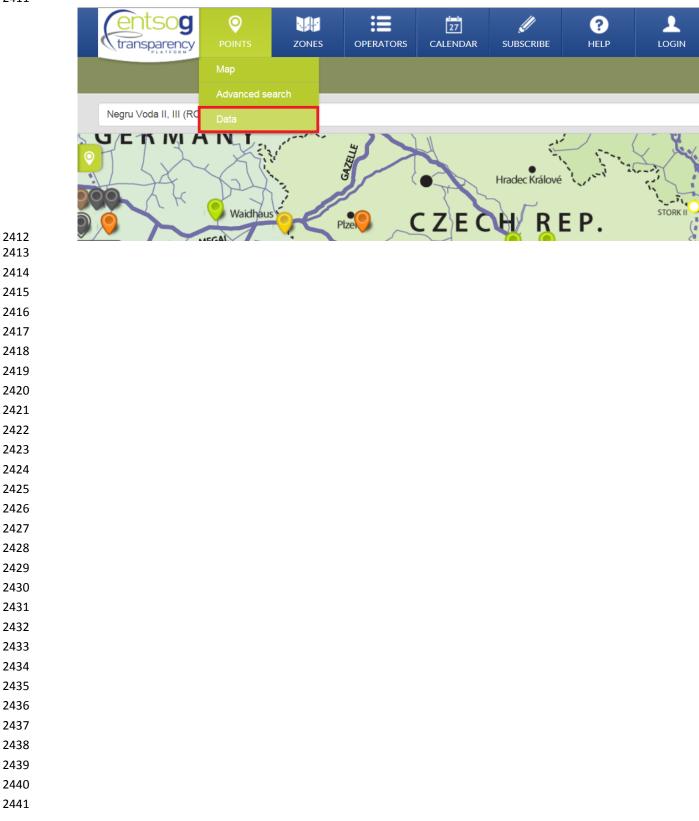

| 2442 | 8. FEEDBACK                                                                                             |
|------|----------------------------------------------------------------------------------------------------|
| 2443 |                                                                                                    |
| 2444 |                                                                                                    |
| 2445 | Dear ENTSOG TP User,                                                                                    |
| 2446 |                                                                                                    |
| 2447 | We would like to thank you for your interest to our Transparency Platform.                              |
| 2448 |                                                                                                    |
| 2449 | You have now reached the end of this manual. We hope you have found it useful.                          |
| 2450 | We would appreciate your feedback and suggestions on how to improve its content and to facilitate your  |
| 2451 | experience with the ENTSOG Transparency Platform.                                                       |
| 2452 |                                                                                                    |
| 2453 | Should you require more examples or details on any specific parts of the manual, please do not hesitate |
| 2454 | to contact us by using the following email:                                                             |
| 2455 |                                                                                                    |
| 2456 | transparency@entsog.eu                                                                                  |
| 2457 |                                                                                                    |
| 2458 | Kind regards,                                                                                           |
| 2459 |                                                                                                    |
| 2460 | ENTSOG TP Development team                                                                              |
|      |                                                                                                    |